**Česká zemědělská univerzita v Praze**

**Provozně ekonomická fakulta**

**Katedra informačního inženýrství**

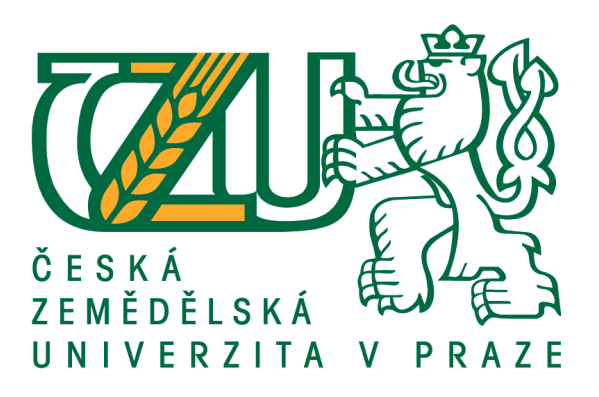

# **Diplomová práce**

# **Informační systém zdravotnického zařízení**

# **Bc. Lukáš Tvrz**

**© 2020 ČZU v Praze**

# **ČESKÁ ZEMĚDĚLSKÁ UNIVERZITA V PRAZE**

Provozně ekonomická fakulta

# **ZADÁNÍ DIPLOMOVÉ PRÁCE**

Bc. Lukáš Tvrz

Systémové inženýrství a informatika

**Informatika** 

Název práce

**Informační systém zdravotnického zařízení**

Název anglicky

**Information System for Medical Center** 

#### **Cíle práce**

Hlavním cílem diplomové práce je vytvoření informačního systému pro nestátní zdravotnické zařízení se zaměřením na sportovní medicínu. Informační systém bude vytvořen za použití moderních technologií pro tvorbu dynamických webových aplikací.

#### **Metodika**

Teoretická část diplomové práce bude založena na studiu odborné literatury. Bude popsána problematika návrhu informačních systémů a nástroje použité pro jeho návrh a vývoj. Praktická část diplomové práce se bude zabývat analýzou potřeb a návrhem informačního systému pro zdravotnické zařízení. Návrh bude zpracován pomocí modelovacího jazyka UML. Podle vytvořeného návrhu proběhne následná implementace samotného informačního systému.

#### **Doporučený rozsah práce**

50-60 stran

#### **Klíčová slova**

UML, OOP, modely, informační systém, návrh, diagram, webový informační systém, javascript, angularjs

#### **Doporučené zdroje informací**

BRUCKNER, T. Tvorba informačních systémů : principy, metodiky, architektury. Praha: Grada, 2012. ISBN 978-80-247-4153-6.

KANISOVÁ, H., MÜLLER M.: UML srozumitelně, Computer press, 2006, 176 s. ISBN: 80-251-1083-4 MERUNKA, V., POLÁK, J., CARDA, A., ČESKÁ SPOLEČNOST PRO SYSTÉMOVOU INTEGRACI. Umění

systémového návrhu : objektově orientovaná tvorba informačních systémů pomocí původní metody BORM. Praha: Grada, 2003. ISBN 80-247-0424-2.

ŘEPA, V., CHLAPEK, D., STANOVSKÁ, I. Analýza a návrh informačních systémů. Praha: Oeconomica, 2011. ISBN 978-80-245-1782-7.

### **Předběžný termín obhajoby** 2019/20 LS – PEF

**Vedoucí práce** Ing. Marek Pícka, Ph.D.

**Garantující pracoviště** Katedra informačního inženýrství

Elektronicky schváleno dne 19. 2. 2020

**Ing. MarƟn Pelikán, Ph.D.** Vedoucí katedry

Elektronicky schváleno dne 19. 2. 2020

**Ing. MarƟn Pelikán, Ph.D.** Děkan

V Praze dne 29. 11. 2020

#### **Čestné prohlášení**

Prohlašuji, že svou diplomovou práci "Informační systém zdravotnického zařízení" jsem vypracoval(a) samostatně pod vedením vedoucího diplomové práce a s použitím odborné literatury a dalších informačních zdrojů, které jsou citovány v práci a uvedeny v seznamu použitých zdrojů na konci práce. Jako autor uvedené diplomové práce dále prohlašuji, že jsem v souvislosti s jejím vytvořením neporušil autorská práva třetích osob.

V Praze dne 30.11.2020

#### **Poděkování**

Rád bych touto cestou poděkoval mému vedoucímu práce panu Ing. Marku Píckovi, Ph.D., za odborné rady a konzultace během vedení této diplomové práce

# **Informační systém zdravotnického zařízení**

#### **Abstrakt**

V teoretické části této diplomové práce jsou vysvětlovány a definovány základní pojmy týkající této práce. Popsána je problematika vývoje informačních systému, dále je zde definován jazyk UML, který slouží pro návrh software. V závěrečné kapitole je popsána problematika Front-end technologií, které se využívají pro tvorbu webových stránek.

Praktická část je rozdělena na dvě hlavní kapitoly, nejprve je provedena analýza řešeného problému, jejímž výsledkem jsou požadavky na funkcionalitu, kterou by měl informační systém splňovat. Na základě takto vytvořených požadavků byly vytvořené návrhové diagramy, podle nichž je systém sestaven, aby splňoval veškeré požadavky, které byly závěrem analýzy. Hlavní fází je poté samotná implementace za pomoci programovacího jazyka PHP, značkovacího jazyka HTML, kaskádových stylů a souvisejících webových technologií vytvořen finální informační systém.

Výsledná aplikace je otestována několika sérií různých testů, kde se ověřuje kvalita zabezpečení webového serveru, rychlost a odezva aplikace. V závěrečném kroku je takto otestovaná webová aplikace nasazena na webový server.

**Klíčová slova:** informace, systém, informační systém, diagram, UML, HTML, CSS, bootstrap, JQUERY, PHP, MYSQL, databáze, relační databáze

# **Information System for Medical Center**

#### **Abstract**

The theoretical part of the theses defines and explains terms to development of an information system. Next in this section is define unified modelling language, which is used for design of software. Last theoretical section is about front end technologies used to development web application as object-oriented programming language PHP, hypertext mark-up language etc.

In the practical part of the thesis is created logical diagrams of the website information system based on analytic requirement. Main part of this theses is implementation section, using the PHP programming language and technologies for website development created final information system.

This system is subjected to some verify test for check quality, speed and security of system. Finally, this created system is deployed to a webserver.

**Keywords**: information, system, information system, diagram, UML, HTML, CSS, bootstrap, JQUERY, PHP, MYSQL, relation database

# Obsah

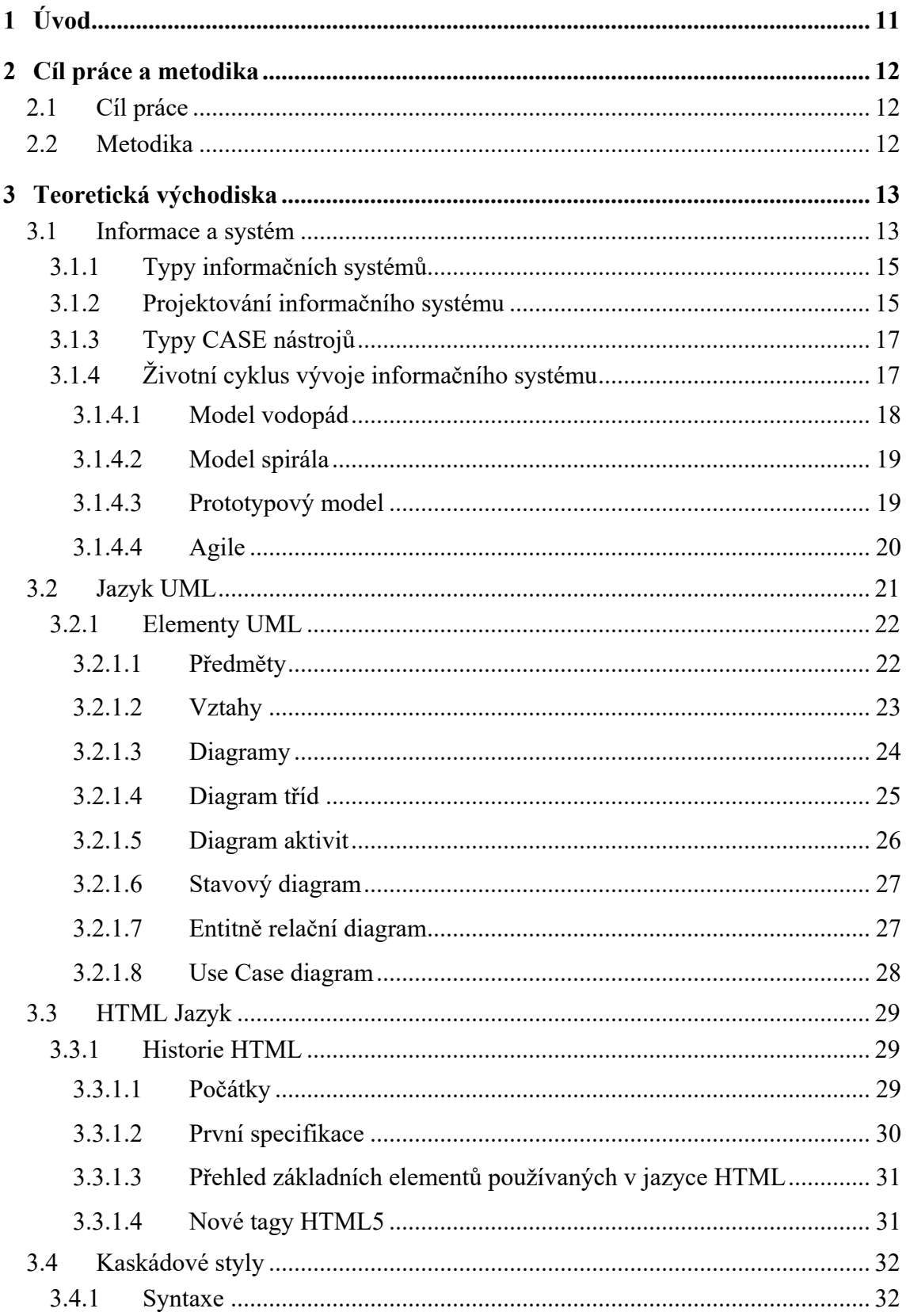

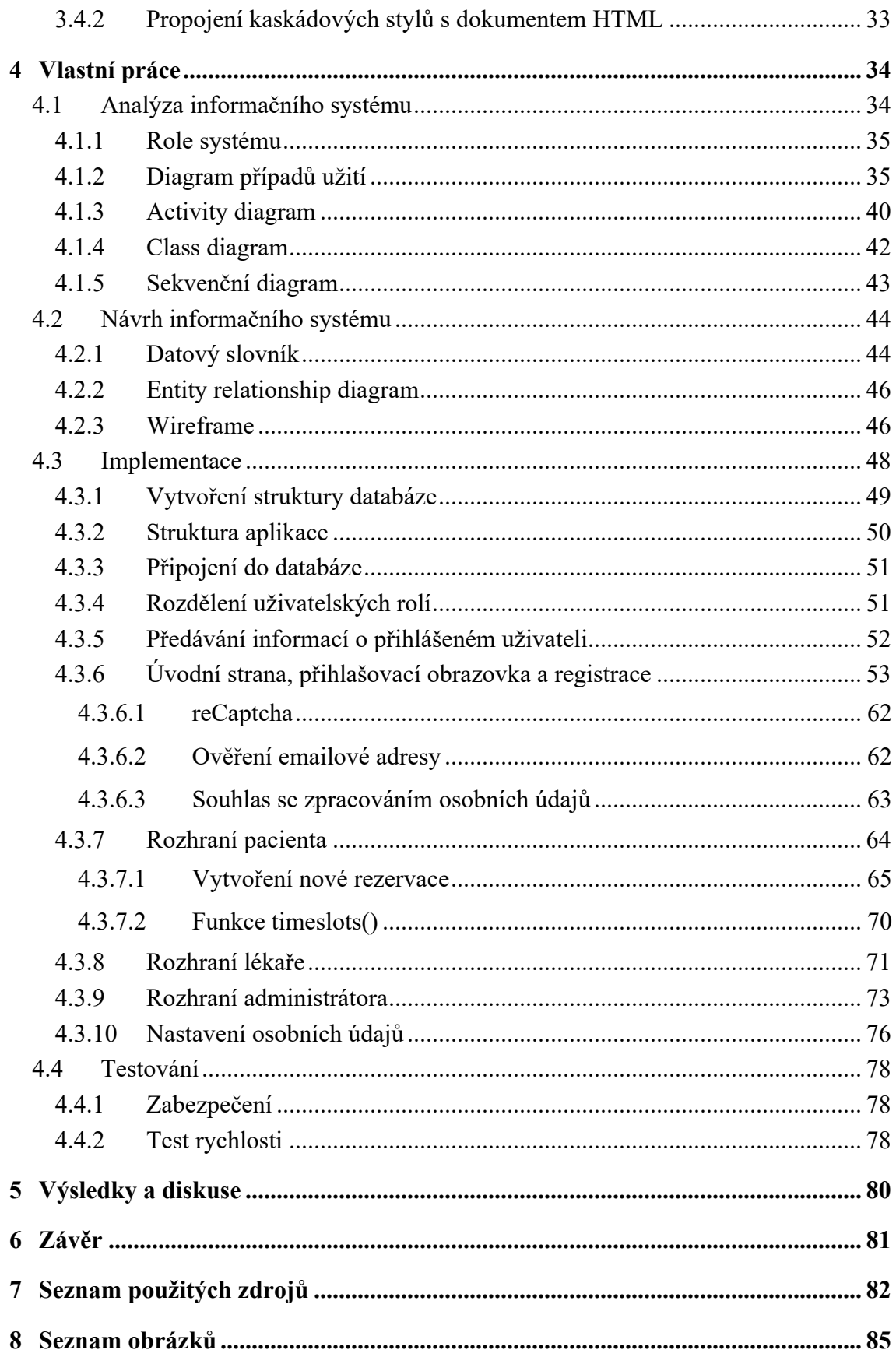

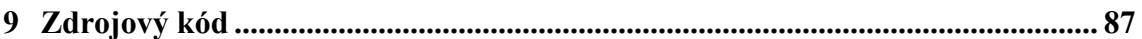

# **Seznam použitých zkratek**

**HTML** – Značkovací jazyk pro webové stránky. ( Hyper Text Markup Language )

**CSS** – Kaskádové styly. Formátovací jazyk určený pro popis způsobu jakým se zobrazují stránky napsané v jazycích HTML, XHTML, XML.

**W3C** – Konsorcium založené v roce 1994. Vydává směrnice a specifikace, které podporují rozvoj webu.

**WWW** – Systém vzájemně propojených webových stránek a dokumentů.

**XML** – Rozšířitelný značkovací jazyk, který byl vyvinutý a standardizovaný konsorciem ( eXtensible Markup Language )

**HTTP** – Protokol pro přenos html dokumentů mezi serverem a klientem služby WWW. ( Hypertext Transfer Protocol )

# **1 Úvod**

Informační technologie v současné době ovlivňují veškeré součásti každodenního života velkého množství obyvatel. Internet nám dává velké možnosti v usnadnění každodenních činností či práce. Trendem této doby je elektronizace a digitalizace většiny dostupných materiálů a zdrojů. Je až velkým překvapením, že digitalizace většiny agend ve zdravotnictví postupuje velmi pomalými kroky, a většinou velmi nesystematicky, kdy místo jednotného a jednoduchého systému vznikají složité a nespolupracující programy, které se do funkčního celku budou slaďovat velmi komplikovaně. Většina soukromých ordinací nedisponuje propracovanějšími informačními systémy, které by lékařům i pacientům zjednodušili a zefektivnili každodenní činnosti. Ordinace většinou neposkytují rezervační systémy a pacienti se musí spolehnout pouze na telefonické objednání.

Teoretická část této diplomové práce se zabývá základními pojmy vývoje informačního systému, jaké jsou metodiky vývoje informačních systémů jejich hlavní přednosti či nevýhody. Dále jsou zde popsány možnosti modelovacího jazyka UML a nejpoužívanější diagramy, které jsou pro vývoj informačního systému důležité. Závěrem teoretické části, je představení možností značkovacího jazyka HTML používaného k tvorbě webových prezentací. V praktické části autor vytváří vlastní informační systém propojující základní moduly správy pacientů, možnosti vytvářet rezervace na vyšetření apod.

Motivací pro vývoj tohoto typu informačního systému je v této digitální době nedostatečně využití moderních technologií, výsledkem by mělo být zefektivnění administrativní práce lékařů, s možností vzdáleného přístupu ke kartám pacientů. Zpříjemnění pro pacienty v jednoduššímu přístupu ke svému lékaři, s možností kontaktování a objednávání.

# **2 Cíl práce a metodika**

#### **2.1 Cíl práce**

Hlavním cílem diplomové práce je vytvoření rezervačního informačního systému pro nestátní zdravotnické zařízení se zaměřením na sportovní medicínu. Informační systém bude umožňovat pacientům vytvoření rezervace na daný volný termín, lékaři umožní tyto rezervace schvalovat či zamítnout. Dílčím cílem je vytvoření analýzy a srovnání se současným stavem. Pro návrh systému bude využit jazyk UML.

#### **2.2 Metodika**

Teoretická část diplomové práce bude založena na studiu odborné literatury. Bude popsána problematika návrhu informačních systémů a nástroje použité pro jeho návrh a vývoj.

Praktická část diplomové práce se bude zabývat analýzou potřeb a návrhem informačního systému pro zdravotnické zařízení. Návrh bude zpracován pomocí modelovacího jazyka UML. Podle vytvořeného návrhu proběhne následná implementace samotného informačního systému.

Samotná implementace rezervačního systému bude provedena pomocí objektově orientovaného programovacího jazyka PHP, pro uchování dat a přístup k nim je využita databáze MySQL, ke které bude zřízen přístup do administrace za využití PhpMyAdmin. Samotný webový portál bude vytvořen pomocí značkovacího jazyka HTML a stylizován pomocí kaskádových stylů. Pro vyhodnocení kvality bezpečnosti a rychlosti webového portálu bude využit online nástroj SSL Labs.

# **3 Teoretická východiska**

#### **3.1 Informace a systém**

Informace jsou v současné době velmi důležitým faktorem úspěšnosti obchodních organizací. Je velmi důležité s nimi pracovat jako s kapitálem organizace, používat je, ale zbytečně s nimi neplýtvat. V případě informací není rozhodující velké množství údajů (informací). Je velmi nutné respektovat jejich význam. Běžně se stává, že zpráva s minimálním množství kvalitních informací může být významově hodnotnější. Počítače a další prostředky informačních technologií nám umožňují zpracovávat údaje a vytvářet vhodné informace na rozhodování. (2)

Informace v dnešní době řadíme vedle materiálních, energetických a finančních zdrojů k hlavním faktorům podmiňujících pokrok ve většině oborů lidské činnosti. Pro dobrou funkci jakýchkoliv aktivit je potřebné, aby existovala včasná korekce odchylek mezi stanovenými cíli a jejich realizací. K tomu je ale potřebné (1):

- Rychle a operativně se rozhodnout o daném problému
- Pružně a efektivně získávat, přenášet a zpracovávat informace
- Neustále zdokonalovat celý informační systém organizace, firmy

"*Informační systém je soubor lidí, technických prostředků a metod zabezpečujících sběr, přenos, zpracovávání a uchovávání dat za účelem tvorby a prezentace informací podle potřeby uživatelů."* (1)

V současnosti lze v běžném životě nalézt velké množství definic pojmu systém a informační systém. Každý z autorů systém definuje různě. Jednotlivý autoři systém definují takto (3):

- systém je komplex prvků, nacházejících se ve vzájemné interakci,
- systém je množina objektů, jejich vztahů mezi nimi a jejich atributy,
- systém je organizované množství prvků, které jsou vzájemně provázané a plní různé funkce,
- systém je množství předmětů, jevů, dějů a poznatků, které spolu souvisí přesně vymezeným způsobem.

Definicí pojmu systém je velké množství (viz výše), ale všechny mají společné znaky (3):

- komplex vzájemně propojených prvků,
- systém vyjadřuje zvláštní jednotu s okolím,
- prvek systému může být současně systémem nižšího řádu,
- systém může být současně prvkem systému vyššího rádu.

U informačních systému, stejně jako u jiných druhů systému rozlišujeme dvě základní vlastnosti (1):

- Struktura systému tou rozumíme jednak uspořádání, organizace jednotlivých prvků systému, ale také uspořádání vazeb mezi těmito prvky.
- Chování (fungování) systému o tom lze hovořit až ve chvíli, kdy známe jednotlivé vstupy do systému s příslušnými podněty na jedné straně a výstup systému s odpovídající odezvou na straně druhé.

Informační systém z hlediska jednotlivých komponent lze rozdělit do následujících kategorií (4):

- Technické vybavení (hardware) doplnění systému o periferní jednotky
- Programové vybavení (software) tvoří systémové služby, které řídí chod počítače, efektivní práci s daty
- Datové zdroje využití pro práci systému
- Organizační prostředky obsahují pravidla a nařízení, kterými definují IS
- Lidská složka řeší adaptaci člověka v počítačovém prostředí
- Reálný svět kontext informačního systému

Cílem informačního systému firmy je efektivní podpora na úrovni informačních a rozhodovacích procesů v rámci celé organizace (firmy). Informační systém se skládá z řady na sebe nezávislých aplikací (informatických služeb), které jsou v rámci informačního systému implementovány do jednoho projektu (e-mail, správa majetku, účetnictví)

*Informatická služba* je relativně malá část informačního systému, viditelná koncovému uživateli. Jejím účelem je podpora procesů uvnitř organizace. (4)

#### **3.1.1 Typy informačních systémů**

Účelem informačního systému je zajištění správných informací na správném místě a ve správném čase. Informační systémy je možné rozdělit do následujících skupin (6):

- **crm** systémy pro řízení vztahů se zákazníky
- **scm** systémy pro řízení dodavatelsko-odběratelských řetězců
- **erp** systémy pro řízení podnikových zdrojů
- **dbms** systémy pro řízení databází

#### **3.1.2 Projektování informačního systému**

Projektováním informačního systému se myslí proces tvorby nového SW a jeho následné zavedení do provozu ve společnosti. Proces je řízen určitými pravidly, kterými by se při vývoji mělo řídit, tomuto procesu se říká metodika. Metodika udává kdo, kdy, co a proč bude během vývoje IS dělat. (4)

Příkladem metodiky může být například iterativní model vývoje SW, případně agilní extrémní programování, Scrum atd. Udává nám, co by se v danou chvíli mělo dělat, kdo je za danou část odpovědný. Metodika také říká, jakým způsobem se dobrat daného cíle, příkladem může být SWOT analýza (4), neboli systematická analýza, která usnadňuje porovnaní vnějších hrozeb a příležitostí s vnitřními silnými a slabými stránkami organizace, týmu či projektu. (5)

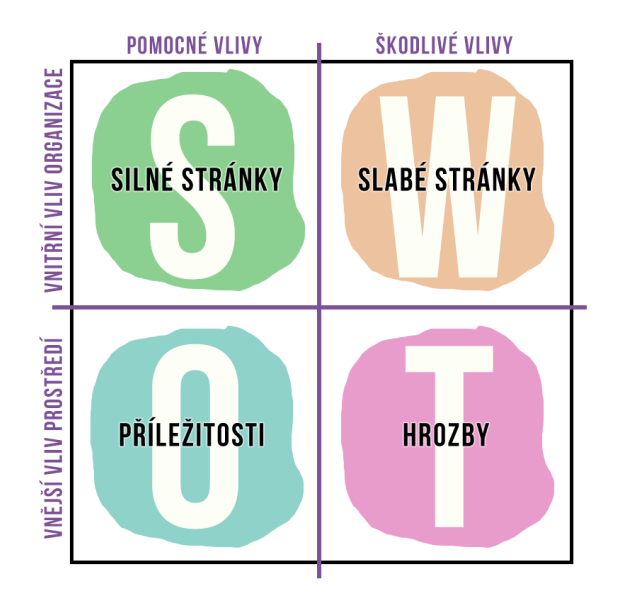

**Obrázek 1 - SWOT analýza (Zdroj:https://zsf.cz/show/swot-analyza-rychleho-nasazeni)** Při vývoji informačního systému lze využít podpůrných nástrojů, příkladem může být např. CASE (Computer aided software engineering) neboli počítačem podporované softwarové inženýrství. Nástrojů se využívá při vývoji či údržbě počítačových programů, hlavním účelem je dosažení vyšší kvality, bezchybnosti, udržovatelnosti apod. (6)

Některé obvyklé funkce CASE nástrojů (4):

- Generování zdrojového kódu (reverse engeneering)
- Datové modelování
- Objektově orientovaná analýza
- Design v UML, BPMN atd.
- Refaktoring

CASE nástroje jsou v mnohých případech nedílnou součástí při vývoji softwaru. Umožňují modelování IT systémů pomocí diagramů, propojení jednotlivých modelů a zdrojového kódu, generování zdrojového kódu z modelu a v neposlední řadě zpětné vytvoření modelu z již existujícího zdrojového kódu. Nástroje jsou uzpůsobené pro podporu týmové práce, správu vývoje a v neposlední řadě pro podporu nových programovacích technik. (7)

#### **3.1.3 Typy CASE nástrojů**

Existuje velké množství CASE nástrojů. Je to dané nejen podporovanou metodikou, ale taktéž tím, v jaké fázi vývoje se nástroje používají. Využívají se primárně ve fázích analýzy, návrhu, kódování a údržby. (7)

Podle životního cyklu vývoje software je možné CASE rozdělit do následujících skupin (7):

- **Pre CASE** jsou určené k tvorbě globální strategie
- **Upper CASE** podporují plánování, specifikaci požadavků, modelování organizace podniku, globální analýzu informačního systému
- **Middle CASE** podporují podrobnou specifikaci požadavků a vlastní návrh informačního systému
- **Lower CASE** obsahují nástroje na podporu testování, údržby a reverzního inženýrství
- **Post CASE** zajištují organizační činnosti, zavedení, údržbu a rozvoj informačního systému

#### **3.1.4 Životní cyklus vývoje informačního systému**

Životním cyklem vývoje informačního systému se rozumí posloupnost jednotlivých fází tvorby IS od úvodní analýzy až po ukončení provozu. Jsou to po sobě jdoucí etapy (7, 8):

- **Předběžná analýza, specifikace cílů** Prvotní etapou je sběr požadavků uživatelů a určení cílů organizace, v této fázi se v hrubých rysech jednotlivé požadavky rozebírají a odhaduje se přibližná doba realizace a náklady na realizaci.
- **Analýza systému, specifikace požadavků** hlavní analýza funkčnosti informačního systému jako celku, případné napojení na další informační systémy organizace, přesné určení časové náročnosti a nákladů, klíčová fáze projektu z hlediska struktury dat i systému
- **Návrh, projektová studie** tato fáze je výsledkem analýzy systému, výsledkem je dokument (smlouva) o návrhu IS, časový harmonogram, cena, konkrétní vyvíjené moduly IS.
- **Implementace** vlastní programování informačního systému. V této fázi jsou zainteresováni programátoři a analytik, který je zodpovědný za správnost řešení.
- **Testování** V této fázi se provádí připravené testy na již hotovém informačním systému, v této fázi je nutno vyzkoušet veškeré možné reakce systému, zjištěné nedostatky je potřeba před zavedením systému odstranit.
- **Zavádění systému** instalace do provozu organizace, poskytnutí manuálů případně školení uživatelům
- **Zkušební provoz** doba, ve které je poskytovatel povinen zajistit okamžité odstranění chyb, zjištěných během provozu, dořešení dodatečných požadavků
- **Provoz a údržba** závěrečná fáze informačního systému, systém je aktivně používán, poskytovatel zajištuje v domluvené kvalitě servis a údržbu.
- **Reengineering** přehodnocení požadavků na systém, pokud nelze pouhou úpravou systému, je to krok vedoucí na počátek životního cyklu.

#### **3.1.4.1 Model vodopád**

Vodopádový model je založený na sekvenčním přístupu k vývoji software, je vnímán jako tok činností, které na sebe jednotlivě navazují. Prvním formálním popisem vodopádového modelu byl článek publikovaný Winstonem Royce v roce 1970. Projekt je rozložen do několika fází, které se mohou překrývat či prolínat. Důraz se klade primárně na plánování, časové rozvrhy, rozpočet a finální implementaci celého projektu. Striktní model zapovídá možnost se do jakékoliv fáze vrátit a provézt revizi, jakmile je fáze jednou dokončena. (21, 22)

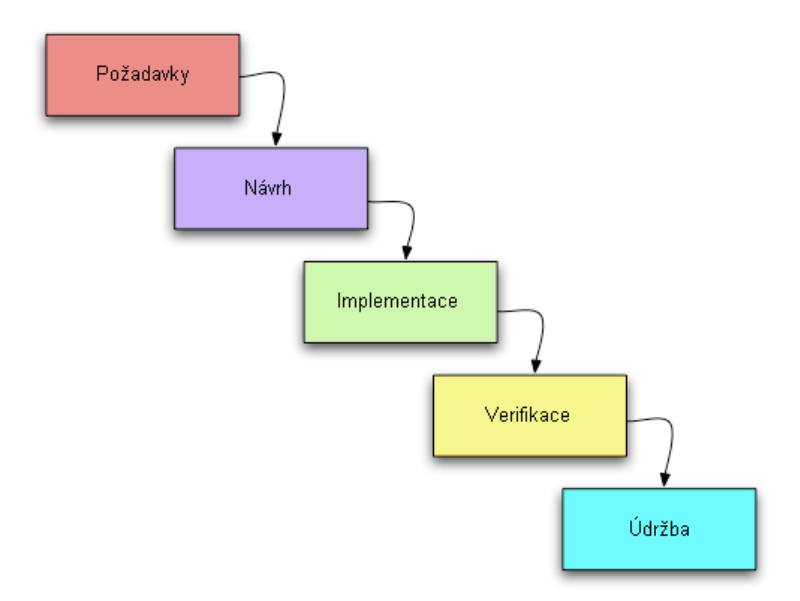

**Obrázek 2 - Model vodopád Zdroj: https://cs.wikipedia.org/wiki/Vodopádový\_model**

#### **3.1.4.2 Model spirála**

Spirálový model byl publikován roku 1988 Barrym Boehmem, je to model, který kombinuje některé důležité součásti vodopádového modelu a metodiky RAD. Cílem bylo zkombinovat výhody konceptů shora dolů, a zdola nahorů. Model poskytuje jinými metodikami přehlížené oblasti, například iterativní analýza rizik. Základním principem spirálového modelu je zaměření na vyhodnocení a minimalizaci rizik projektu rozděleného na menší částí, a snaží změny v průběhu vývojového procesu. (8)

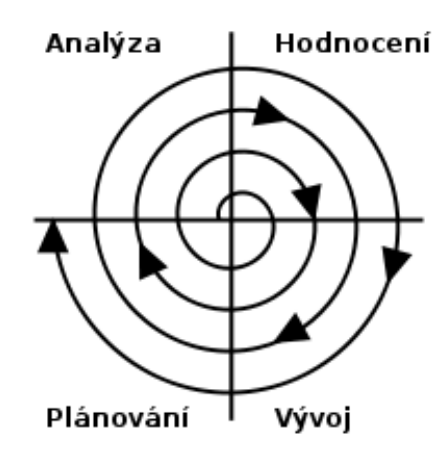

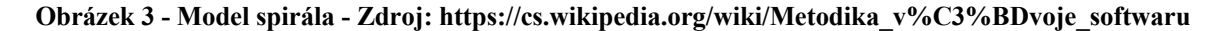

#### **3.1.4.3 Prototypový model**

Prototypový model (prototypování) je založeno na vytváření částečných verzí systému. Je to zhmotnění určitého návrhu z myšlenek do reality a jeho následné dotažení do takové podoby, která bude funkční. Při prototypování se připravuje přenesení nápadu do fyzické formy, lze realizovat i takovým způsobem, při němž se nemusí do procesu investovat příliš mnoho času a peněz. Usnadňuje komunikaci a vymezení požadavků se zadavatelem, zadavatel má představu o reálném návrhu systému před samotným započetím vývoje (lze specifikovat další požadavky) (8)

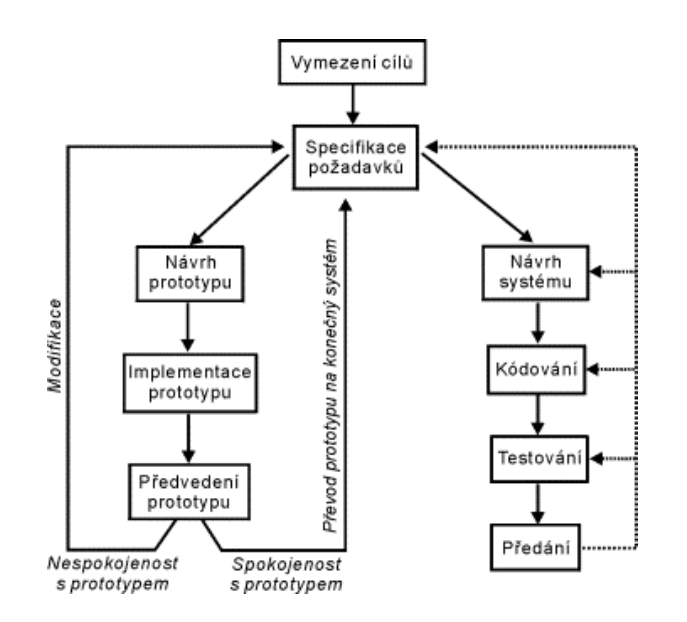

**Obrázek 4 - Prototypový model - Zdroj: https://www.fi.muni.cz/~smid/mis-zivcyk.htm**

#### **3.1.4.4 Agile**

V případě agilní metodiky vývoje softwaru je dodavatel s klientem ve velmi těsném provázaném vztahu a fungují v rámci jednoho společného týmu. Jednotlivý členové jsou v každodenním kontaktu při řešení jednotlivých úkolů. Pro spolupráci se využívají online nástroje případně vzájemná setkání. Díky tomu má zadavatel přehled o veškeré činnosti a postupu prací a v neposlední řadě kvalitě produktu. Na straně druhé tvůrci produktu mají rychlou zpětnou vazbu od klienta, což umožňuje efektivní řízení očekávání. (Nerozchází se očekávání business a IT) (23)

- **Extrémní programování** mezi základní praktiky extrémního programování patří: **Plánovací hra:** zákazník a vývojářský tým si společně určí, jak dosáhnout maximálního ekonomického přínosu za co nejmenší čas. **Párové programování**: na produkčním kódu vždy pracují dva programátoři, společně pracují nad jedním zdrojovým kódem. **Vydávání malých verzí**: dle EP je potřeba vydávat novou verzi tak často, jak jen to je možno. Mezi další praktiky patří např. testování, refaktoring, zákazník na pracovišti apod. (24, 25)
- **Scrum** je hojně využívanou agilní metodou, kdy je postavený na úzké spolupráci mezi všemi členy týmu, kteří spolu každodenně komunikují (osobně, online), a vzájemně se informují o odvedené práci, a plánech na aktuální den. Práce na projektu je rozdělena do jednotlivých časových úseků (sprintů), ve kterých má být

vyvinuta předem stanovená část aplikace. Délka sprintu se odvíjí od zvyklosti konkrétního týmu a povahy projektu, většinou trvá v rozmezí 1-4 týdny. (26)

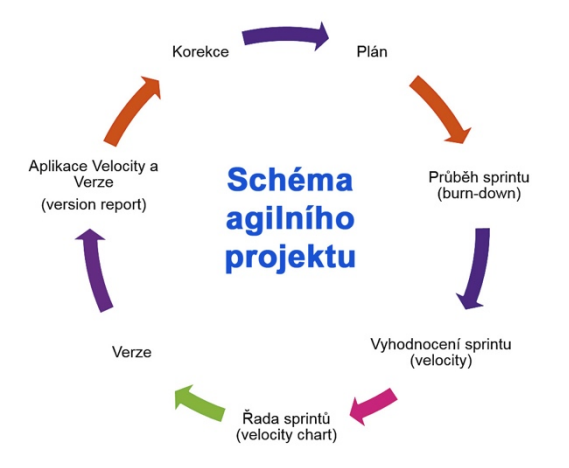

**Obrázek 5 - Schéma agilního vývoje <Zdroj> https://m.systemonline.cz/it-pro-banky-a-financniorganizace/zkusenosti-ceskych-bank-s-agilnim-vyvojem.htm**

#### **3.2 Jazyk UML**

Unifield Modeling Language (UML) je grafický jazyk, který je úředně definovaný skupinou Object Management Group (OMG) a je určený pro vizualizace, specifikaci, konstrukci objektů softwarového systému. Tento jazyk nabízí standardní způsob psaní plánů systému jako např. obchodní procesy a systémové funkce a zároveň konkrétní problémy jako například příkazy programovacího jazyka, schéma databáze a opakovatelné použití softwarové komponenty. UML se běžně využívá na modelování podnikových procesů, modelování systémového inženýrství a reprezentování organizační struktury. (15)

Od svého počátku prošlo UML dvěma hlavními a vícero drobnými revizemi verze, po dobu, kterou se definice UML dále vyvíjela. Specifikace UML verze 2.5.1 definuje jazyk následovně: "UML je vizuální jazyk na specifikaci, konstrukci a dokumentaci objektů systému" Je to univerzální modelovací jazyk, který je možné používat se všemi hlavními metodami objektů a komponent, které je možno aplikovat v různých sférách podniků. (15)

Unifield Modeling Language se stal široce akceptovaným standardem pro objektivně orientovanou analýzu a design krátce poté co byl poprvé standardizován a platí dodnes.

#### **3.2.1 Elementy UML**

Stavební bloky jsou základní elementy modelování v UML. Jazyk UML obsahuje tři stavební bloky, které jsou konkrétně popsané níže. (15, 16)

#### **3.2.1.1 Předměty**

Předměty (*Things*) – představují samotné modelovací prvky. Dělí se dále do následujících čtyřech kategorií: (15, 16)

• **Strukturální abstrakce** – Jsou v UML modelu jména (např. rozhraní, třída, případ použití, uzel)

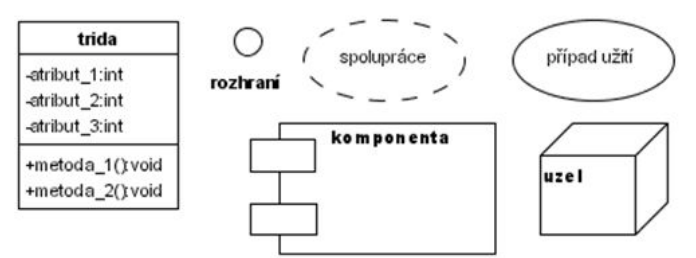

**Obrázek 6 - příklad strukturální abstrakce <Zdroj> www.slideplayer.cz/slide/2938240**

• **Předmět chování** – reprezentuje dynamické chování objektu

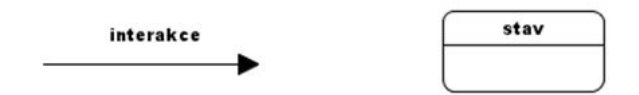

**Obrázek 7 - příklad předmětu chování <Zdroj> www.slideplayer.cz/slide/2938240**

• **Předmět seskupení** – představuje organizační složky modelu v podobě balíčku, do kterého se seskupují související prvky

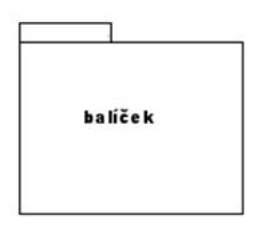

**Obrázek 8 - příklad seskupení <Zdroj> www.slideplayer.cz/slide/2938240**

• **Poznámky** – se používají pro komentáře pro bližší vysvětlení části modelu.

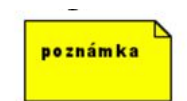

**Obrázek 9 - příklad poznámky <Zdroj> www.slideplayer.cz/slide/2938240**

#### **3.2.1.2 Vztahy**

Sémantickou vazbu mezi dvěma a více předměty umožňují vyjádřit vztahy (*relationships*). Rozlišujeme vícero druhů vztahů, které se zobrazují podle různých typů čar. Mezi nejčastější druhy vztahů patří: (15, 16)

• **Asociace** – definují vztah mezi dvěma předměty. Upřesnit je lze pomocí dvou speciálních čar, prvním typem jsou takzvané **Agregace**, kdy oba předměty mohou existovat nezávisle na sobě. Druhým typem jsou **Kompozice**, kdy cílový předmět nemůže existovat bez celku.

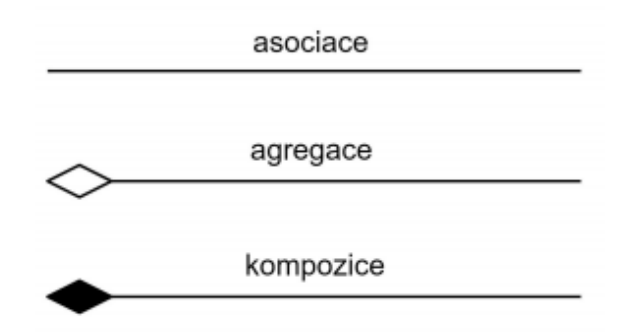

**Obrázek 10 – Vztah asociace, agregace, kompozice <Zdroj> www.slideplayer.cz/slide/2938240**

• **Zobecnění** – používá se v případě kdy předmět, z kterého vztah vychází je specializovaným případem cílového předmětu a může být kdykoliv nahrazen.

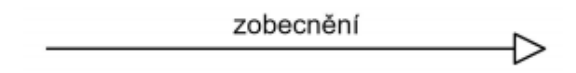

**Obrázek 11 - Vztah zobecnění <Zdroj> www.slideplayer.cz/slide/2938240**

• **Závislost** – vyjadřuje vztah mezi dvěma předměty tak, že závislý předmět využívá závislou část jiného předmětu.

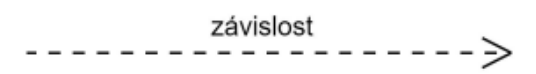

#### **Obrázek 12 - Vztah závislosti <Zdroj> www.slideplayer.cz/slide/2938240**

• **Realizace** – zdrojový předmět zaručuje, že splní všechny podmínky dohody v cílovém předmětu.

**Obrázek 13 - Vztah realizace <Zdroj> www.slideplayer.cz/slide/2938240**

#### **3.2.1.3 Diagramy**

Posledním stavebním blokem Unified Modeling Language se nazývají diagramy. Diagramy jsou nosnou částí tohoto grafického jazyka, protože vizuálně vyjadřují samotný obsah.

Systém je možno specifikovat z různých pohledů na základě toho, jaký diagram se v UML nakreslí. V kontextu vývoje existuje pět důležitých pohledů, které jsou důležité pro vizualizaci, specifikaci, konstrukci, dokumentaci softwarové architektury (15, 16)

- pohled uživatele
- designový pohled
- interaktivní pohled
- realizační pohled
- pohled nasazení

Každý z těchto pohledů v sobě obsahuje dva typy modelování. Modelování strukturální, které je považované za statický aspekt systému. A behaviorální modelování, které představuje dynamický aspekt systému. Diagram lze definovat jako grafickou prezentaci skupiny prvků, které jsou nejčastěji vyjádřeny jako graf předmětů a vztahů mezi nimi. (17, 18)

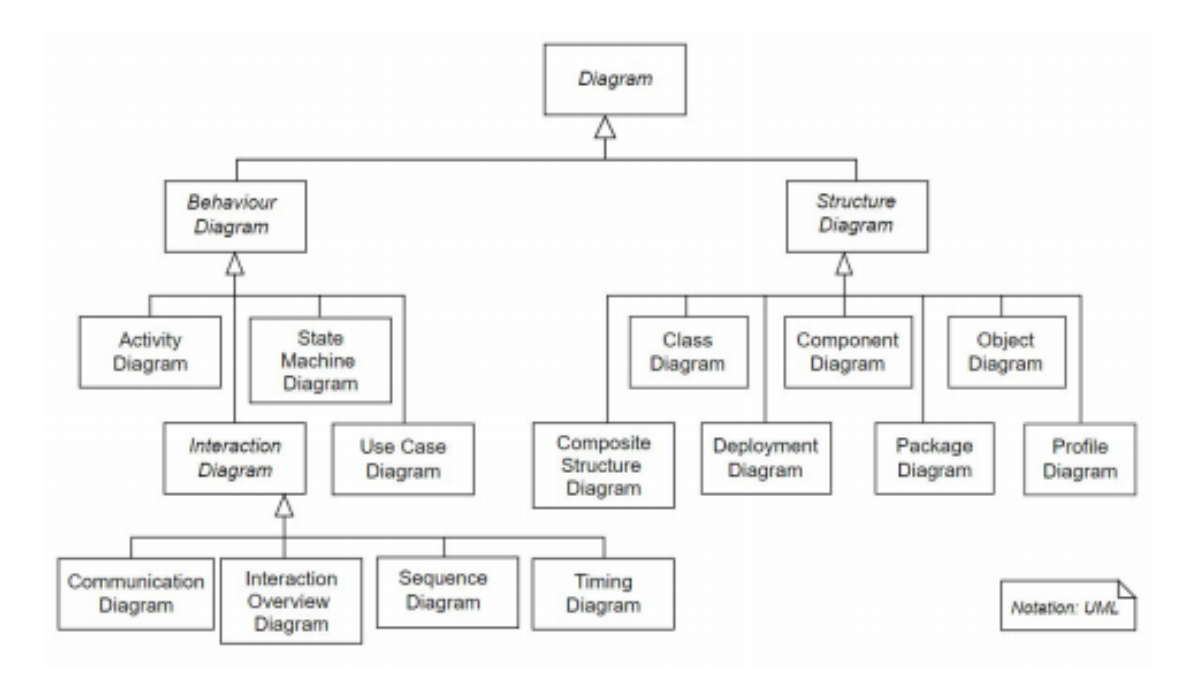

**Obrázek 14 - Přehled všech UML diagramů a jejich hierarchie <Zdroj> https://commons.wikimedia.org/wiki/File:UML\_diagrams\_overview.svg**

První specifikace UML (verze 1.1) obsahovala pouze devět základních typů diagramů. Jedná se konkrétně o diagramy: (18)

- diagram tříd
- diagram komponent
- objektový diagram
- diagram nasazení
- diagram aktivit
- diagram případů použití
- diagram stavového automatu
- diagram posloupnosti
- diagram spolupráce

#### **3.2.1.4 Diagram tříd**

Diagram tříd (Analytic class diagram) je jeden z nejpoužívanějším modelovacích diagramů, který poskytuje statický náhled na základní systémovou strukturu. Tvoří jej třídy (classes), atributy jednotlivých tříd včetně datových typů, operace a vztahy mezi jednotlivými entitami, přičemž nezachází do hlubších detailů v implementaci. (27)

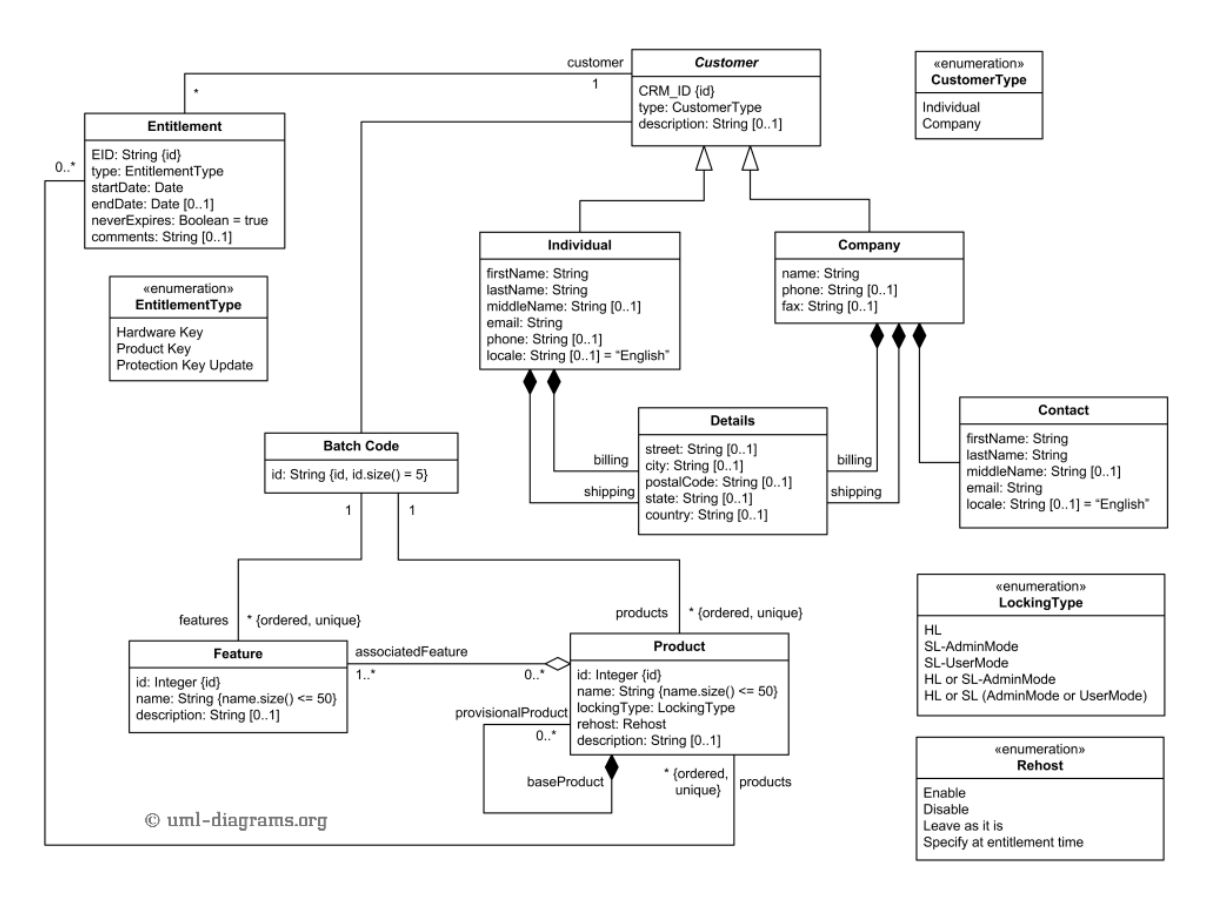

**Obrázek 15 - Ukázka diagramu tříd <Zdroj> https://www.uml-diagrams.org/software-licensingdomain-diagram-example.html**

#### **3.2.1.5 Diagram aktivit**

Diagram aktivit (Activity diagram), v tomto diagramu se procesy modelují jako aktivity, které se skládají z uzlů, které jsou spojeny orientovanými hranami. Reprezentuje nejčastěji tok v případech užití, modelování business procesů uvnitř firmy. Diagram lze rozdělit pomocí svislých, vodorovných a zakřivených čar. (15, 16, 28)

- Uzly (Nodes) akční, řídící, objektové uzly: představují atomický krok výpočtu.
- Hrany (Edges) spojnice jednotlivých uzlů, která umožnuje přechod mezi nimi.

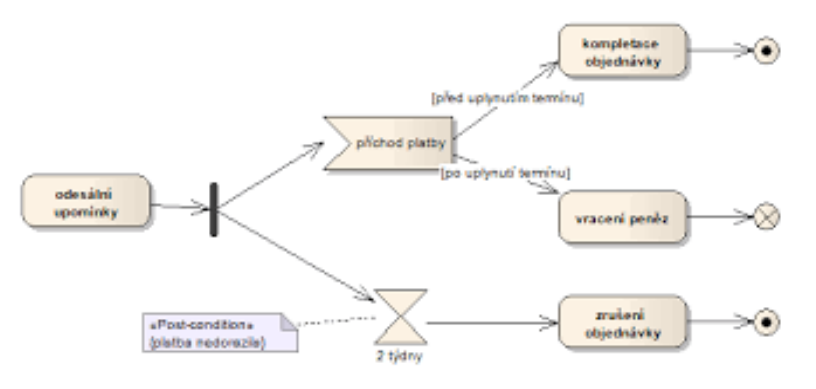

**Obrázek 16 - Ukázka diagramu aktivit <Zdroj>https://cs.wikipedia.org/wiki/Diagram\_aktivit**

#### **3.2.1.6 Stavový diagram**

Stavový diagram (State Machine diagram) se využívá pro modelování dynamického chování objektu. Životní cyklus objektu nám zobrazuje jako konečný stavový automat, který v sobě obsahuje konečnou množinu stavů a podle přesně nadefinovaných pravidel na základě jednotlivých reakcí na událost mezi stavy prochází. (15, 16)

Skládá se z (16):

- **Stavy** (States)
- **Přechody** (Transitions)
- **Události** (Events)
- **Pseudostavy** (Pseudostates)
- **Složené stavy** (Composite states)

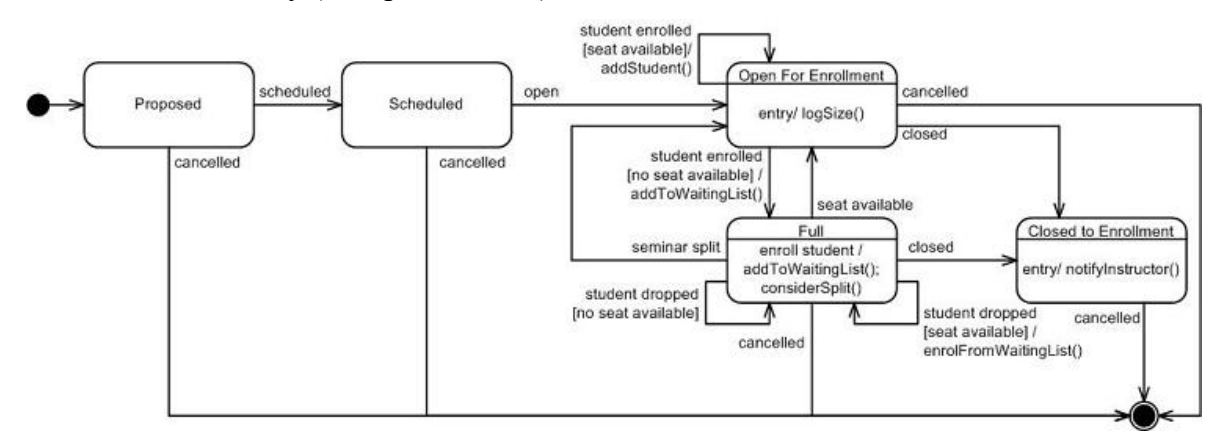

**Obrázek 17 - Ukázka State Machine diagramu <Zdroj>http://agilemodeling.com/artifacts/stateMachineDiagram.htm**

#### **3.2.1.7 Entitně relační diagram**

Entitně relační diagram který nám v grafické podobě zobrazuje datovou a logickou strukturu databáze. Zobrazuje v relacích (vztahy mezi objekty) entity a následně data uložená v jednotlivých objektech (atributy) (29)

- **Entity (Entities)** objekt, který je schopný samostatně existovat a lze ho jednoznačně na základě předem daných pravidel identifikovat. Objekt si lze představit jako věc z reálného světa (např. auto, osoba…), či jako abstraktní pojem (kterým může být třeba objednávka)
- **Relace (Relationships**) Mezi jednotlivými entitami mohou vzniknout souvislosti (relace), které se modelují pomocí čáry spojující dané entity. Relace má čtyři hlavní paramatery: název, stupeň, kardinalitu, členství.

• **Atributy (Atributes**) – Atributy jednotlivých relací

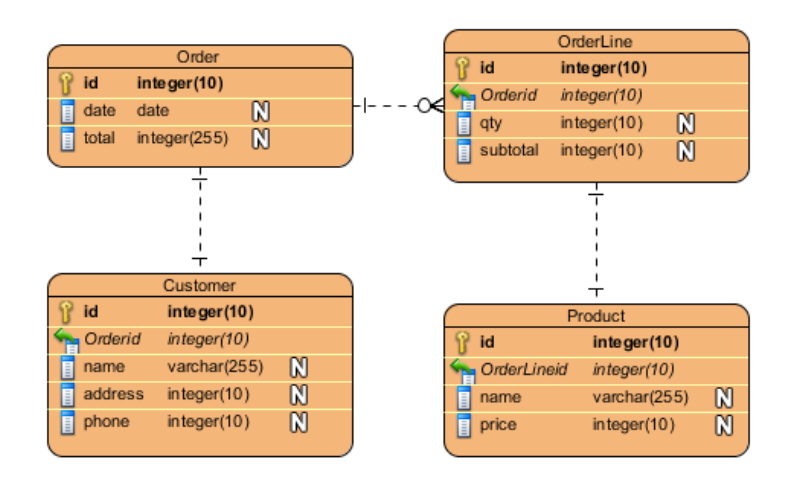

**Obrázek 18 - Ukázka ERD diagramu <Zdroj>https://www.visualparadigm.com/VPGallery/datamodeling/EntityRelationshipDiagram.html**

#### **3.2.1.8 Use Case diagram**

Diagram případů užití (Use Case diagram) nám v grafickém zobrazuje funkční požadavky na to co systém na dělat. Díky jednoduché interpretaci je to výhodný diagram pro komunikaci se zákazníky. Vytváří se většinou na začátku vývojového cyklu jako jeden z prvních diagramů. Tvoří ho čtyři hlavní komponenty (16, 30):

- **hranice systému** udává nám kde leží hranice systému, tudíž co je a co v systému není obsaženo. Zobrazení pomocí obdélníku označeným názvem systému.
- **aktéři** jakákoliv externí entita, která se systémem přímo komunikuje, využítí při testování uživatelského chování.
- **případy užití –** reprezentují jednu činnost systému, kterou zpravidla vyvolá aktér. V PU je popsáno, jak se systém na určité činnosti aktéra zachová.
- **vztahy** nám zobrazuje propojení mezi aktérem a PU, mezi aktéry i propojení více případů užití. (Vztahy: asociace, generalizace, <<include>>, <<extend>>)

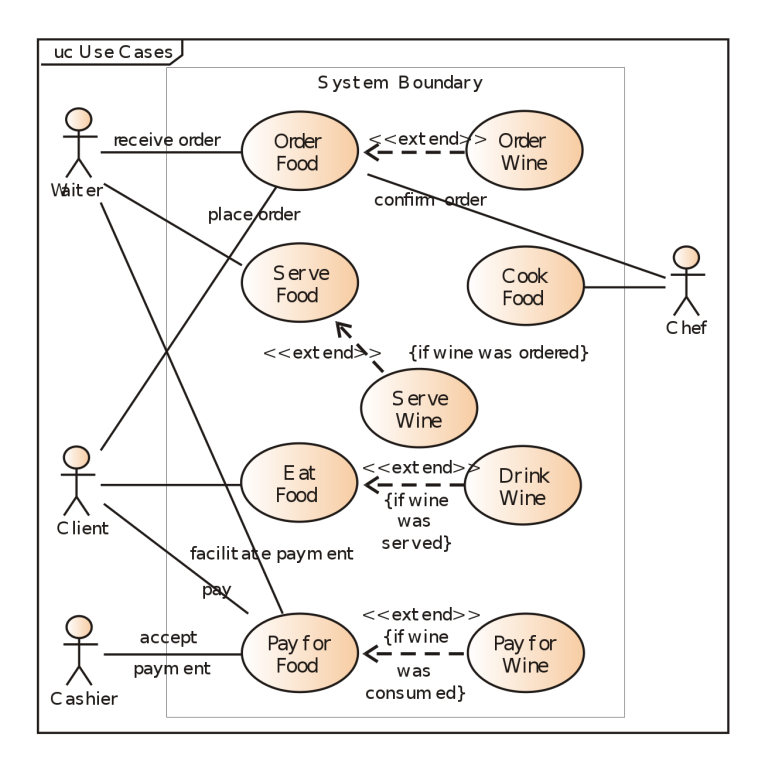

**Obrázek 19 - ukázka Use Case diagramu <online> Zdroj: https://en.wikipedia.org/wiki/Use\_case\_diagram**

#### **3.3 HTML Jazyk**

HTML, je zkratka pro HyperText Markup Language, je to hlavní značkovací jazyk používaný pro tvorbu webových stránek. Poskytuje prostředky pro vytváření strukturovaných dokumentů sémanticky rozdělených na nadpisy, odstavce, odkazy, citace a další položky. Umožnuje do stránek přidávat obrázky a další objekty, a může být použit pro vytváření interaktivních formulářů. HTML jazyk je napsaný formou HTML elementů které se skládají ze značek, které jsou obklopené lomenými závorkami, mezi kterými se nachází obsah webové stránky. Může obsahovat skripty napsané např. v jazyce Java Script a kaskádové styly (CSS), které definují vzhled stránky, uspořádání textu a dalších objektů. (9, 10, 20)

#### **3.3.1 Historie HTML**

#### **3.3.1.1 Počátky**

V roce 1980 fyzik Tim Berners-Lee navrhl prototyp ENQUIRE, systém určený pro pracovníky a vědce v CERNu, na používání a sdílení dokumentů. V roce 1989 Berners-Lee napsal dokument navrhující internet založený na hypertextovém systému ( W3C, 1990 ). Berners-Lee specifikoval HTML a vytvořil software pro prohlížeče a servery. V tomto roce Berners-Lee a datový inženýr v CERNu Robert Cailliau spolupravovali na společné žádosti o financování, jejich projektu v organizaci nebyl formálně přijatý. (20)

#### **3.3.1.2 První specifikace**

První veřejně dostupná specifikace jazyka HTML byl dokument, který se nazýval "HTML tags". Berners-Lee popisuje 18 prvků, které zahrnují původní relativně jednoduchou konstrukci HTML. Hypertextový značkovací jazyk je takový jazyk, který slouží pro interpretaci textů, obrázků a jiných materiálů. Předvolené hodnoty pro každou HTML položku jsou definované v prohlížeči, a tyto charakteristiky lze změnit či upravit případným použitím CSS. HTML byla formálně definována IETF (Internet Engineering Task Force) v polovině roku 1993 zveřejněním prvního návrhu pro specifikaci HTML jazyka publikací "HyperText Markup Language" napsanou Berners-Leem a Danom Connollym, který zahrnuje také SGML deklaraci "Document Type Definition" na definování typu dokumentu. (SGML – vnitropodniková příručka používaných SGML formátů v CERNu). Podobně také Dave Raggett vydal konkurenční publikaci "HTML +" navrhoval standardizaci jazyka HTML+ s implementací funkcí pro tabulky a formuláře. (20)

Začátkem roku 1994 návrhům HTML a HTML+ vypršela platnost, IETF vytvořil HTML pracovní skupinu, která v roce 1995 napsala "HTML 2.0", první HTML specifikaci, která je považována jako standard, podle kterého by měla být následná implementace odvozována. Další vývoj pod záštitou IETF byl kvůli konkurenčním zájmům pozastaven. Od roku 1996 byla specifikace HTML udržována pod záštitou W3C – World Wide Web Consorcium. V roce 2000 se HTML stal mezinárodním standardem ISO/IEC 15445:2000. HTML 4.01 vyšla na konci roku 1999. V roce 2004 se vývojem nového standardu HTML5 začala zabývat skupina "Web Hypertext Application Technology Working Group" která se roku 2008 spojila s W3C.

HTML značky se skládají z několika důležitých částí, každá ze značek má přesnou syntaxi. Zapíšeme-li značku chybně (např. neexistující značku), prohlížeč ji bude ignorovat a chybu nedetekuje. Pro správnost html kódu se využívá validační nástroj na webových stránkách W3C konsorcia. (20)

Rozlišujeme párové <html>, <br/>body>... značky, které jsou na konci ukončeny ukončovacím tagem (např. </html>) a nepárové tagy <img> např. pro vložení obrázku do stránky. Text mezi <html> a </html> popisuje webovou stránku. Tagy <br/> <br/>body> a </body> ohraničují viditelný obsah stránky. Značky a text <title>Název</title> definují název stránky v prohlížeči. (9,10)

Jednotlivé HTML elementy se skládají z počátečního tagu, který může být rozšířen o atribut, dále obsah a ukončovací tag (pokud se jedná o párové značky) (9)

<p class="trida">Odstavec</p>

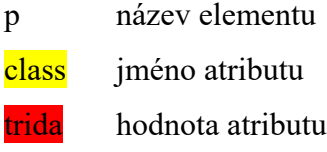

#### **3.3.1.3 Přehled základních elementů používaných v jazyce HTML**

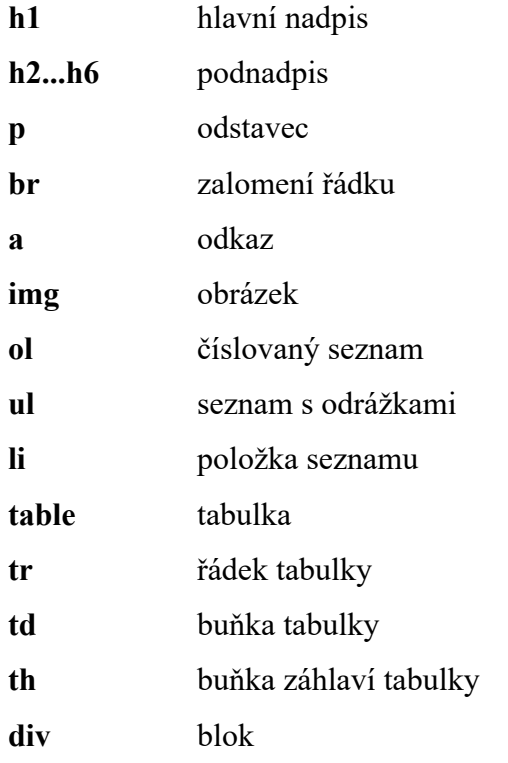

#### **3.3.1.4 Nové tagy HTML5**

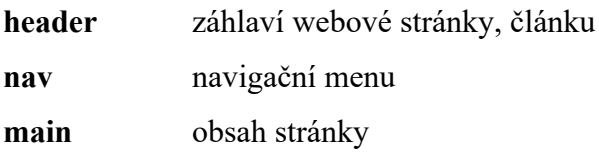

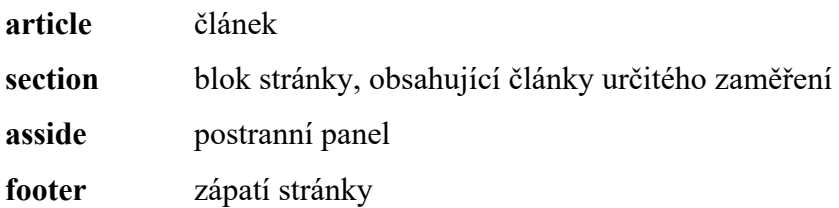

#### **3.4 Kaskádové styly**

Kaskádové styly "Cascading Style Sheets" (CSS) je jazyk pro popis způsobu zobrazení stránek napsaných ve značkovacích jazycích HTML, XHTML případně pro XML dokument. (12)

Jazyk byl navrhnutý standardizační organizací W3C. Autorem prvotního návrhu byl Håkon Wium Lie. Zatím nejnovější dokončená specifikace CSS3 byla vydána v roce 2016. Jde o třetí specifikaci CSS, která přidává např. prvky pro práci s multimédii, nové barevné modely RGBA, HSL, HSLA, podporu zaoblených rohů a stínování textu.

Hlavním smyslem CSS je umožnit vývojáři oddělení vzhledu dokumentu od jeho struktury a obsahu stránek. Původně to měl umožňovat již jazyk HTML, ale v důsledku nedostatečných standardů a konkurenčního boje výrobců prohlížečů se jazyk vyvinul jinak. (12, 31)

#### **3.4.1 Syntaxe**

Tabulka kaskádových stylů se skládá z několika pravidel. Každé pravidlo obsahuje selektor a blok deklarací. Každý blok deklarací obsahuje seznam deklarací a každá deklarace se skládá z vlastností, po které za dvojtečkou je hodnota vlastnosti. Deklarace končí středníkem. Příklad pravidla: (31)

**body**{

```
background-color: black;
color: white;
padding: 10px;
}
```
Blok "body" je selektor, v množinových závorkách se nachází blok deklarací, řádek "background-color: black;" je deklarace samotná, "background-color" je identifikátor vlastnosti, a "black" je samotná hodnota vlastnosti. Celý kód nastavuje pozadí stránky na černou, barva písma bude bílá a okraj bude mít 10 pixelů.

CSS definuje hodně různých selektorů, které obvykle lze kombinovat. Mezi nejzákladnější patří: (31, 32)

- **body** tato deklarace bude platit pro všechny výskyty elementu "body"
- **• body p** tato deklarace bude platit pro všechny elementy "p", které se nachází v elementu "body"
- **•** body> div tato deklarace bude platit pro všechny elementy "div", které jsou potomky elementu "body". Například pokud by se element div nacházel uvnitř elementů <br/>body><section><div></>></>>>> tak by deklarace pro tento případ neplatila, jelikož <div> není přímým potomkem elementu <body>
- § **.třída** tato deklarace bude platit pro všechny elementy, které mají nastavané v HTML třídu na hodnotu "třída" – atribut "class"
- § **#identifikátor** tato deklarace bude platit pro všechny elementy, které mají v HTML nastavený identifikátor na "identifikátor" – atribut "id"
- § **sel1, sel2, sel3** pomocí čárek lze jednotlivé selektory seskupovat, tato deklarace bude platit pro všechny selektory.

#### **3.4.2 Propojení kaskádových stylů s dokumentem HTML**

Pro připojení kaskádových stylů do HTML dokumentu existuje několik možností. V praxi se nejvíce využívá způsobu odkazu na externí soubor (soubor s koncovkou .css) Připojení externího souboru pomocí HTML elementu <link>, který je v HTML dokumentu součástí hlavičky <head>...</head>

<head> **<link rel='stylesheet' href='<odkaz.css>' type='text/css'>** </head>

Používání kaskádových stylů v porovnání se samotným HTML přináší v praxi výhody jako rozsáhlejší možnosti formátování. Pro formátování bloku textu a určení vzdálenosti od jiných elementů či okrajů stránky HTML žádné možnosti nenabízí. CSS má vlastnosti "padding" a "margin". Další výhodou CSS je jednodušší údržba webových stránek. Například pokud chceme v změnit nějaký detail na webové stránce, například barvu nadpisu, není potřeba procházet všechny HTML stránky/šablony, ale změníme pouze jednu vlastnost v CSS dokumentu, který je připojený na všechny stránky. (32)

# **4 Vlastní práce**

#### **Centrum zdravého pohybu**

Jedná se o menší nestátní zdravotnické zařízení se specializací na sportovní odvětví, zařízení poskytuje svým klientům služby v oblasti fyzioterapie, výživového poradenství, poradenství v životním stylu či sportovní prohlídky se zaměřením na vrcholové sportovce.

V současné době probíhá komunikace pacientů s lékařem případně objednávání jednotlivých vyšetření v obdobných zařízeních pomocí e-mailových zpráv případně telefonicky. Finální agenda je poté ve větší míře stále vedena na papíře. To má za následek velké vytížení personálu v čase, který mohl být věnován přítomnému klientovi. Níže vyvíjený rezervační systém by mohl zjednodušit lékaři tuto agendu a zefektivnit jeho práci.

Pro návrh informačního systému byl využit modelovací jazyk UML (unified modeling language). Diagramy byly modelovány za použití nástroje Virtual Paradigm – Community edition.

#### **4.1 Analýza informačního systému**

Analýza a samotný návrh informačního systému popsaný v následujících kapitolách se týká systému pro organizování rezervací ve sportovním lékařském zařízení. Klient (pacient) po registraci získá možnost plně využívat klientskou část systému. Bude mít k dispozici přehled jeho již uskutečněných rezervací služeb, či získá možnost správy jeho budoucích rezervací. Systém klientovi umožní vytvořit rezervaci na jednotlivá vyšetření podle aktuálních časových možností lékaře. Z druhé strany bude informační systém lékaře informovat o nově vzniklých rezervacích. Lékař bude mít možnost rezervaci potvrdit, případně ji bude moci zamítnout. Závěrem bude skrz informační systém možno spravovat jednotlivé uživatele, služby a specializace lékaře. Systém bude potřeba navrhnout a implementovat tak aby v budoucnu bylo snadné na systém navázat další funkčnost (komunikační zařízení s pacienty atd.).

Požadavky na systém jsou následující:

#### **Funkční požadavky:**

- Registrace klienta
- Možnost registrace nových lékařů
- Vytvoření nové rezervace služby
- Možnost potvrzení či zamítnutí rezervace
- Možnost zrušení již potvrzené rezervace
- Nabídka služeb, které zařízení nabízí
- Správa uživatelů
- Správa služeb
- Správa specializací jednotlivých lékařů

#### **Nefunkční požadavky:**

- Využití programovacího jazyka PHP
- Databáze bude zvolena MySQL
- Načtení veškerých komponent systému nebude trvat déle než 1750ms

#### **4.1.1 Role systému**

Systém se bude skládat ze třech rolí uživatelských účtů. Hlavními účty bude Pacient a Lékař, kteří budou spolu skrz IS komunikovat. Správce systému bude mít k dispozici účet Administrátora.

- **Pacient**: Bude mít možnost vytvářet nové rezervace za účelem objednání služeb zařízení, bude mít přehledné informace o ceně služeb, již proběhlých vyšetření. Bude mu umožněno upravovat své uživatelské údaje uvedené při registraci. Bude mu umožněno podat žádost na odstranění účtu ze systému.
- **Lékař**: Získá po přihlášení do svého uživatelského účtu přehledné informace o vytvořených rezervacích na následující období, bude mu umožněno rezervace potvrzovat či zamítnout. Již potvrzenou rezervaci bude možno ze systému smazat.
- **Administrátor**: Hlavní správce systému získá jako nejnadřazenější role možnost spravovat všechny uživatelské účty, možnost přidat nové uživatele (primárně pro přidání nových účtů lékaře), správu nabízených služeb a správu specializací lékařů.

#### **4.1.2 Diagram případů užití**

Diagram případů užití znázorňuje všechny základní procesy, které jednotlivý uživatelé (aktéři) systému mohou využít. Diagram obsahuje celkem čtyři aktéry: Neregistrovaný uživatel, Pacient, Lékař, Administrátor

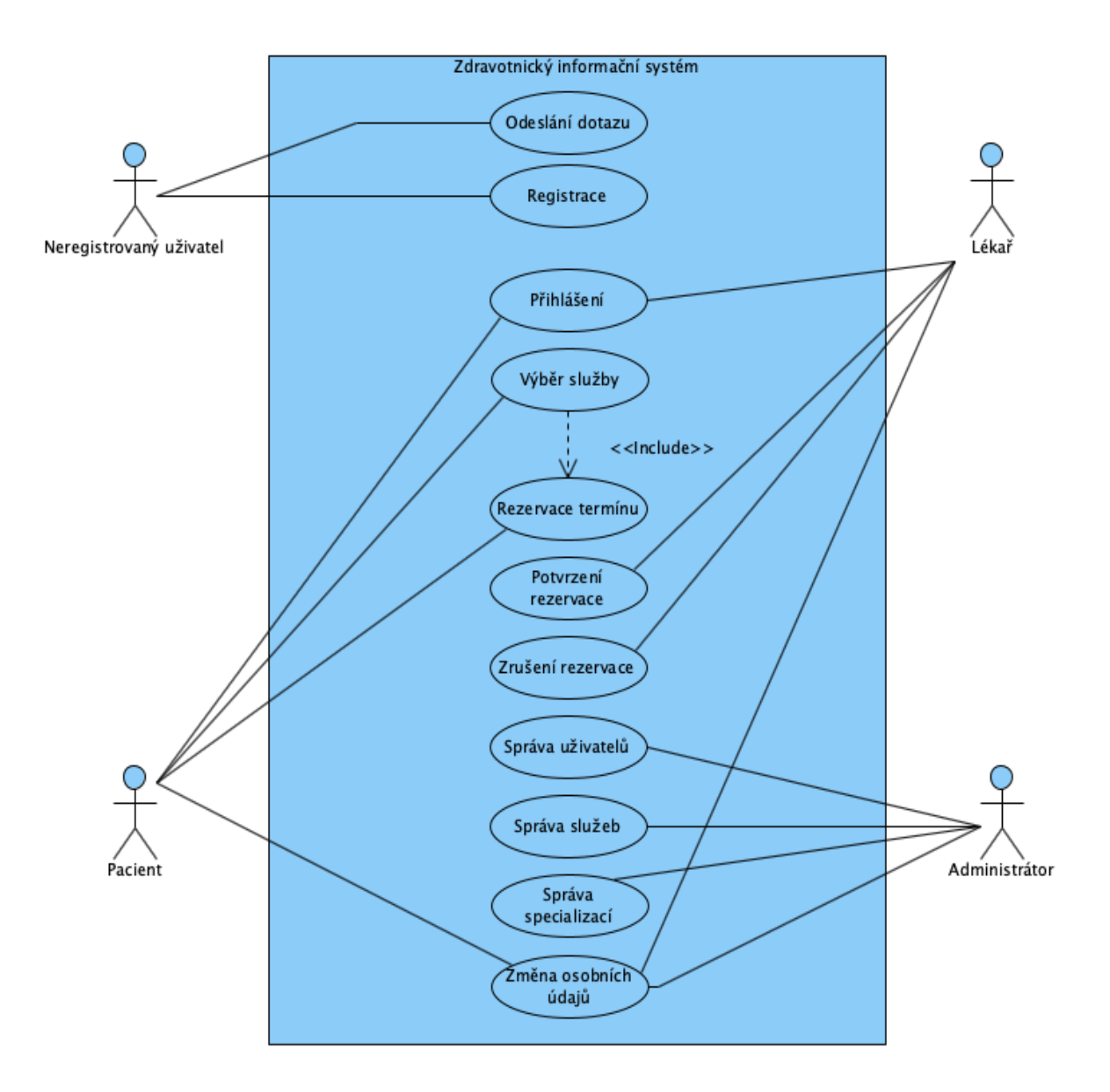

**Obrázek 20 - Zdravotnické zařízení - diagram užití**

Pro nejdůležitější aktivity z diagramu užití bude níže uvede scénář (use-case), který slouží pro lepší pochopení konkrétní situace.
Scénáře budou zpracovány podle vzorové šablony viz níže:

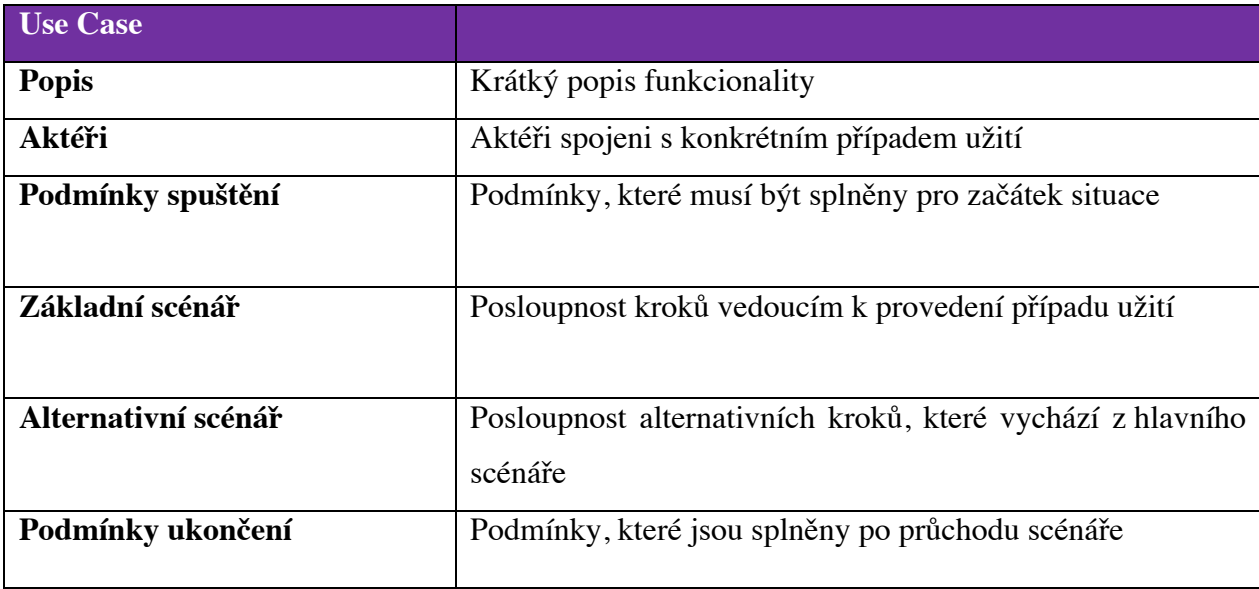

# **UC1 – Registrace**

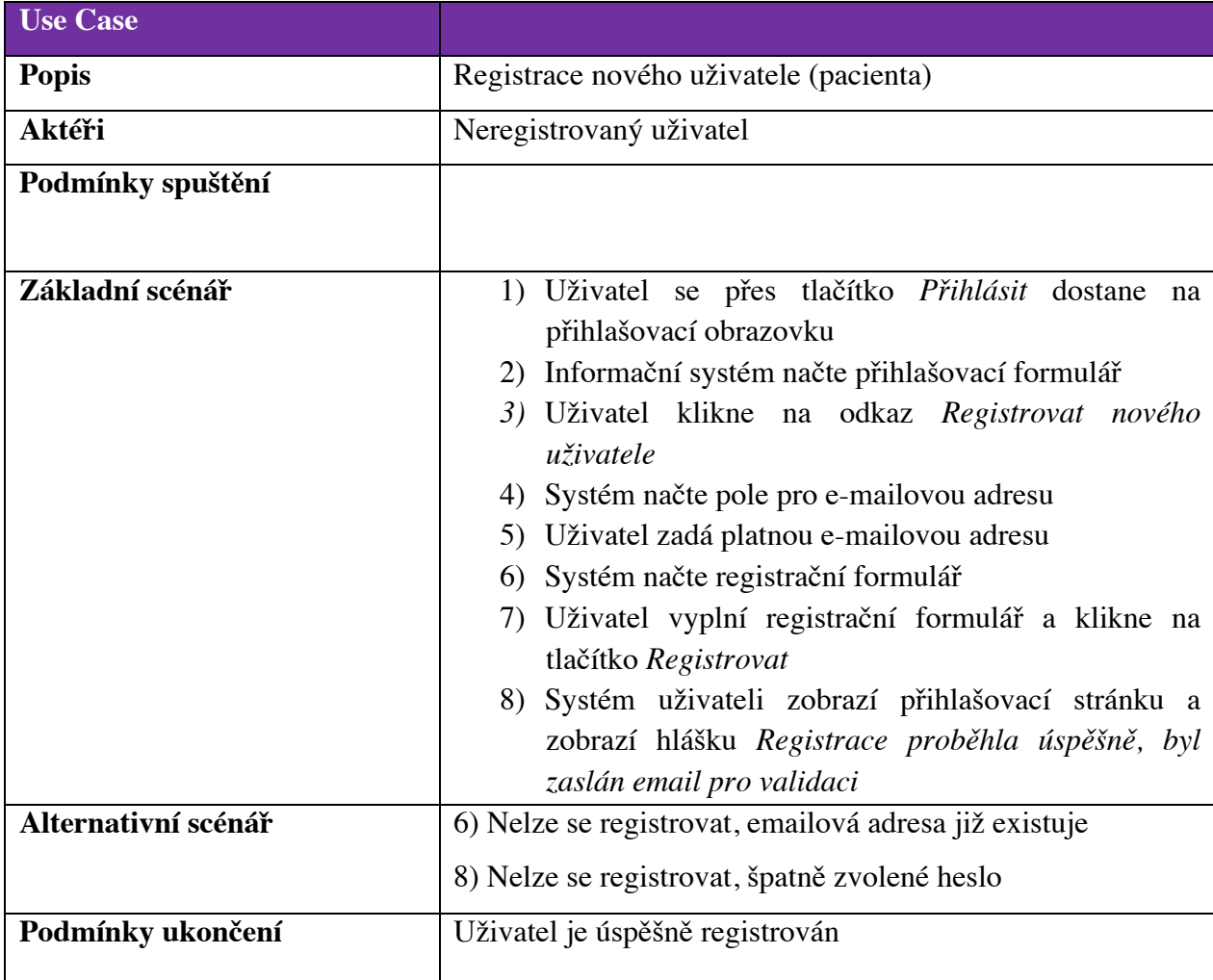

# **UC2 – Přihlášení**

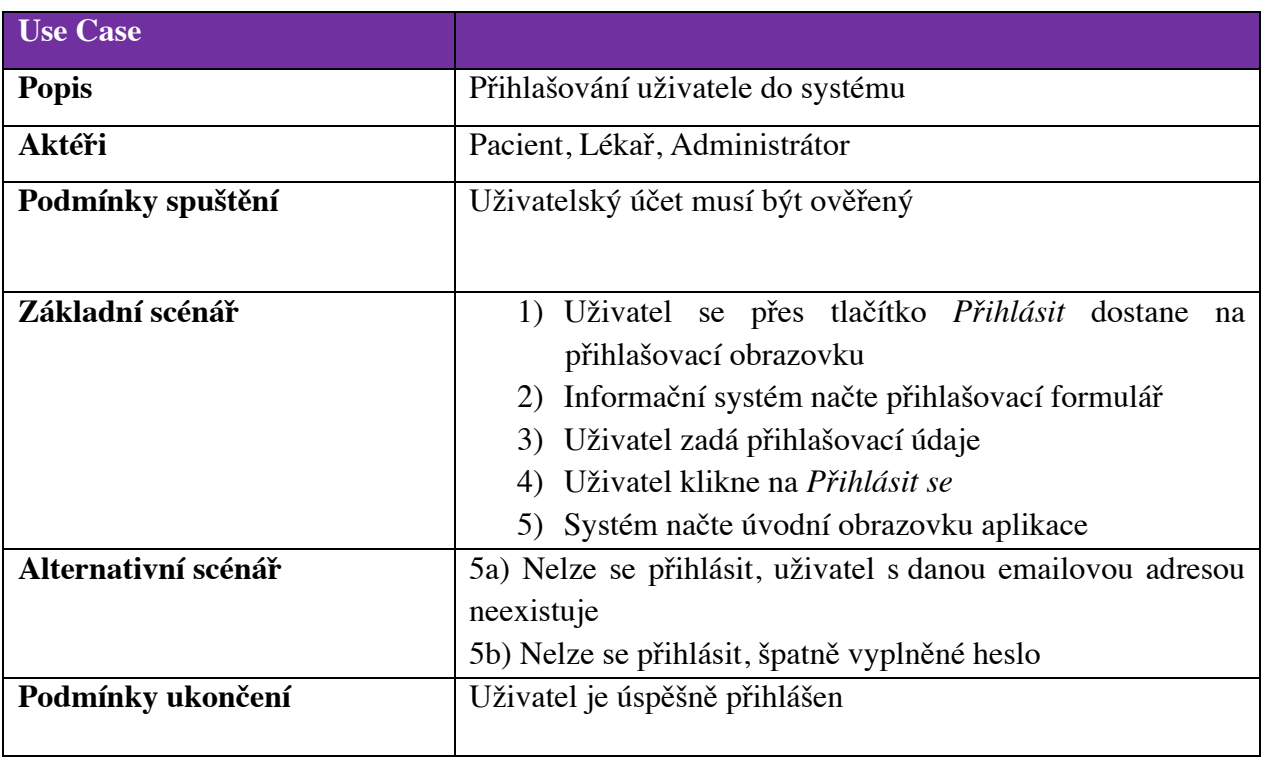

# **UC3 – Vytvoření nové rezervace**

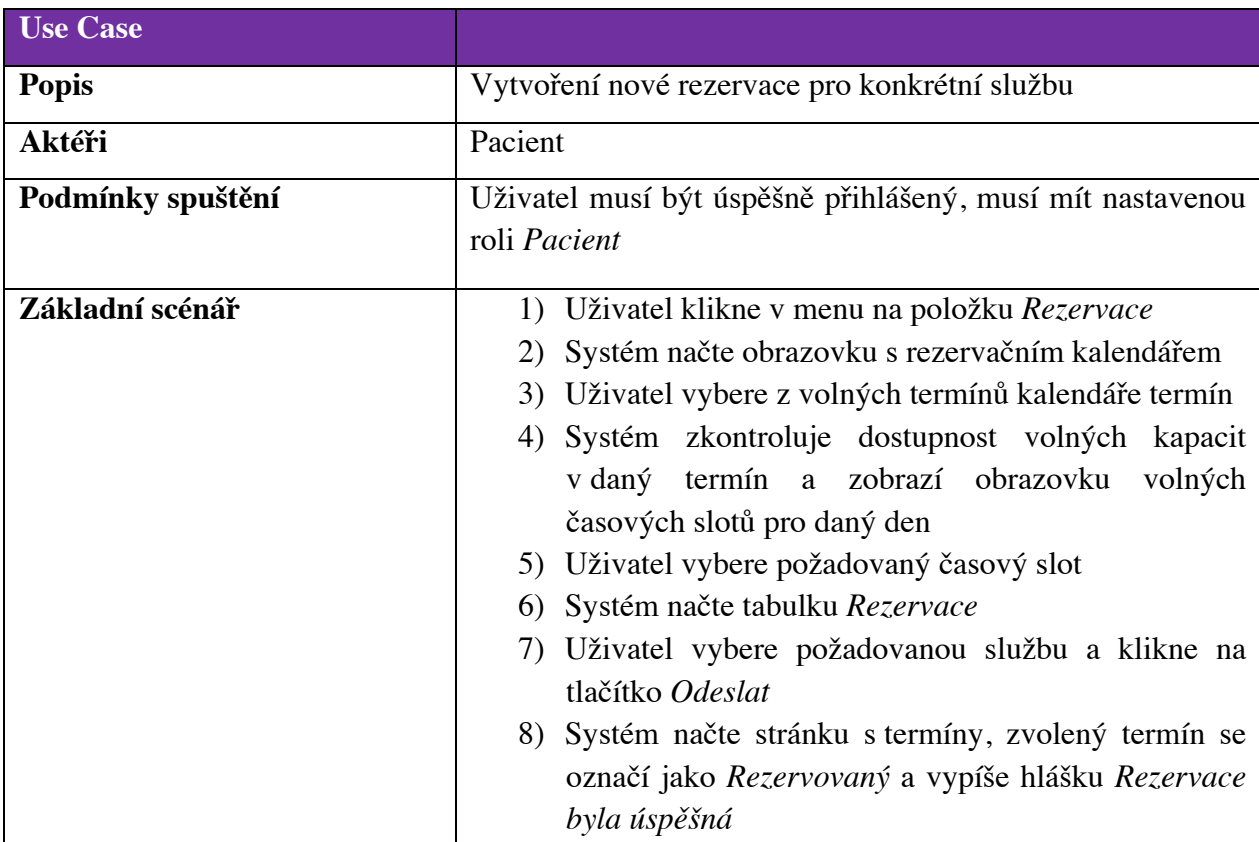

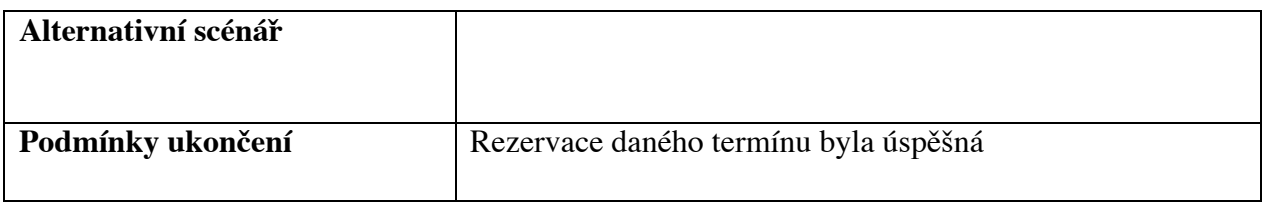

# **UC4 – Schválení/zamítnutí rezervace**

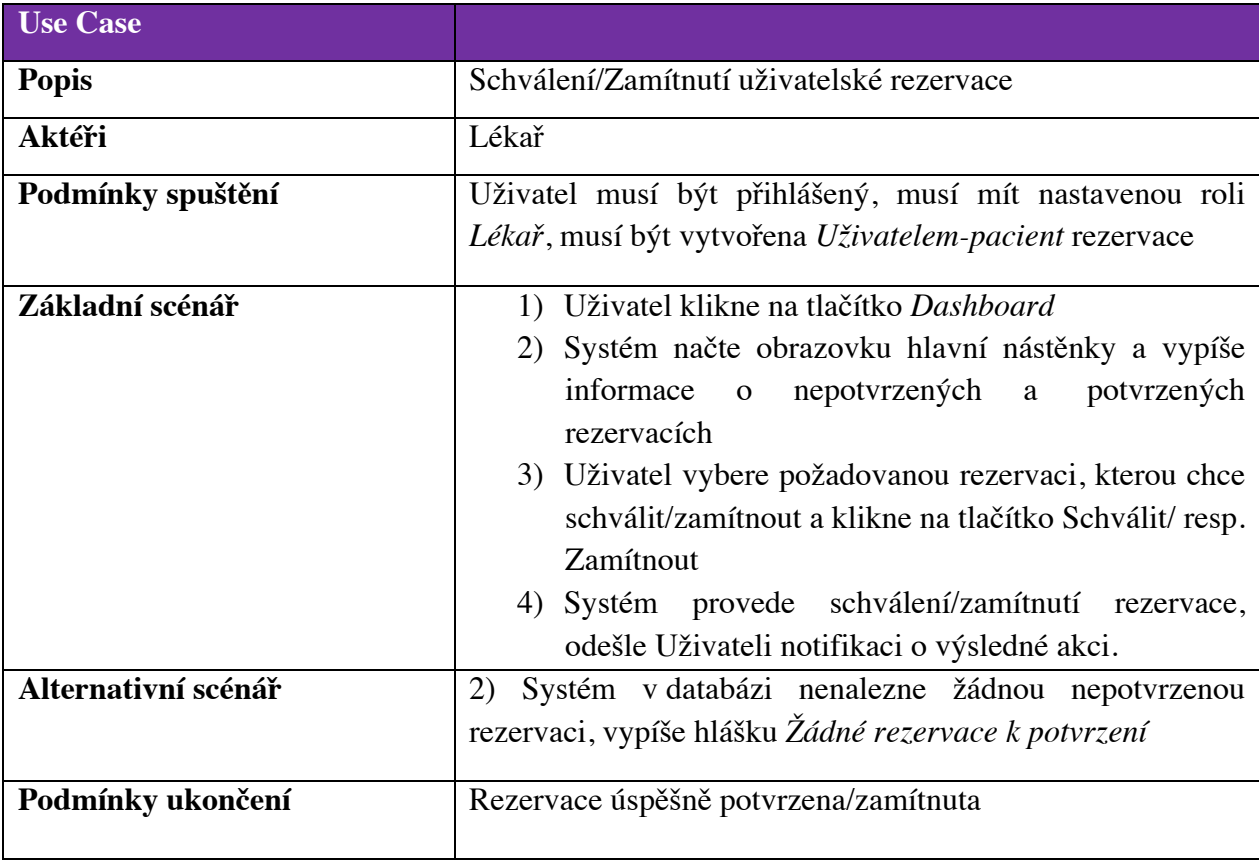

# **UC5 – Přidání nové služby**

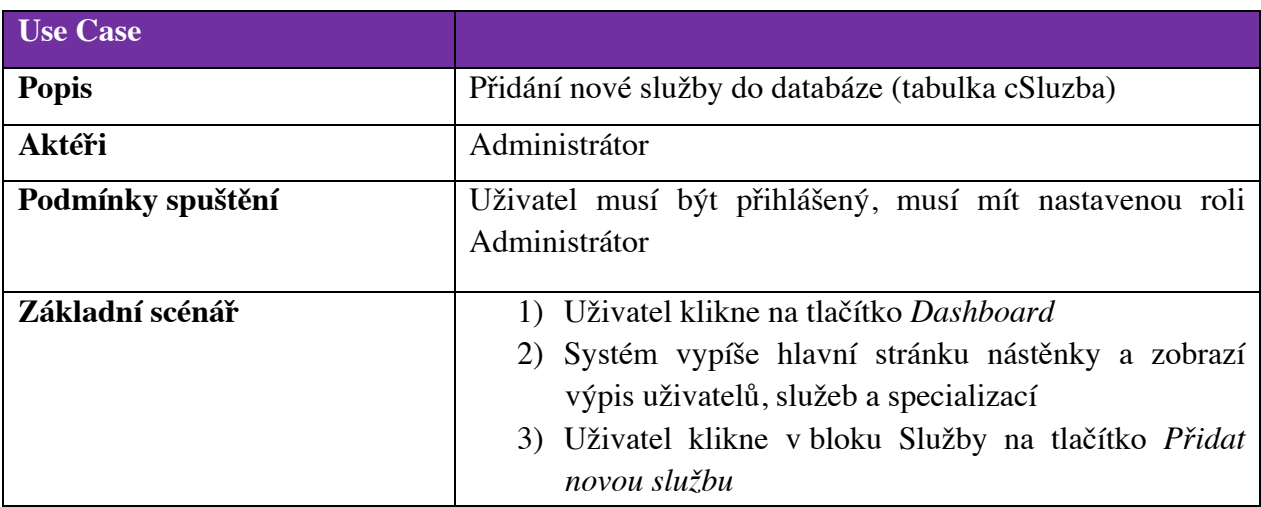

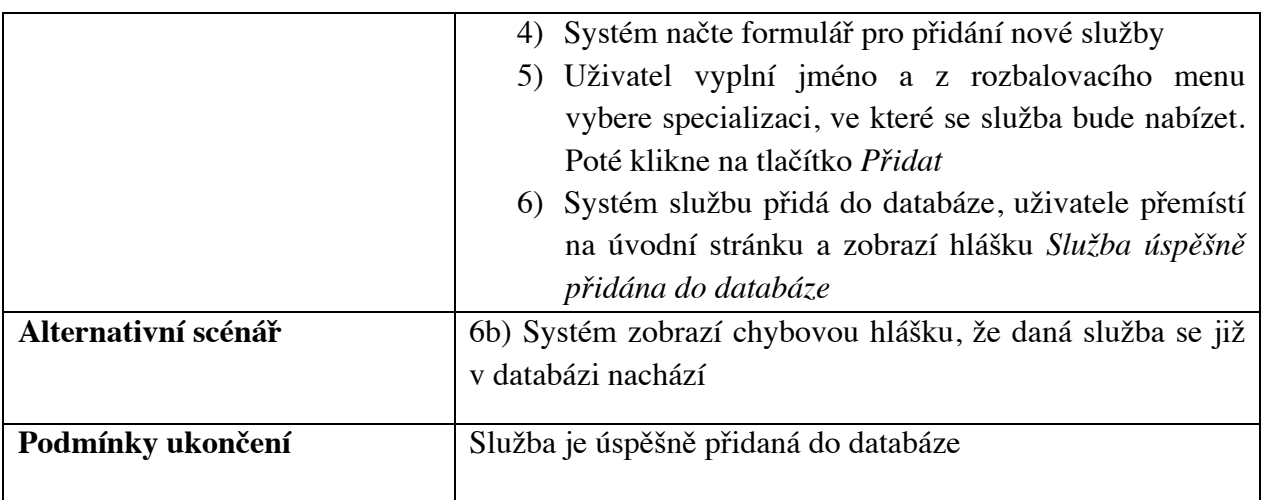

# **UC6 – Změna osobních údajů**

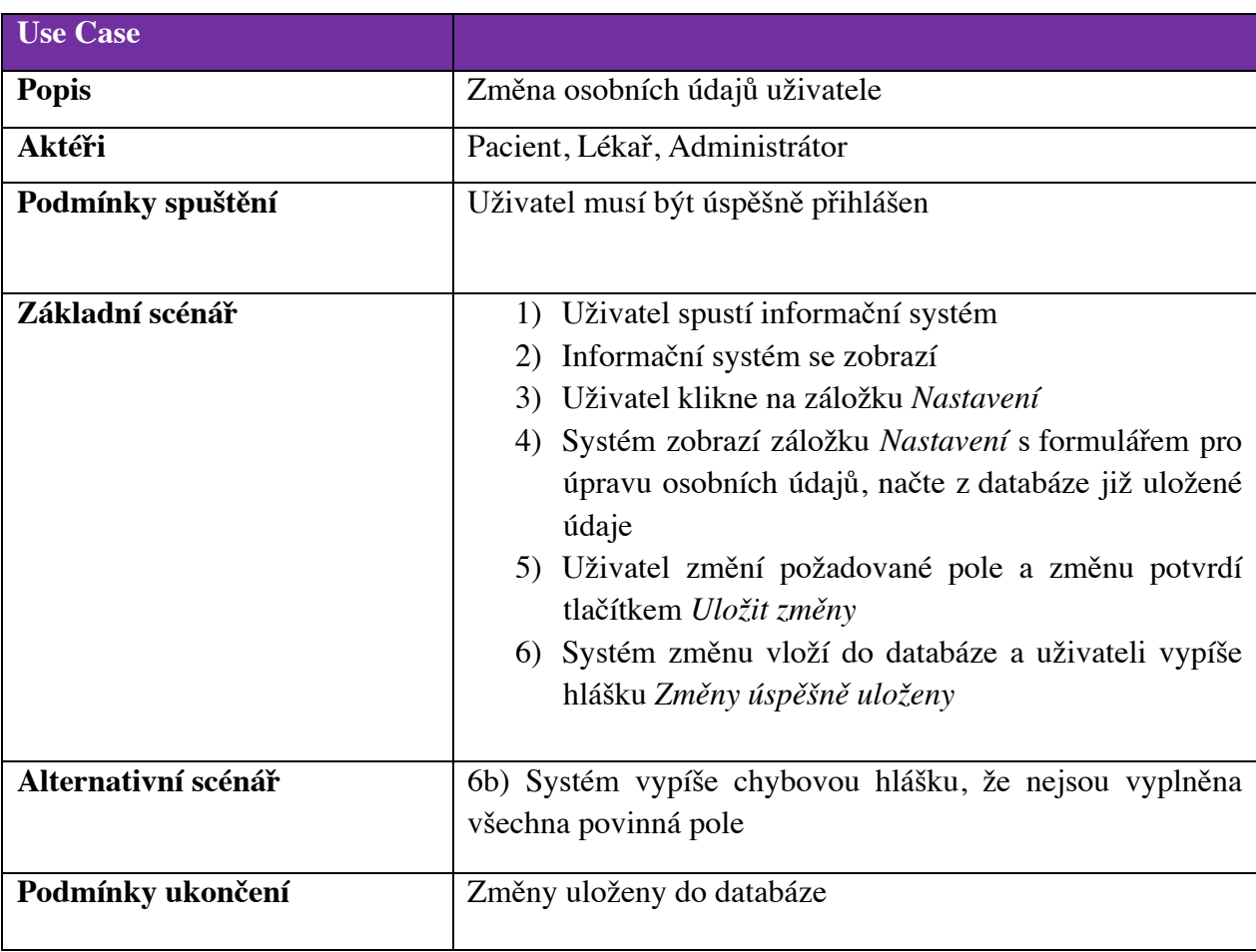

# **4.1.3 Activity diagram**

Pomocí diagramu aktivit se zobrazují jednotlivé kroky při průchodu složitějším algoritmem. V tomto případě je krok po kroku zobrazen proces přihlašování uživatele do webového informačního systému. Nejdříve se kontroluje správnost uživatelského jména a hesla. V případě nekorektních přihlašovacích údajů je uživatel vyzván na nové zadání. Po korektním vyplnění přihlašovacích údajů systém ověřuje roli, kterou má daný uživatel přiřazenou. V tomto případě se jedná o tři role a to administrátor, lékař a pacient. Toto je nutné pro zobrazení odlišného uživatelského prostředí. Proces končí po úspěšném odhlášení uživatele ze systému.

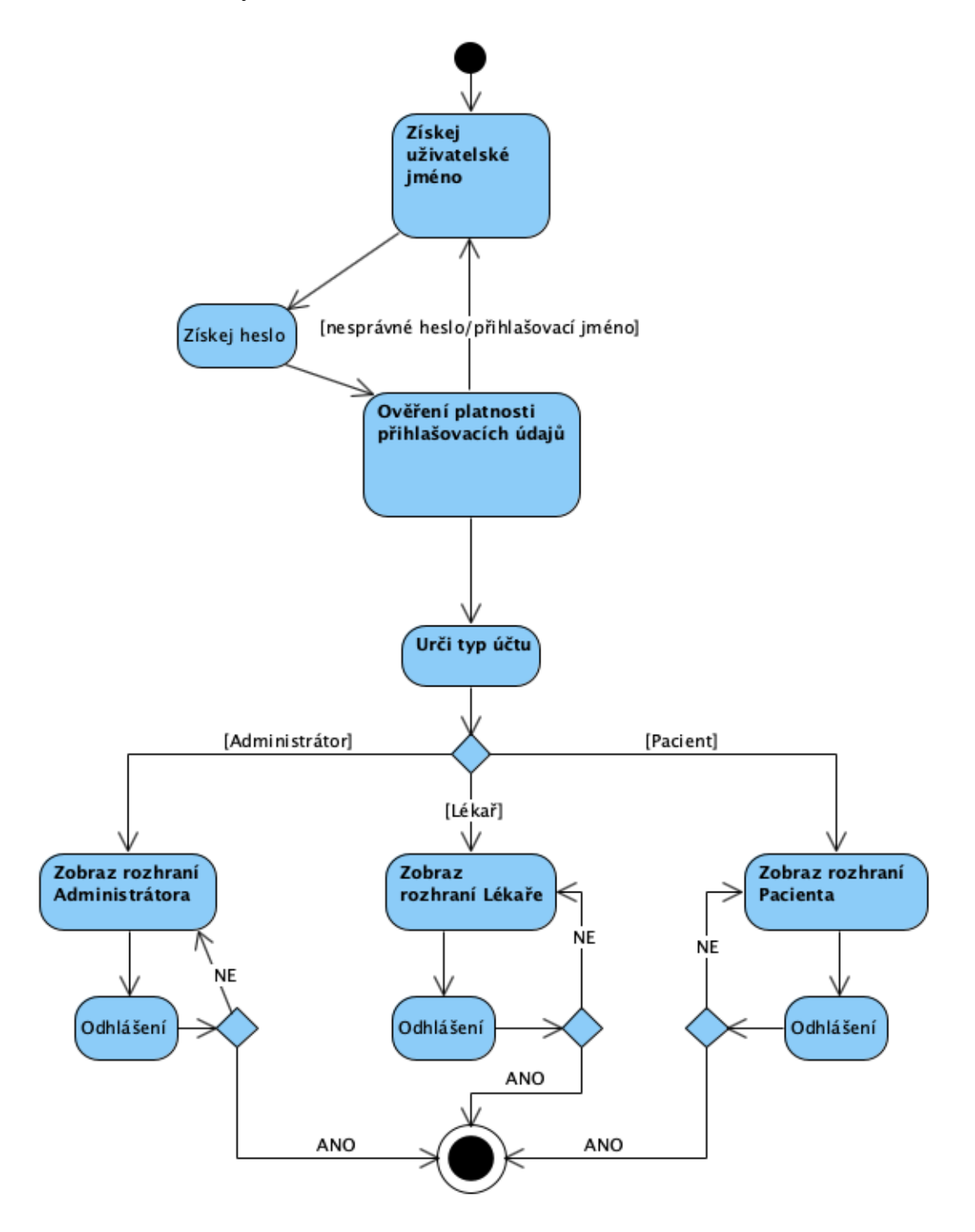

**Obrázek 21 - Activity diagram**

### **4.1.4 Class diagram**

Dalším z uvedených diagramů je class diagram neboli diagram tříd. Jedná se o implementační diagram, který složí pro programátora jako návod při zpracování řešení systému. Pro zde navrhovaný informační systém bylo vytvořeno šest tříd. První část tříd se zabývá údaji i uživatelských účtech a uživatelích samotných. Hlavní třídou je třída rezervací, kde se uchovávají informace o budoucích i proběhlých rezervací služeb zdravotnického centra. Pro propojení s uživatelem a lékařem slouží vazby na objekt Uživatel, kde se vybere uživatel, který si službu objednal a objekt Lékař, což je objekt propojující jednotlivé lékaře a jejich specializace. Kardinalita vztahu mezi rezervací a uživatelem je, že jeden uživatel může mít vždy více rezervací, ale rezervace může mít pouze jednoho uživatele. Stejný případ je i v případě vazby na lékaře, jeden lékař může být na více rezervacích klientů, ale právě jedna rezervace má pouze jednoho lékaře.

Dalšími třídami v systému jsou třídy role, specializace a služba, které fungují jako číselník. Mají statický obsah, který se upravuje jen ve výjimečných případech. Pro přístup k jejich úpravám má pouze administrátor systému. Kardinalita v tomto případě je v případě rolí, že jedna role může mít nespočet uživatelů, ale jeden uživatel může mít pouze jednu roli. Obdobně je řešena i u tříd specializace a služba.

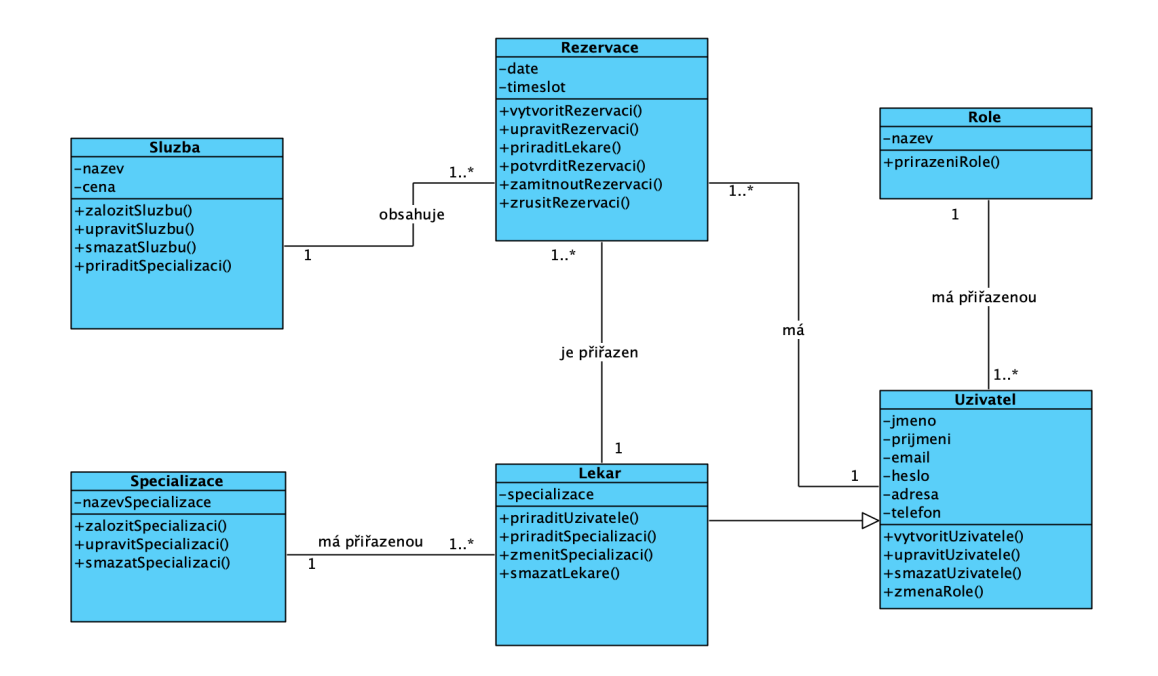

**Obrázek 22 - Class diagram**

#### **4.1.5 Sekvenční diagram**

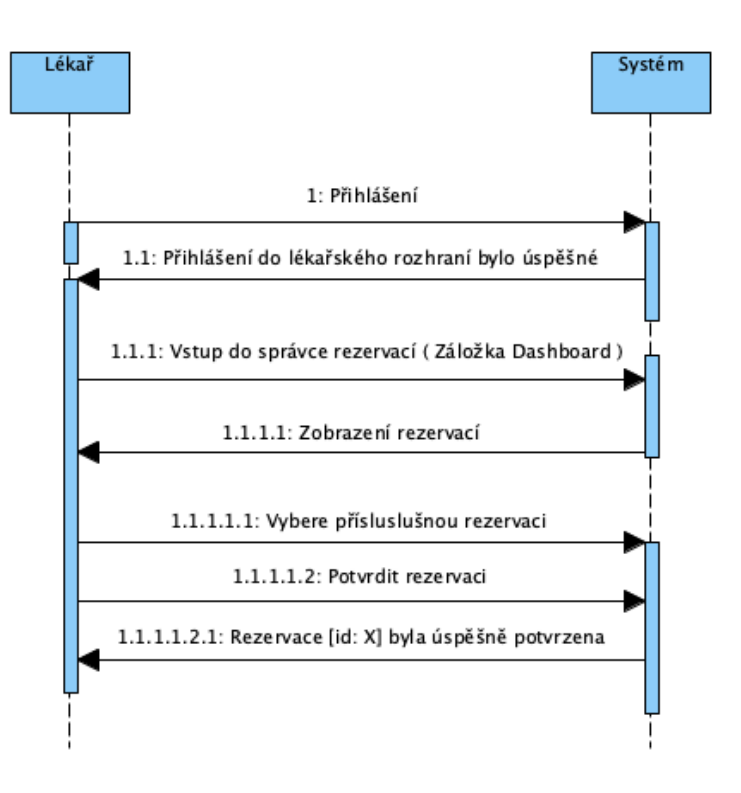

**Obrázek 23 - Sekvenční diagram: Potvrzení rezervace**

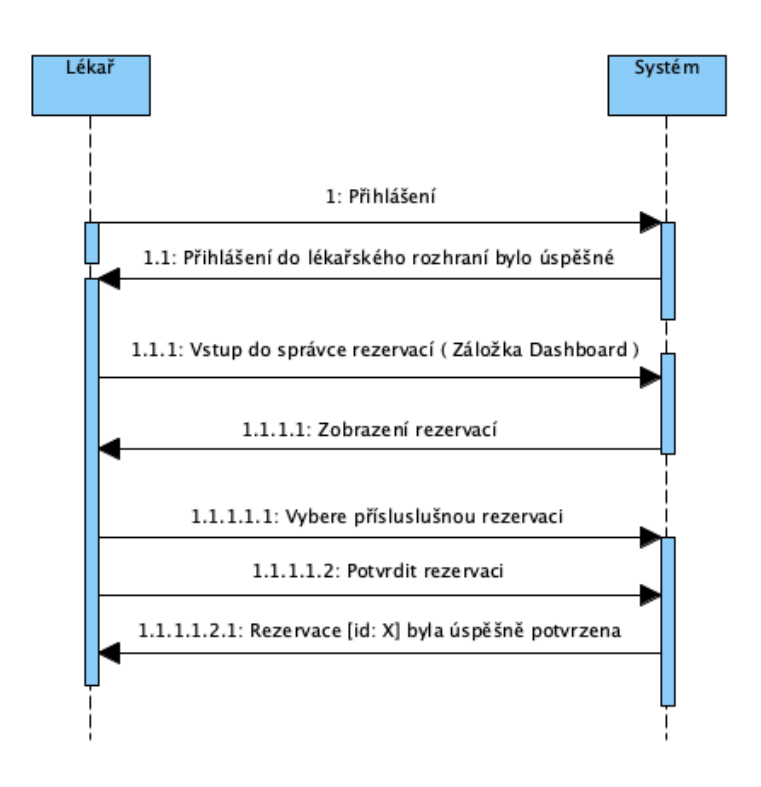

**Obrázek 24 - Sekvenční diagram: Vytvoření nové rezervace**

# **4.2 Návrh informačního systému**

# **4.2.1 Datový slovník**

# **cUzivatel**

Tato třída obsahuje veškeré informace o uživatelském účtu, pro identifikaci a přihlašování do systému se využívá e-mailová adresa. Dále tato třída obsahuje informaci o bydlišti a kontaktní údaje.

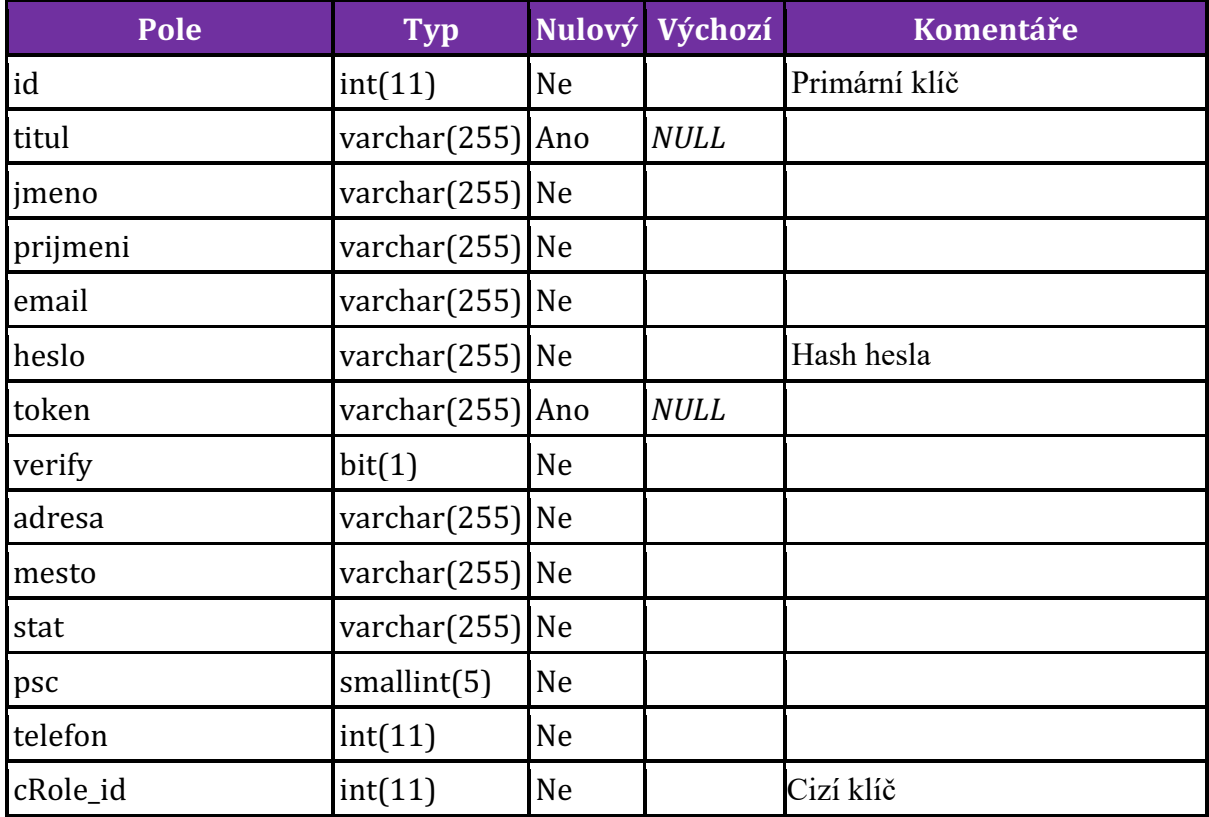

# **cRezervace**

Třída rezervací obsahuje informaci o datu rezervace, vybraném časovém slotu, a skrz cizí klíče informaci o zvolené službě, pacientovi a lékaři. Také v sobě drží informaci o potvrzení případně smazání záznamu.

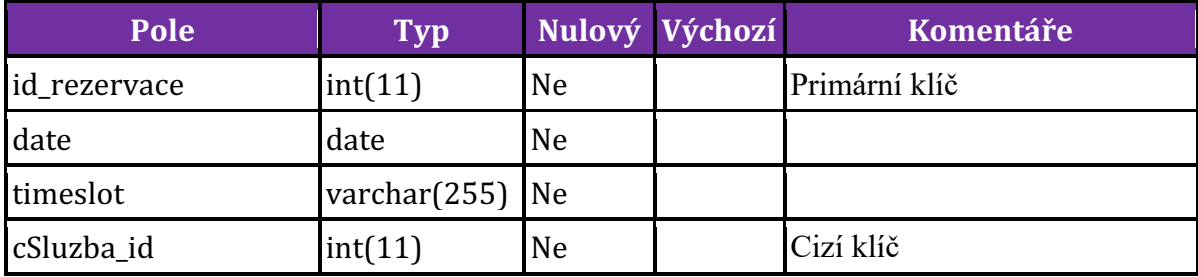

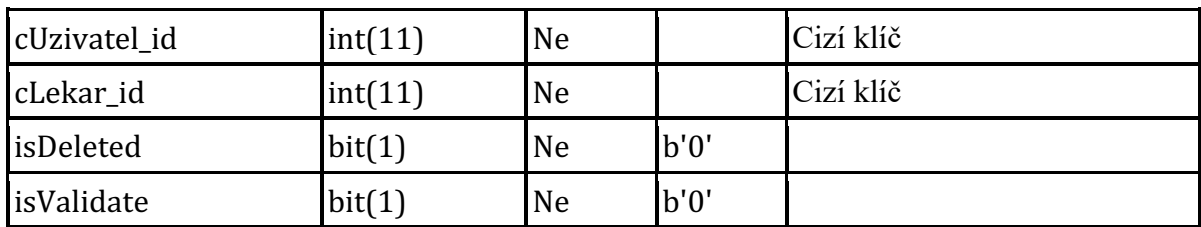

# **cSluzba**

Tato třída obsahuje základní informace o službě, jako její název a cenu za jednotku, a informaci k jaké specializaci se služba váže.

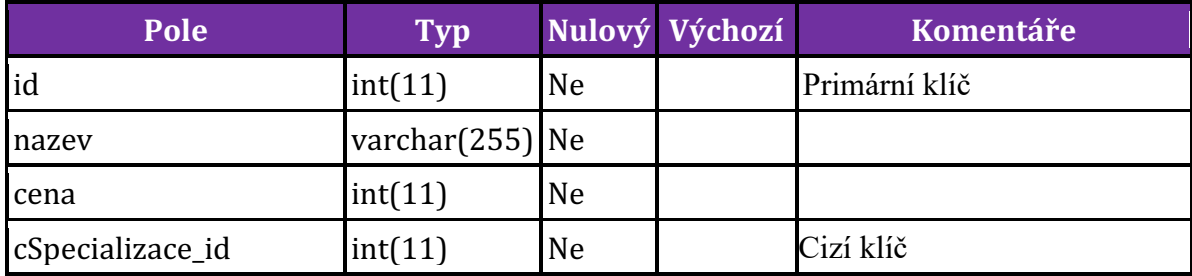

## **cSpecializace**

Třída specializace obsahuje pouze základní informace o specializaci.

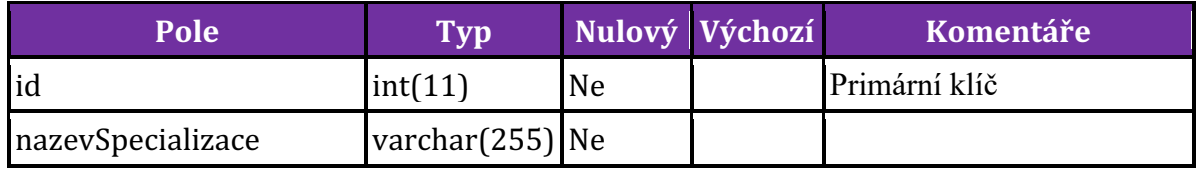

# **cLekar**

Vazební tabulka lékař sama o sobě žádnou informaci nenese, ale propojuje dvě další tabulky: cUzivatel a cSpecializace.

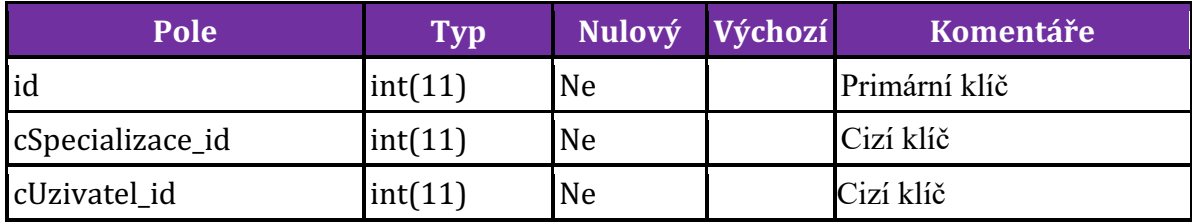

### **cRole**

V třídě se nachází informace o uživatelských rolích, které jsou v informačním systému využívané.

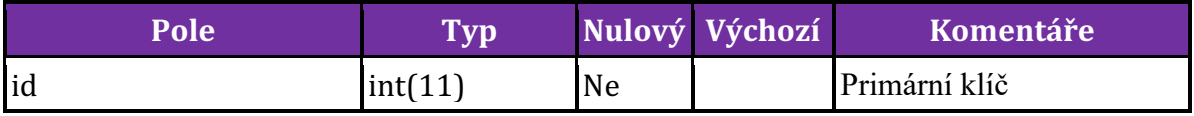

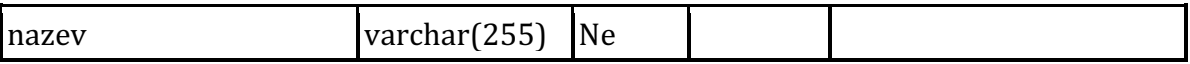

### **4.2.2 Entity relationship diagram**

Následující diagram znázorňuje vytvořenou strukturu v databázi. Hlavní entitou systému je tabulka rezervací a uživatelů. Tabulky role, služba a specializace jsou statické číselníky. Poslední entitou systému je tabulka lékař, která v sobě obsahuje vazbu mezi uživatelem (s rolí "lékař") a jeho specializací.

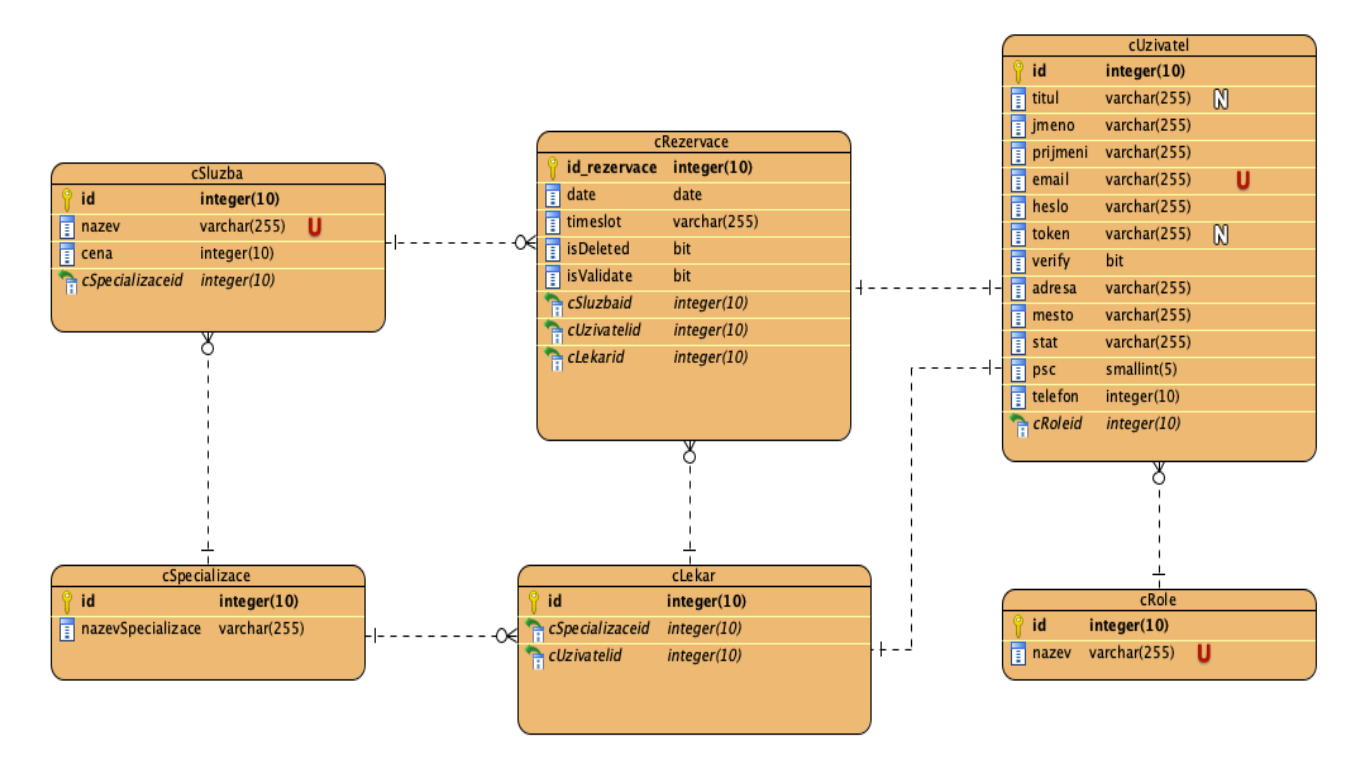

**Obrázek 25 - Entitně relační diagram**

### **4.2.3 Wireframe**

Wireframe (drátový model) je ukázka logického náčrtu vzhledu webové stránky. Zobrazuje kde se přibližně bude nacházet menu, jednotlivé obrázky na webové stránce, formuláře a přihlašovací údaje. Po potřeby tohoto informačního systému byly vytvořeny následující tři wireframe:

- Wireframe úvodní stránky, která se zobrazuje i neregistrovaným uživatelům
- Wireframe rezervačního kalendáře
- Wireframe přihlašovací obrazovky

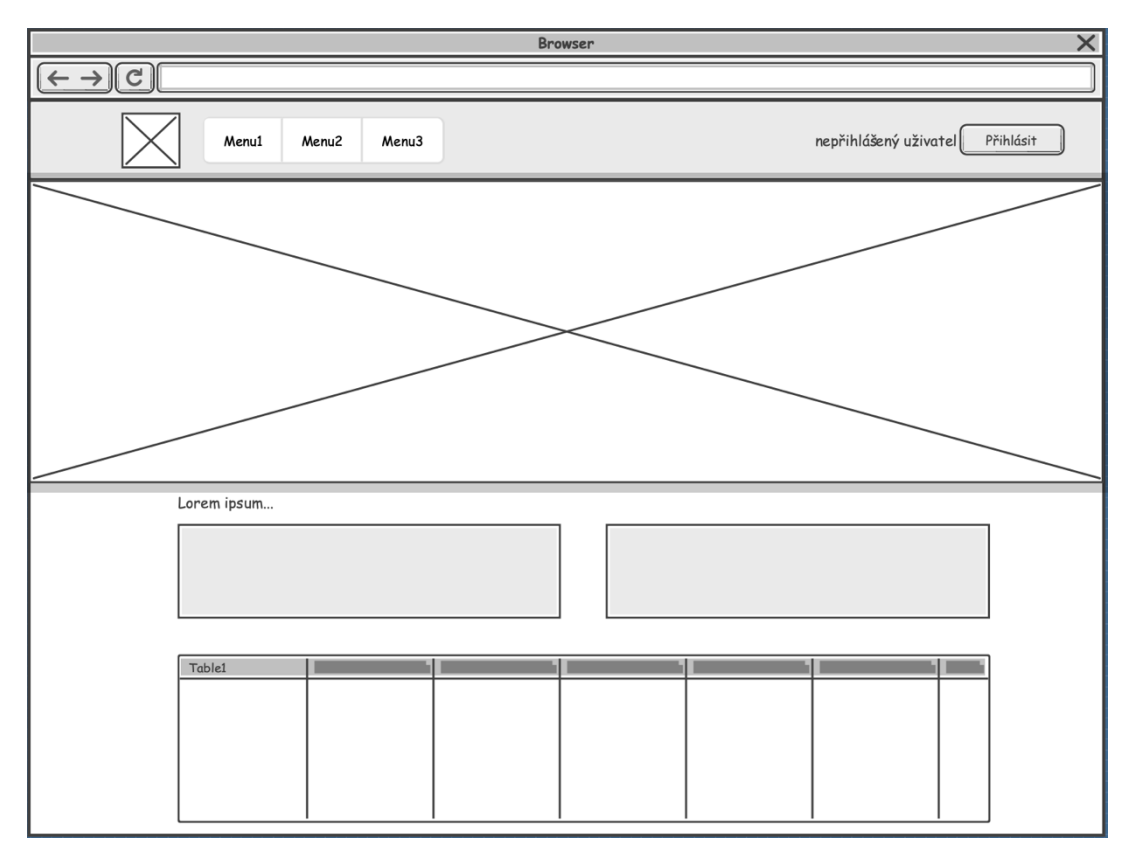

#### **Obrázek 26 - Wireframe 1: Úvodní obrazovka**

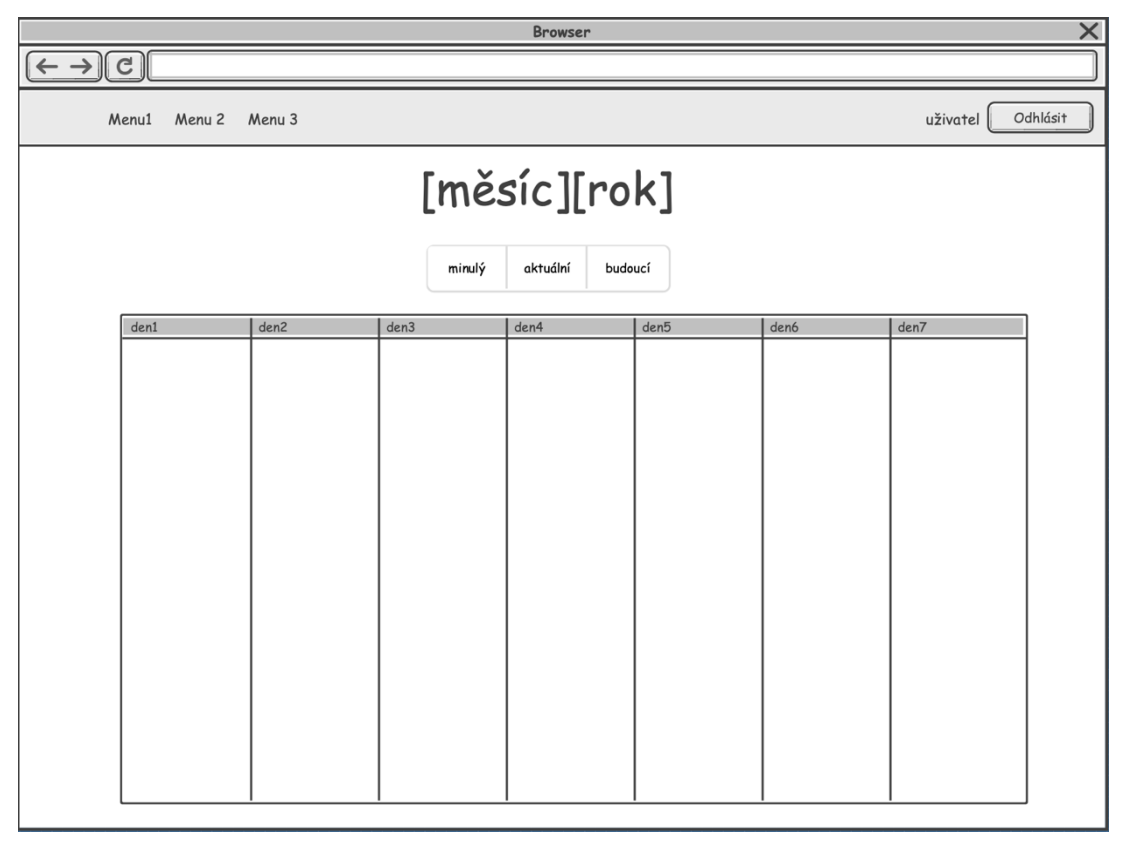

**Obrázek 27 - Wireframe 2: Rezervační kalendář**

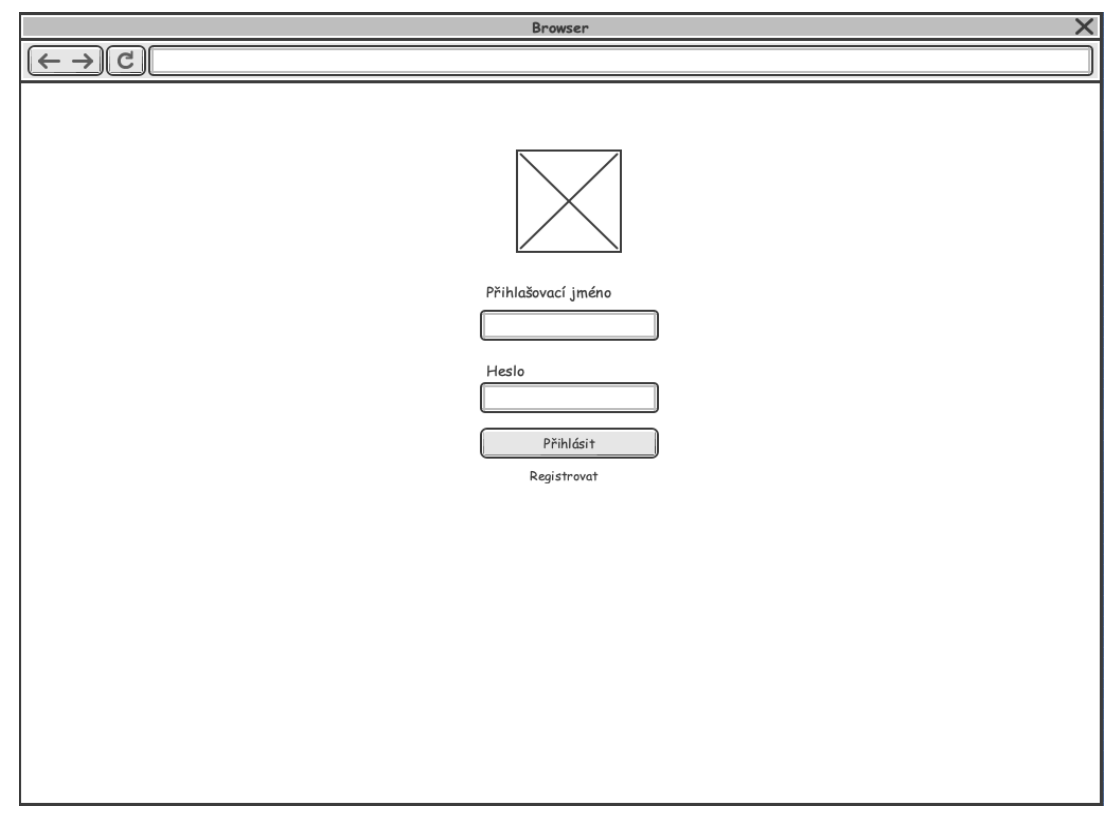

**Obrázek 28 - Wireframe 3: Přihlašovací obrazovka**

# **4.3 Implementace**

Následující kapitoly se již zabývají samotnou implementací webového informačního systému. Pro potřeby tohoto informačního systému byla zvolena relační databáze. Ta slouží k uchování všech dat a pro jednotlivé komponenty systému. V dalších kapitolách budou uvedeny jednotlivé části funkcionalit systému, které jsou pro chod důležité. Kompletní zdrojový kód je přiložen v rámci příloh této práce. Pro implementaci byl využit software Visual Studio Code, pro práci s databází byla využita webová služba PhpMyAdmin, která je součástí webového serveru.

#### **4.3.1 Vytvoření struktury databáze**

V následujících částech kódu je vzorově ukázán skript pro vytvoření tabulky, jejich vzájemné propojení skrz cizí klíče a přidání integritního omezení. Níže je SQL příkaz pro vytvoření tabulky rezervací, se všemi potřebnými hodnotami, případně defaultně nastavenými hodnotami.

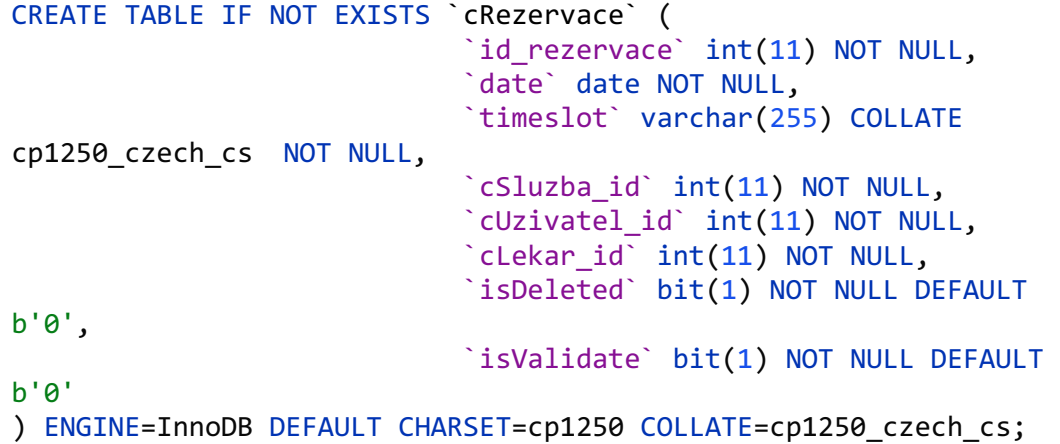

Dále přidání primárního klíče a vytvoření indexů pro přístup do dalších tabulek:

```
ALTER TABLE `cRezervace`
     ADD PRIMARY KEY (`id_rezervace`), ADD KEY `cSluzba_id` 
(`cSluzba_id`), 
    ADD KEY `cUzivatel_id` (`cUzivatel id`), ADD KEY `cLekar id`
(`cLekar_id`);
```
Modifikování primárního klíče, aby se id generovalo automaticky:

```
ALTER TABLE `cRezervace`
     MODIFY `id_rezervace` int(11) NOT NULL AUTO_INCREMENT;
```
Posledním krokem před finálním naplněním tabulky je přidání jednotlivých omezení v rámci referenční integrity dat.

```
ALTER TABLE `cRezervace`
     ADD CONSTRAINT `cRezervace_ibfk_1` FOREIGN KEY 
 (`cUzivatel_id`) REFERENCES `cUzivatel` (`id`),
     ADD CONSTRAINT `cRezervace_ibfk_2` FOREIGN KEY 
 (`cLekar_id`) REFERENCES `cLekar` (`id`),
   ADD CONSTRAINT `cRezervace ibfk 3` FOREIGN KEY
 (`cSluzba_id`) REFERENCES `cSluzba` (`id`)
 ON DELETE RESTRICT ON UPDATE RESTRICT;
```
## **4.3.2 Struktura aplikace**

Aplikace je tvořena pomocí programovacího jazyka PHP, pro ukládání dat do databáze byla využia databáze MySQL (MariaDb), která je spravována pomocí webového rozhraní phpMyAdmin. Pro hostování informačního systému byl zvolena varianta od firmy Zikum, která obsahuje možnost využítí technologií:

- PHP5
- PHP6
- PHP7
- MySQL
- phpMyAdmin

Webový systém je spuštěn na adrese: https//lttri.www3.cz.

# Databázový server

- Server: free1db.zikum.cz via TCP/IP
- Typ serveru: MariaDB
- Verze serveru: 10.1.40-MariaDB-1~jessie mariadb.org binary distribution
- Verze protokolu: 10
- · Uživatel: lttri.www3.cz@free2.zikum.cz
- · Znaková sada: UTF-8 Unicode (utf8)

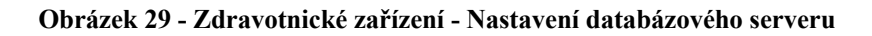

# Webový server

- $\bullet$  Apache/2.4.10
- · Verze databázového klienta: libmysql 5.5.62
- · Rozšíření PHP: mysqli

**Obrázek 30 - Zdravotnické zařízení - Nastavení webového serveru**

| <b>Tabulka</b> | Operace                                                                        | Řádků @ Typ | Porovnávání                        | <b>Velikost Navíc</b> |                          |
|----------------|--------------------------------------------------------------------------------|-------------|------------------------------------|-----------------------|--------------------------|
| □ cLekar       | ← Frojít Franktura → Vyhledávání 3-i Vložit Wyprázdnit → Odstranit             |             | <sup>1</sup> InnoDB utf8 czech ci  | 48 KiB                | $\overline{\phantom{a}}$ |
| cParametry     | <b>November 19 Struktura &amp; Vyhledávání 7 vložit Wyprázdnit @ Odstranit</b> |             | <sup>0</sup> InnoDB utf8 czech ci  | 16 KiB                | $\overline{\phantom{a}}$ |
| cRezervace     | ← Frojít A Struktura → Vyhledávání 3-i Vložit · Vyprázdnit → Odstranit         |             | <sup>11</sup> InnoDB utf8 czech ci | 64 KiB                | $\overline{\phantom{m}}$ |
| cRole          | Projít Fistruktura v Vyhledávání z Vložit Wyprázdnit Odstranit                 |             | <sup>3</sup> InnoDB utf8 czech ci  | 16 KiB                | $\qquad \qquad -$        |
| □ cSluzba      | ← Frojít Franktura → Vyhledávání 3-i Vložit · Vyprázdnit → Odstranit           |             | <sup>11</sup> InnoDB utf8 czech ci | 32 KiB                |                          |
| cSpecializace  | Projit Kruktura & Vyhledávání z Vložit Vyprázdnit Odstranit                    |             | 4 InnoDB utf8 czech ci             | 16 KiB                | $\qquad \qquad -$        |
| cUzivatel      | Projít Kastruktura v Vyhledávání z Vložit Wyprázdnit O Odstranit               |             | <sup>3</sup> InnoDB utf8 czech ci  | 32 KiB                | $\overline{\phantom{a}}$ |
| 7 tabulek      | <b>Celkem</b>                                                                  |             | 33 InnoDB utf8 czech ci            | 224 KiB               | 0 B                      |

**Obrázek 31 - Zdravotnické zařízení - Seznam využitých tabulek v databázi**

## **4.3.3 Připojení do databáze**

Pro vytvoření spojení stránek s databází se využívá externího připojovacího souboru *dbconnect.php*, která je součástí každé stránky.

```
<?php
            $servername = "free1db.zikum.cz";
            $username = "lttri.www3.cz";
            $password = "*****":$database = "lttri_www3_cz";
               $link=
mysqli_connect($servername,$username,$password,$database);
               if (!$link) {
                echo "Error: Unable to connect to MySQL." .PHP_EOL;
               echo "Debugging errno: ".mysqli_connect_errno().PHP_EOL;
               echo "Debugging error: ".mysqli_connect_error().PHP_EOL;
               exit(); 
               }
            ?>
```
### **4.3.4 Rozdělení uživatelských rolí**

V informačním systému jsou použity tři typy rolí uživatelských účtů. Jednotlivé role jsou uchovány v podobě cizího klíče v tabulce *cUzivatel* položka *cRole\_id*, která odkazuje na tabulku cRole. Druhy uživatelských účtů jsou následující:

• Administrátor (*cRole\_id = 1*) - Administrátor má v rámci systému hlavní oprávnění nahlížet do tabulky Uživatelů, kde má přístup ke všem informacím o účtech, může přidávat nové uživatelské účty (především lékařeské účty), přidávat jednotlivým lékařským účtům specializaci. Prohlížet data v tabulkách specializací a služeb, do kterých je možno vkládat nová data.

- Lékař (*cRole\_id = 2*) Uživatel lékařského účtu má primárně práva na práci s jednotlivými rezervacemi, na hlavní stránce se zobrazují nepotvrzené, potvrzené a proběhlé rezervace, s budoucími rezervacemi lze pracovat, lze je potvrdit, zamítnout nebo zrušit.
- Pacient (*cRole\_id = 3*) Pacient v rámci systému má práva na vytváření nové rezervace, prohlížení svých vytvořených rezervací a přehled již proběhlých vyšetření.

Všechny účty navíc mají právo na úpravu uložených osobních dat uložených v databázi.

```
$email = $ SESSION['user'];
$query = "select * from cUzivatel where email = '$email'";
$run = mysqli_query($conn, $query);
       if(mysqli_num_rows($run)>0){
        $row = mysqli_fetch_array($run);
       $cRole_id = $row['cRole_id'];}
if(\text{\textless} \text{c} \text{Role} \text{ id } == 1) $setRole = "<span style='margin-right: 
0.5em;color:white;'>".$email."<span> </span><span class='badge 
badge-pill badge-danger'>Administrátor</span></span>";
\text{elseif}(\text{\#cRole_id} == 2) $setRole = "<span style='margin-right: 
0.5em;color:white;'>".$email."<span> </span><span class='badge 
badge-pill badge-warning'>Lékař</span></span>";
}elseif($cRole id == 3){
         $setRole = "<span style='margin-right: 
0.5em;color:white;'>".$email."<span> </span><span class='badge 
badge-pill badge-primary'>Pacient</span></span>";
}else{
         $msg = "<div class='alert alert-danger'>Problém s 
cRole id v databázi, kontaktujte správce</div>";
}
$conn->close();
```
Víše je ukázka kódu na rozdělení uživatelských rolí, v této variantě různě zobrazuje v hlavičce menu informaci o přihlášeným uživateli a typu jeho účtu.

### **4.3.5 Předávání informací o přihlášeném uživateli**

Informace o tom, zda je uživatel v systému přihlášen, je globálně v tomto informačním systému přenášena v rámci globální proměnné *\$\_SESSION*. Na každé stránce, si systém zjišťuje zda je v proměnné *SESSION["user"]* uložena nějaká hodnota. V případě že se v proměnné emailová adresa nachází, je uživatel do systému přihlášen a je mu umožněn vstup do sekce pacienta/lékaře/admina.

```
if(isset($_SESSION['user'])){
    $email = $_SESSION['user'];
    $query = "select * from cUzivatel where email = 
'$email'";
    $run = mysqli_query($conn, $query);
    if(mysqli_num_rows($run)>0){
      $row = mysqli_fetch_array($run);
      $cRole_id = $row['cRole_id'];
 }
          if($cRole_id == 1)...
 }
   elseif($cRole id == 2){...
 }
   elseif($cRole id == 3){...
 }
   else{...
 }
    $conn->close();
}
else{
    header("location: index.php");
}
```
V tomto případě tato část kódu zjišťuje, zda je nějaký uživatel uložený v session proměnné. Pokud konstrukce if podmínku vyhodnotí jako true, pokračuje systém dál a zjišťuje jaká role je uživateli přiřazena. Pokud se podmínka vyhodnotí jako false, tak je uživatel vrácen na úvodní stránku. Tím je zajištěno, že se do rozhraní aplikace nedostane žádný nepřihlášený uživatel.

# **4.3.6 Úvodní strana, přihlašovací obrazovka a registrace**

Při vstupu uživatele na webové stránky se zobrazí hlavní stránka webu. Na ní se nachází v horní části menu, které slouží pro jednoduchou orientaci v jednotlivých částech webu. V pravé části menu se pak nachází informace o přihlášeném uživateli a jeho typu účtu případně v případě nepřihlášeného uživatele tlačítko Přihlásit.

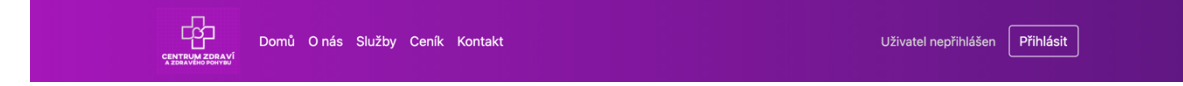

**Obrázek 32 - Zdravotnické zařízení - Menu (nepřihlášený uživatel)**

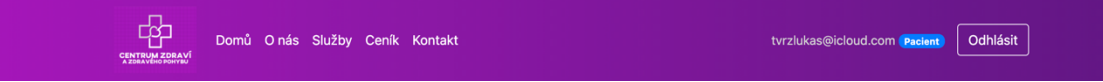

#### **Obrázek 33 - Zdravotnické zařízení - Menu (přihlášený uživatel)**

Dále na úvodní stránce nalezneme informace o jednotlivých typech služeb, které centrum nabízí. Při rozkliknutí jednotlivých služeb se zobrazí detailní popis vyšetření a služby. Níže pak nalezneme kompletní ceník služeb zdravotního centra a kontaktní formulář, kterým lze komunikovat s recepcí centra. Po vyplnění formuláře a odeslání emailu, je zaslaná zpráva na kontaktní adresu centra.

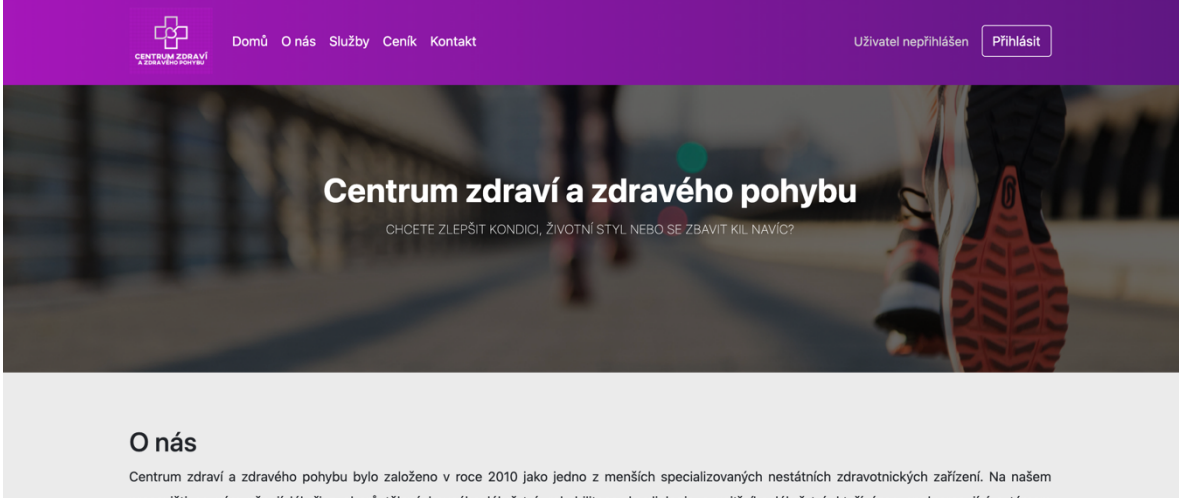

pracovišti se vám věnují lékaři z oborů tělovýchovného lékařství, rehabilitace, kardiologie a vnitřního lékařství, kteří úzce spolupracující s týmem fyzioterapeutů. Jsme vybavení moderními diagnostickými i terapeutickými přístroji. Staráme se o širokou veřejnost i profesionální sportovce

# .<br>Ať už hledáte pomoc pro úlevu od bolesti, zlepšení tělesné kondice či zvýšení úrovně sportovního výkonu, obraťte se na naše specialisty.

#### **Obrázek 34 - Zdravotnické zařízení - Úvodní strana**

Pro vstup do aplikace z hlavní stránky, v případě přihlášeného uživatele, slouží tlačítko uprostřed úvodního loga.

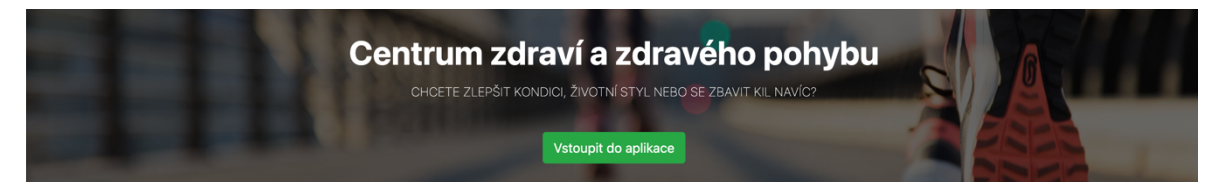

**Obrázek 35 - Zdravotnické zařízení – Úvodní stránka – vstup do aplikace**

#### UIMLNY

Nabízíme komplexní služby pro rekreační i výkonnostní běžce, cyklisty, triatlonisty a všechny, kdo chtějí získat kondici a zdraví.

#### Trénujte správně a bez rizika!

Všechny služby (funkční vyšetření, analýzy techniky pohybu, fyzioterapii, tréninkové plány, výživové poradenství...) nabízíme samostatně nebo v oblíbených balíčcích.

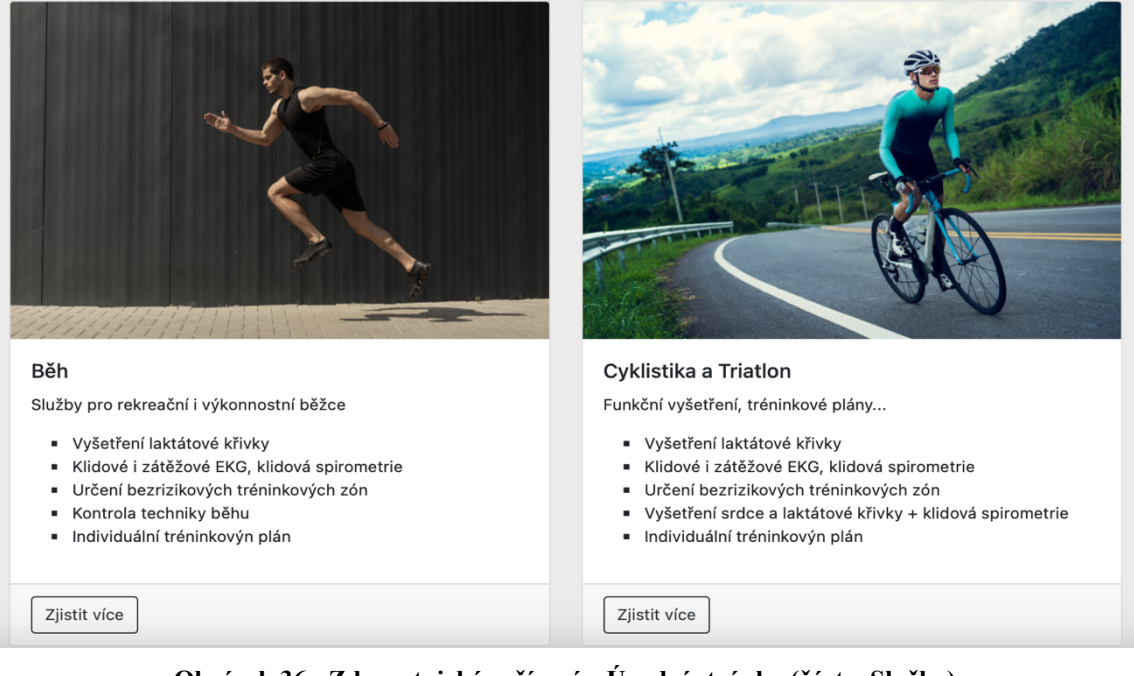

## **Obrázek 36 - Zdravotnické zařízení – Úvodní stránka (část – Služby)**

| O nás<br>Služby                                                            | ×<br>Pohyb, cvičení a fitness                                                                                                    | Uživatel nep                                                                                                 |
|----------------------------------------------------------------------------|----------------------------------------------------------------------------------------------------|----------------------------------------------------------------------------------------------------|
| a fitness<br>í s trenérem<br>ink<br>iřené na střed těla<br>sedavého zaměst | V našem centru chápeme pohyb jako cestu k radosti, osobní<br>pohodě a zdraví. Aby tomu tak skutečně bylo, nabízíme<br>individuální přístup a péči s respektováním všech přání a<br>specifik Vaší osobnosti. Naši trenéři Vám pomohou s výběrem<br>a doporučí pro Vás optimální pohybovou aktivitu. Sami potom<br>dohlédnou na to, abyste cvičili správně, aby bylo cvičení<br>efektivní a skutečně zdraví prospěšné. Z forem pohybových<br>aktivit preferujeme cvičení s vlastním tělem nebo<br>jednoduchým náčiním (TRX, bosu apod.). Samozřejmostí je<br>průběžné sledování skladby Vašeho těla na přístroji | ohybem<br>hybového aparátu v<br>disciplínu<br>ho aparátu od plosه<br>νých stereotypů<br>cvičky a strečinku r |
|                                                                            | Zavřít                                                                                                    |                                                                                                    |
|                                                                            |                                                                                                    |                                                                                                    |

**Obrázek 37 – Zdravotnické zařízení – Úvodní stránka ( část – Služby )**

Na obrázku výše je rozkliknutá jedna ze služeb *Pohyb, cvičení a fitness* a zobrazeno okno, kde jsou souhrnné informace o službě, které by se na hlavní stránku již nevešly. Pro návrat je připraveno tlačítko *Zavřít*.

# Ceník

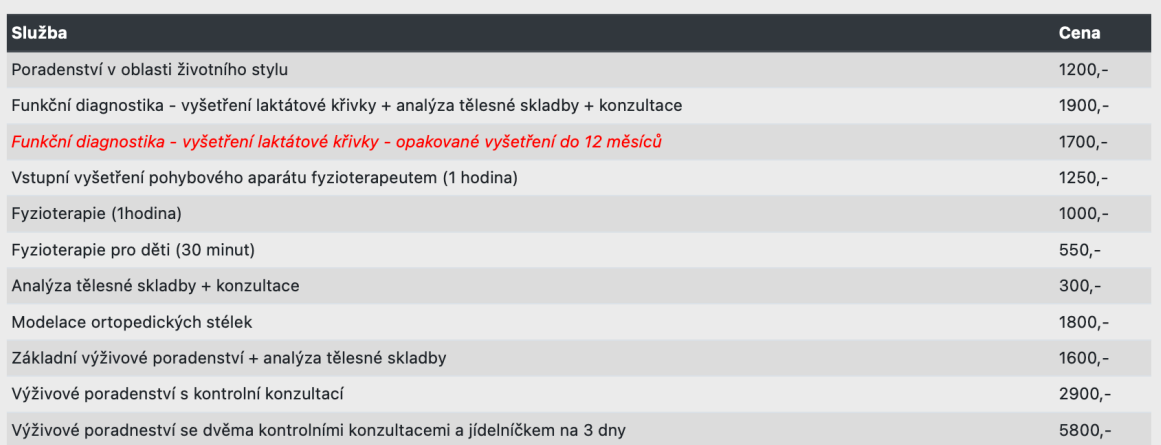

## **Obrázek 38 - Zdravotnické zařízení – Úvodní stránka ( část – Ceník )**

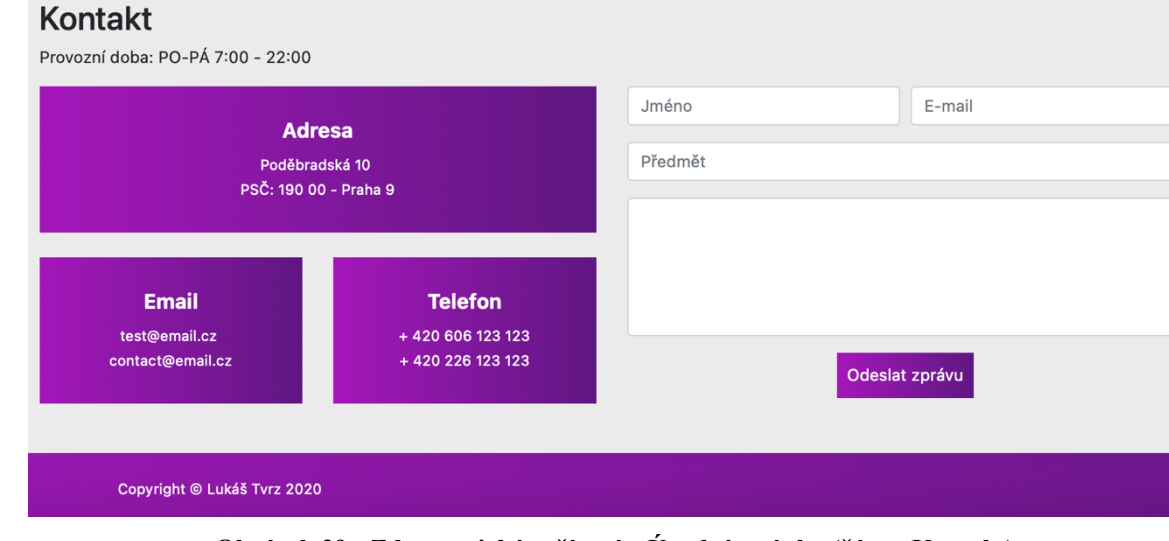

**Obrázek 39 - Zdravotnické zařízení – Úvodní stránka (část – Kontakt)**

Po kliknutí na tlačítko přihlásit se zobrazí přihlašovací formulář, který se skládá ze dvou formulářových polí. Do pole uživatelského jména je vkládaná emailová adresa, a do druhého pole se vloží heslo. Po kliknutí na tlačíko Přihlásit, systém zkontroluje, zda přihlašovací údaje souhlasí, a v případě že vyhodnotí kladně, je uživatel přihlášen do systému.

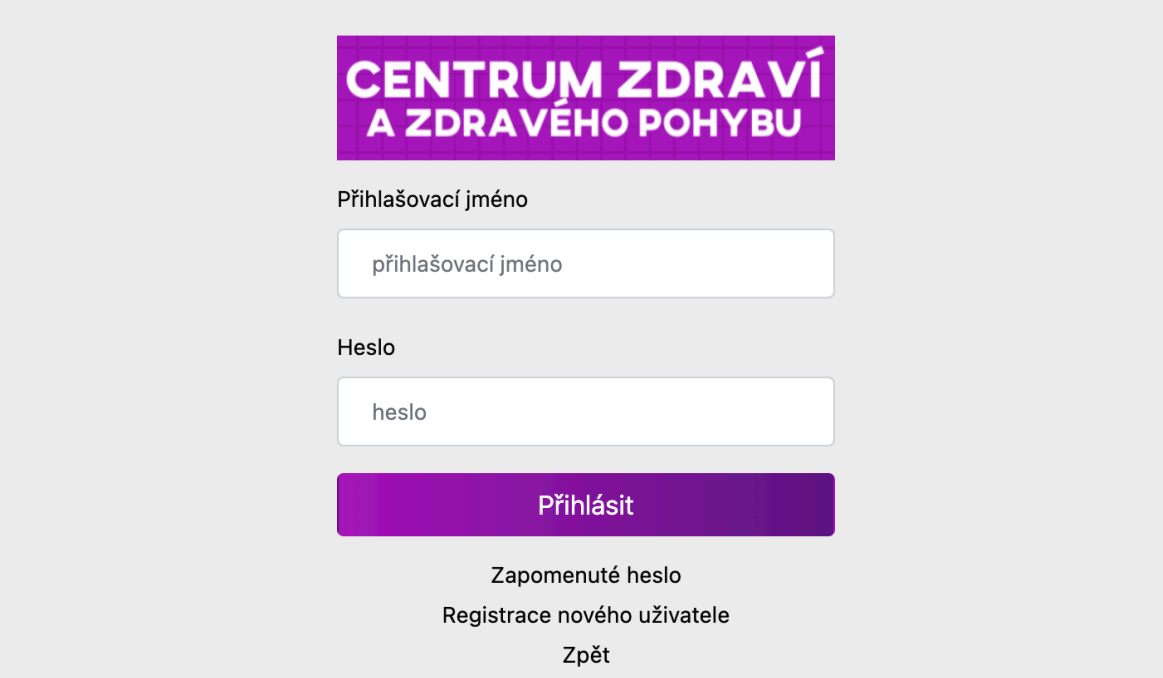

**Obrázek 40 - Zdravotnické zařízení – Přihlašovací obrazovka**

V případě, že uživatel ještě nemá uživatelský účet, klikne na tlačítko Registrovat nového uživatele, systém jej přesměruje do registračního formuláře. Nejprve je uživatel dotázán na emailovou adresu, systém po odeslání dat formuláře zkontroluje, zda se v databázi stejná adresa již nenachází (jelikož se do systému skrz emailovou adresu přihlašuje, tak musí být unikátní). Pokud adresa použita ještě nebyla, je uživateli umožněn vyplnit zbytek uživatelských údajů. V opačném případě je potřeba zvolit jiné uživatelské jméno.

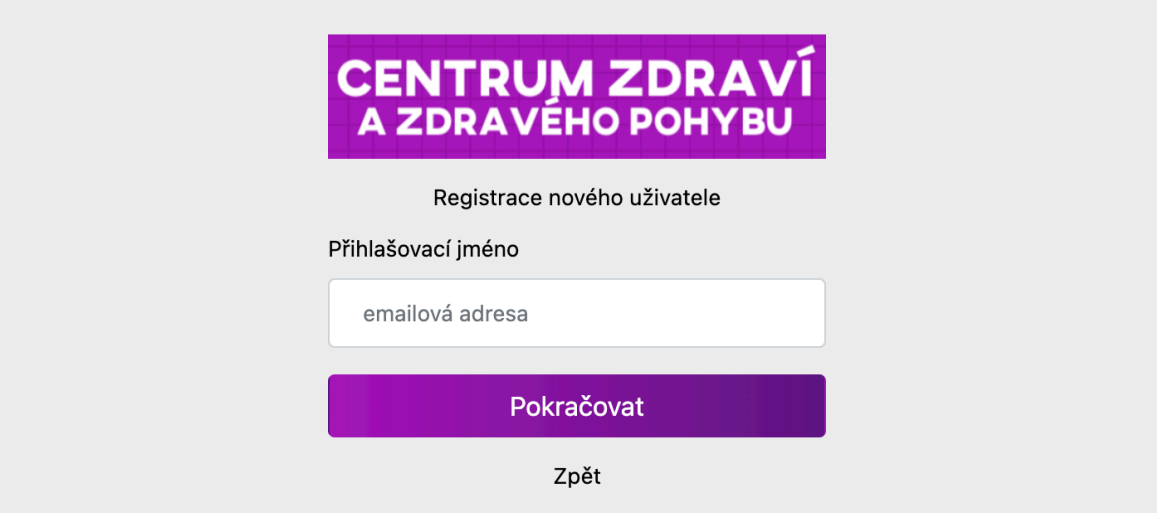

**Obrázek 41 - Zdravotnické zařízení – Nová registrace**

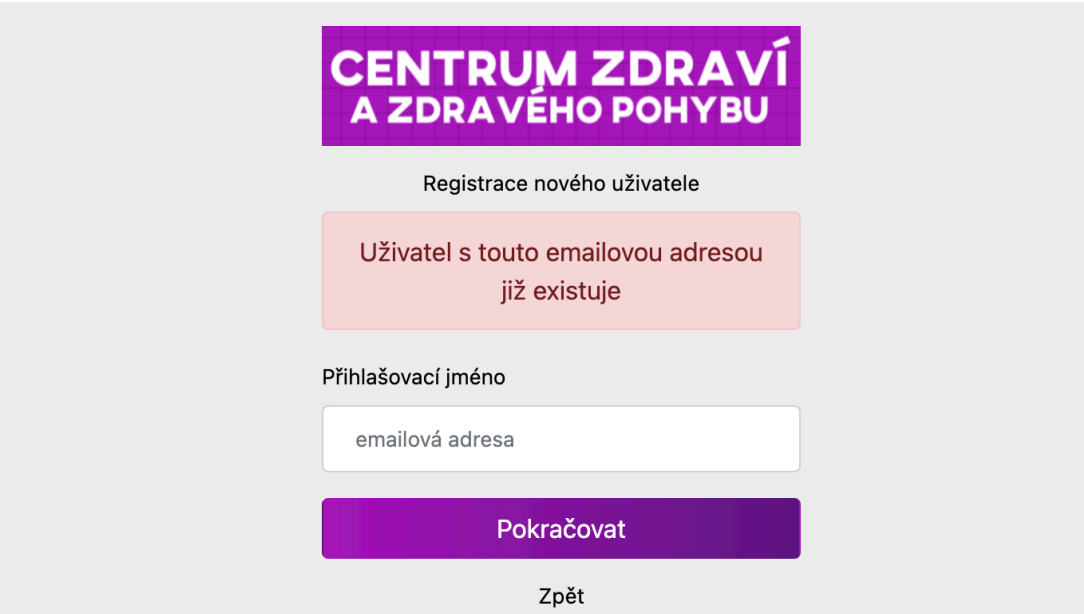

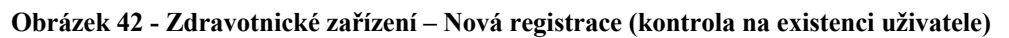

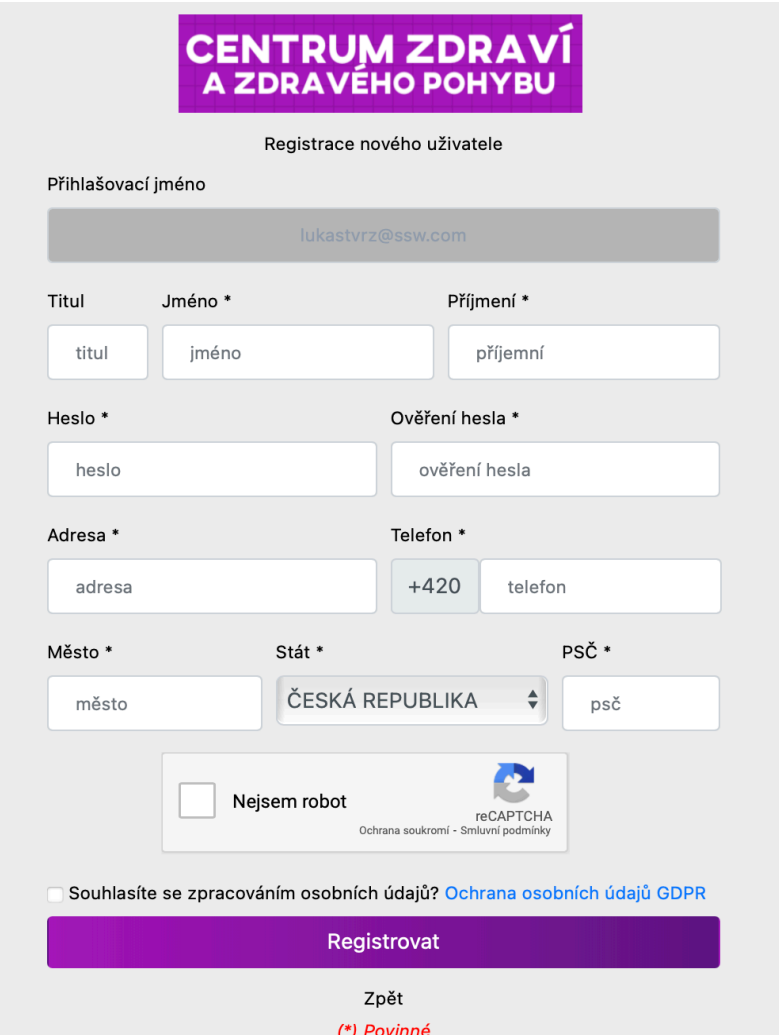

**Obrázek 43 - Zdravotnické zařízení – Nová registrace**

Po úspěšné kontrole je emailová adresa uzamčena, aby již nemohla být změněna, jelikož by kontrola v předchozím kroku byla bezpředmětná. Po vyplnění všech povinných polí a stisknutí tlačítka Registrovat, je uživatel přesměrován na přihlašovací obrazovku. Zobrazí se mu notifikace, že uživatel byl založen a na jeho emailovou adresu byl zaslán validační email. Do chvíle než uživatel neklikne na odkaz v emailové adrese a nepotvrdí registraci, tak uživateli nebude povolen přístup do systému. Po aktivaci účtu se zobrazí notifikace, že účet byl úspěšně ověřen a uživatel se přihlásí do úvodní sekce systému. Ověření uživatelského jména při přihlašování je řešeno viz níže:

```
if(isset($_POST['prihlasit'])){
   $email = mysqli_real_escape_string($conn, ($_POST['email']));
   $heslo = mysqli_real_escape_string($conn, ($_POST['password']));
  $heslo = md5($heslo);
  $query = "select * from cUzivatel where email = '$email'";
   $run = mysqli_query($conn, $query);
   if(mysqli_num_rows($run)>0){
     $row = mysqli_fetch_array($run);
     $db_heslo = $row['heslo'];
    $db email = $row['email'];
    $verify = $row['verify'];if(\frac{4}{9}db_{\frac{1}{9}b} = \frac{4}{9}heslo){
      if($verify == 1){
         $_SESSION['user'] = $email;
         header("location: dashboard.php");
       }else{
         $msg = "<div class='alert alert-danger'>Emailová adresa není 
ověřena</div>";
 } 
     }else{
       $msg = "<div class='alert alert-danger'>Zadaná hesla se 
neshodují</div>";
     }
   }else{
     $msg = "<div class='alert alert-danger'>Emailová adresa 
nenalezena</div>";
 }
```
V další části zdrojového kódu (verifyRegistration.php) je ukázka zjištování zda již emailová adresa nebyla použita.

```
<?php
session_start();
include 'dbconn.php';
// připojení k databázi 
$conn = new mysqli($servername,$username,$password,$database);
```

```
$conn->set_charset("utf8");
if(isset($_POST['submit'])){
     $email = mysqli_real_escape_string($conn, ($_POST['email']));
     $query = "select * from cUzivatel where email = '$email'";
     $run = mysqli_query($conn, $query);
     if(mysqli_num_rows($run)>0){
         $msg = "<div class='alert alert-danger text-center'>Uživatel s 
touto emailovou adresou již existuje</div>";
     }else{
         header("location: register.php");
         $_SESSION['registrace'] = $email;
    }
}
?>
```

```
Zdrojový kód kontroly správnosti vyplněných údajů a kvalita hesla je kontrolována 
způsobem viz. níže, na závěr je odeslán validační email. Pro odeslání emailu byla využita 
zabudovaná funkce PHP (musí být podporována poskytovatelem webového serveru)
```

```
if(isset($_POST['submit'])){
     $email = $_SESSION['registrace'];
     $titul = mysqli_real_escape_string($conn, ($_POST['titul']));
     $name = mysqli_real_escape_string($conn, ($_POST['name']));
     $surname = mysqli_real_escape_string($conn, ($_POST['surname']));
     $password1 = mysqli_real_escape_string($conn, ($_POST['password1']));
     $password2 = mysqli_real_escape_string($conn, ($_POST['password2']));
     $address = mysqli_real_escape_string($conn, ($_POST['address']));
     $phone = mysqli_real_escape_string($conn, ($_POST['phone']));
     $city = mysqli_real_escape_string($conn, ($_POST['city']));
    $state = mysqli_real_escape_string($conn, ($_POST['state']));
    $zip = mysqli_real_escape_string($conn, ($_POST['zip']));
    if(\$password1 != $password2){
         $msg = "<div class='alert alert-danger text-center'>Zadaná hesla se 
neshodují</div>";
     }
    else{
         // kontrola síly hesla
         if ( strlen($password1 ) < 8 ) {
           $msg = "<div class='alert alert-danger text-center'>Zadané heslo 
je příliš krátké</div>";
         } 
        elseif (!preq_match("#[0-9]+#", $password1 ))
         {
           $msg = "<div class='alert alert-danger text-center'>Zadané heslo 
musí obsahovat alespoň jedno číslo</div>";
 } 
        elseif (!preg_match("#[a-z]+#", $password1)){
           $msg = "<div class='alert alert-danger text-center'>Zadané heslo 
musí obsahovat alespoň jedno písmeno</div>";
         }
```

```
 elseif (!preg_match("#\W+#", $password1)){
           $msg = "<div class='alert alert-danger text-center'>Zadané heslo 
musí obsahovat alespoň jeden speciální znak</div>";
         }else{
           //$password1 = strtolower($password1);
        $h$ password = md5($password1);
         $token = uniqid(md5(time()));
         $sql = "INSERT INTO cUzivatel
(titul,jmeno,prijmeni,email,heslo,token,verify,adresa,mesto,psc,telefon,stat
,cRole_id) 
values('$titul','$name','$surname','$email','$h_password','$token',0,'$addre
ss','$city','$zip','$phone','$state','3')";
        if (\text{\$conn}\text{-}\text{query}(\text{\$sq1}) == \text{TRUE}) // ODESLÁNÍ VALIDAČNÍHO MAILU
               $pro = $email; // nastavíme příjemce e-mailu
               $predmet = 'Ověření registrace - Centrum zdraví a zdravého 
pohybu';
               $zprava = "Dobrý den,\npro ověření uživatelského účtu stačí 
kliknout na odkaz níže:\n "; // samotná zpráva
               $zprava .= 
        "lttri.www3.cz/verify.php?token"."=3D".$token."\n\n\n";
               $zprava .= "Toto je automatický e-mail, neodpovídejte!\n";
               $zprava .= "Centrum zdraví a zdravého pohybu\n";
                 // hlavičky
               $hlavicky = 'From: lttriwww3@gmail.com'."\n"; // můj e-mail
               $hlavicky .= "MIME-Version: 1.0\n";
               $hlavicky .= "Content-Transfer-Encoding: QUOTED-PRINTABLE\n"; 
                //způsob kódování
               $hlavicky .= "X-Mailer: PHP\n";
               $hlavicky .= "X-Priority: 1\n"; 
                // priorita (1 nejvyšší, 2 velká, 3normální ,4 nejmenší)
               $hlavicky .= 'Return-Path: <lttriwww3@gmail.com>'."\n"; 
                // Návratová cesta pro chyby
               $hlavicky .= "Content-Type: text/plain; charset=UTF-8\n"; 
                // Kódování
               $mail = @mail($pro, $predmet, $zprava, $hlavicky);
               if($mail) {
                 $_SESSION['reg-suc'] = "<div class='alert alert-success 
text-center'>Registrace proběhla v pořádku, byl zaslán validační e-
mail</div>";
                 header("Location: login.php");
 }
               else echo 'E-mail se bohužel nepodařilo odeslat!';
         }
         else{
             echo "Error: " . $sql . "<br>" . $conn->error;
  }
         }}}
```
Pro ověření zda se nejedná o robota při odeslání registrace je využita technologie firmy Google reCaptcha ve verzi 2. Ta funguje na principu výměně veřejného a privátního klíče se serverem Google. Uživatel musí před potvrzením rezervace odpovědět na otázku. Implementace této technologie do kódu stránky je popsána níže.

## **4.3.6.1 reCaptcha**

```
if ($ SERVER['REQUEST METHOD'] == 'POST') {
    function post captcha($user response) {
        $fields string = ' $fields = array(
            'secret' => '6LfD5vAZAAAAAGhUlVXZF tYI2XXBNFcWt1rSgQW',
             'response' => $user_response
         );
         foreach($fields as $key=>$value)
            $fields string := $key . '=' . $value . '&'; $fields_string = rtrim($fields_string, '&');
        $ch = curl_init();
         curl_setopt($ch, CURLOPT_URL, 
'https://www.google.com/recaptcha/api/siteverify');
         curl_setopt($ch, CURLOPT_POST, count($fields));
         curl_setopt($ch, CURLOPT_POSTFIELDS, $fields_string);
         curl_setopt($ch, CURLOPT_RETURNTRANSFER, True);
         $result = curl_exec($ch);
        curl_close($ch);
  return json_decode($result, true);
 }
  // Call the function post_captcha
    $res = post_captcha($_POST['g-recaptcha-response']);
    if (!$res['success']) {
         // What happens when the CAPTCHA wasn't checked
         $msg = "<div class='alert alert-danger text-center'>Prosíme 
potvrďte, že nejste robot</div>";
    } else {
    // If CAPTCHA is successfully completed...
.. zde pokračuje kód registrace (kontrola hesla,odeslání dat do databáze..)
 }
```
# **4.3.6.2 Ověření emailové adresy**

Ověření emailové adresy poté probíhá pomocí funkce v souboru *verify.php*, na který odkazuje hypertextový odkaz, který byl zaslán na registrovanou emailovou adresu.

```
if(isset($_GET['token'])){
    $t = $GET['token']; $query = "select * from cUzivatel where token='$t'";
     $run = mysqli_query($conn, $query);
     if(mysqli_num_rows($run)>0){
         $row = mysqli_fetch_array($run);
        $id = $row['id']; $query2 = "update cUzivatel set verify='1', token='' where 
id='$id'";
         $run2 = mysqli_query($conn, $query2);
         $_SESSION['message'] = "<div class='alert alert-success text-
center'>Účet byl úspěšně ověřen</div>";
         header("location: login.php");
     }else{
         header("location: login.php");
     }
}else{
    header("location: login.php");
}
```
### **4.3.6.3 Souhlas se zpracováním osobních údajů**

Jelikož v databázi se nachází citlivé informace o jednotlivých pacientech (jméno, příjmení, adresa, telefon atd.), je potřeba aby před úspěšným odesláním registrace byl potvrzený checkbox "Souhlasím se zpracováním osobních údajů". Kontrola je aplikována pomocí následující části zdrojového kódu.

```
if(isset($_POST['gdpr'])) {
```
*// ... kód, který proběhne ve chvíli, kdy checkbox "gdpr" aktivní*

}else{

```
 $msg = "<div class='alert alert-danger text-center'>Prosíme potvrďte, že 
souhlasíte se zpracováním osobních údajů</div>";
}
```
Na stránce je dále přidán odkaz na podrobný dokument, který popisuje nakládání s osobními údaji v souladu s GDPR pravidly.

#### INFORMAČNÍ MEMORANDUM O ZPRACOVÁNÍ OSOBNÍCH ÚDAJŮ SPOLEČNOSTI CENTRUM ZDRAVÍ A ZDRAVÉHO POHYBU

#### (A) ÚVODNÍ USTANOVENÍ

#### 1. ZÁKLADNÍ INFORMACE O ZPRACOVÁNÍ OSOBNÍCH ÚDAJŮ

- 1.1 Společnost Centrum zdraví a zdravého pohybu (dále jen "Společnost" dále jen "my") vydává toto informační memorandum o zpracování osobních údajů prováděném Společností (dále jen "Memorandum").
- 1.2 Společnost je provozovatelem nestátního zdravotnického zařízení a předmětem podnikání Společnosti je tak především poskytování zdravotních služeb ve smyslu zákona č. 372/2011 Sb., o zdravotních službách, ve znění pozdějších předpisů (dále jen "Zákon o zdravotních službách"). Kromě Zákona o zdravotních službách se na péči o zdraví a zdravotní služby poskytované Společností dále vztahují příslušná ustanovení § 2636 a násl. zákona č. 89/2012 Sb., občanský zákoník, ve znění pozdějších předpisů (dále jen "Občanský zákoník").

#### **Obrázek 44 - Výňatek z dokumentu GDPR**

#### **4.3.7 Rozhraní pacienta**

Po úspěšném přihlášení do aplikace a zjištění o jaký typ uživatelského účtu jde (defaultně je při registraci nastavena role *Pacienta*), změnu role lze pouze pomocí administrátorského účtu. Rozhraní pacienta se skládá ze tří modulů:

- Dashboard
- **Rezervace**
- Nastavení

Na hlavní stránce aplikace (*dashboard*) se přehledně zobrazuje informace o budoucích a již uplynulých rezervacích. Rezervace se v tabulce řádí podle data rezervace a z důležitých údajů je zobrazena například cena služby, ošetřující lékař, a v neposlední řadě velmi důležité políčko. Zda je rezervace potvrzena. Rezervace se může dostat do třech různých stavů:

- **Nepotvrzena** nepotvrzená rezervace, je rezervace která byla vytvořena, je považována za platnou rezervaci, ale ještě nebyla lékařem potvrzena.
- **Potvrzena** potvrzená rezervace, je rezervace, která již byla lékařem potvrzena
- **Zrušena** poslední stav rezervace je zrušená rezervace, do toho stavu se může rezervace dostat, poté co již byla lékařem potvrzena. Pokud z nějakého důvodu je rezervaci nutno zrušit, je to lékaři umožněno. Pacientovi se poté rezervace zobrazí s tímto stavem.

Rezervace, která byla zrušena z databáze fyzicky odstraněna není, jen je jí v databázi přiřazena hodnota sloupce *isDeleted = 1*, v tu chvíli se již tento termín v kalendáři nabízí jako dostupný.

| <b>Dashboard</b> |                       | Dashboard Rezervace Nastavení |                                                                                                    |                    | tvrzlukas@icloud.com Pacient | Odhlásit |
|------------------|-----------------------|-------------------------------|----------------------------------------------------------------------------------------------------|--------------------|------------------------------|----------|
|                  |                       |                               |                                                                                                    |                    |                              |          |
|                  |                       |                               | Mé budoucí rezervace 3                                                                                   |                    |                              |          |
|                  | Datum Slot            |                               | Název vyšetření                                                                                          | Lékař              | Cena Potvrzení               |          |
|                  | $2020 -$<br>$11 - 09$ | $11:00AM -$<br>12:00PM        | Funkční diagnostika - Laktátová křivka, tělesná skladba,<br>konzultace (opakované vyštření do 12 měsíců) | MUDr. Jan<br>Novák | 1700<br>Nepotvrzena<br>Кč    |          |
|                  | $2020 -$<br>$11 - 13$ | 16:00PM -<br>17:00PM          | Základní výživové poradenství                                                                            | MUDr. Jan<br>Novák | 1600<br>Nepotvrzena<br>Κč    |          |
|                  | $2020 -$<br>$11 - 20$ | 08:00AM -<br>09:00AM          | Fyzioterapie                                                                                             | MUDr. Jan<br>Novák | 1000<br>Potvrzena<br>Кč      |          |
|                  |                       |                               |                                                                                                    |                    |                              |          |
|                  |                       |                               | Proběhlé rezervace o                                                                                     |                    |                              |          |
|                  |                       |                               | V databázi není žádná uskutečněná rezervace                                                              |                    |                              |          |
|                  |                       |                               |                                                                                                    |                    |                              |          |
|                  |                       |                               |                                                                                                    |                    |                              |          |
|                  |                       |                               |                                                                                                    |                    |                              |          |

**Obrázek 45 - Zdravotnické zařízení Dashboard – pacient**

# **4.3.7.1 Vytvoření nové rezervace**

Pro vytvoření nové rezervace je potřeba se přesunout přes menu na stránku Rezervace, kde se nejprve zobrazí seznam aktuálně dostupných lékařů, ze kterých si pacient vybere.

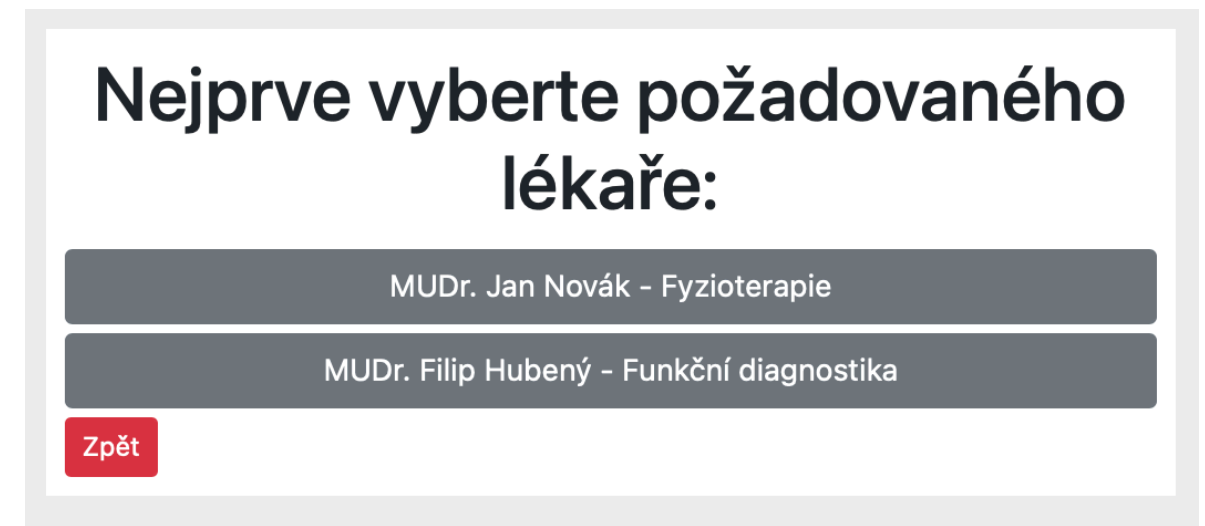

**Obrázek 46 - Zdravotnické zařízení – výběr lékaře**

Kliknutím na konkrétního lékaře se zobrazí kalendář s aktuálním měsícem. V kalendáři se poté zobrazují tlačítka pro vytvoření rezervace na zvolený den. Tlačítko může být ve čtyřech stavech:

- N/A (not available) na tento den již rezervaci vytvořit nelze, lze vždy vytvořit nejdříve na následující den než je aktuální datum.
- Víkend o víkendu centrum nefunguje, tudíž rezervace možná není
- Termíny plné stav kdy již byla vyčerpána kapacita všech časových slotů, rezervaci již provést nelze
- **Listopad 2020** Minulý měsíc Aktuální měsíc Příští měsíc Zvolený lékař: MUDr. Filip Hubený - Funkční diagnostika Pondělí Úterý **Středa**  $\overline{\text{C}}$ tvrtek Pátek **Sobota** Neděle  $\mathbf{1}$ Víkend  $\overline{2}$ 3  $\overline{4}$ 5 6  $\overline{7}$  $\mathbf{a}$  $N/A$  $\lceil N/A \rceil$  $N/A$  $N/A$  $\sqrt{N/A}$ Víkend Víkend 9  $10<sup>1</sup>$  $11$  $12<sup>°</sup>$  $13<sup>°</sup>$  $14$ 15  $N/A$  $N/A$ N/A  $N/A$  $N/A$ Víkend Víkend 16  $17<sup>17</sup>$ 18 19 20  $21$  $22$  $N/A$  $N/A$  $N/A$  $N/A$  $N/A$ Víkend Víkend 25  $28$ 23 24 26 27  $29$  $N/A$  $N/A$  $N/A$  $N/A$  $N/A$ Víkend Víkend
- Rezervovat na tento ještě rezervaci provést lze

30

Rezervovat 7 míst zbývá

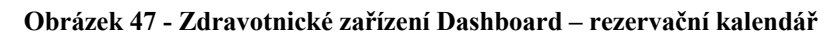

```
if($dayOfWeek=='5'|| $dayOfWeek=='6'){
         $calendar.= "<td><h5>$currentDay</h5> <button class='btn btn-
warning btn-sm'>Víkend</button></td>";
}
elseif($date<=date('Y-m-d')){
```

```
 $calendar.= "<td><h5>$currentDay</h5> <button class='btn btn-
danger btn- sm'>N/A</button></td>";
}else{
     $totalbookings = checkSlots($mysqli,$date);
   if($totalbookings == 9){
    $calendar.= "<td class='$today'><h5>$currentDay</h5> <a href='#' 
class='btn btn-danger btn-sm'>Termíny plné</a></td>";
         }else{
     $availableslots = 9 - $totalbookings;
     $calendar.= "<td class='$today'><h5>$currentDay</h5> <a 
    href='book.php?date=".$date."&lekar=".$lekari."' class='btn btn-
success btn-sm'>Rezervovat</a>
       <br><small><i>$availableslots míst zbývá</i><small></td>";
    }
}
```
Víše je zobrazena část kódu, jakým způsobem systém zjišťuje, zda je na aktuální termín ještě kapacita. Je zde využita funkce checkSlots(), která zjišťuje počet rezervací na aktuální den.

```
function checkSlots($mysqli,$date){
     $stmt = $mysqli->prepare("select * from cRezervace where date = ? 
and isDeleted = 0");
     $stmt->bind_param('s',$date);
    $totalbookings = <math>0</math>; if($stmt->execute()){
        $result = $stmt - speed result(); if($result->num_rows >0){
             while($row = $result->fetch_assoc()){
                $totalbookings++; 
 }
             $stmt->close();
         }
     }
     return $totalbookings;
}
```
V případě, že uživatel si vybere ze seznamů volných dnů, je přesměrován na stránku s volnými časovými sloty pro vybraný den.

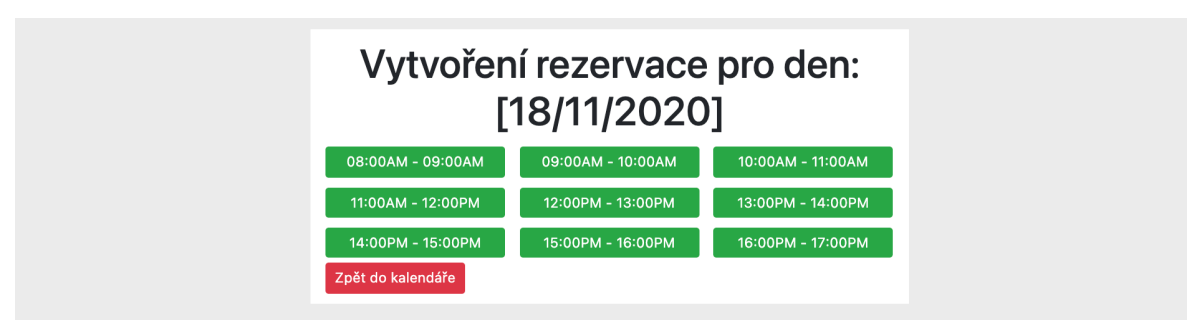

**Obrázek 48 - Zdravotnické zařízení Dashboard – rezervační kalendář**

Zde se jednotlivé časové sloty mohou nacházet ve dvou stavech, pokud je termín zelený tak je stále aktivní, v případě červené barvy je již termín obsazen a uživateli již možnost registrace nezobrazí.

Po rozkliknutí zvoleného časového termínu se zobrazí registrační tabulka, kde si uživatel pouze zkontroluje své zadané údaje a vybere službu kterou si chce rezervovat.

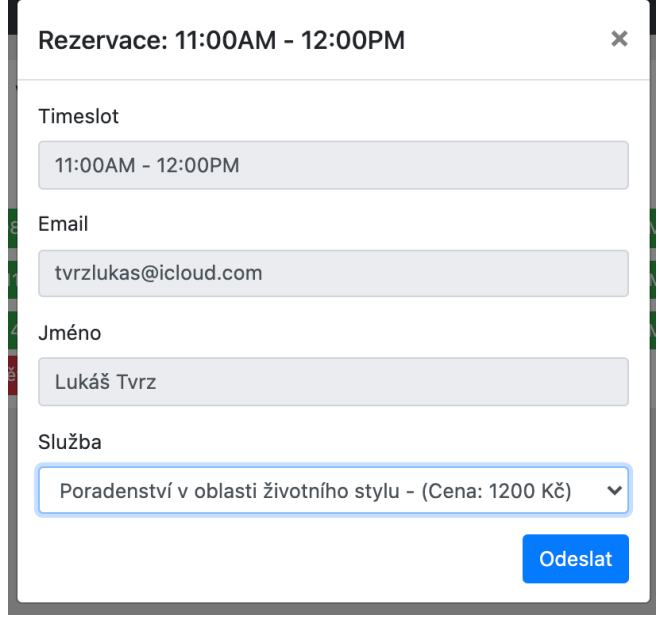

**Obrázek 49 - Zdravotnické zařízení Dashboard – rezervace**

Načítání dat do pole služba v tomto případě probíhá dynamicky pomocí dotazu do tabulky *cSluzba*, ze které systém získá veškeré informace o aktuálně nabízených službách.

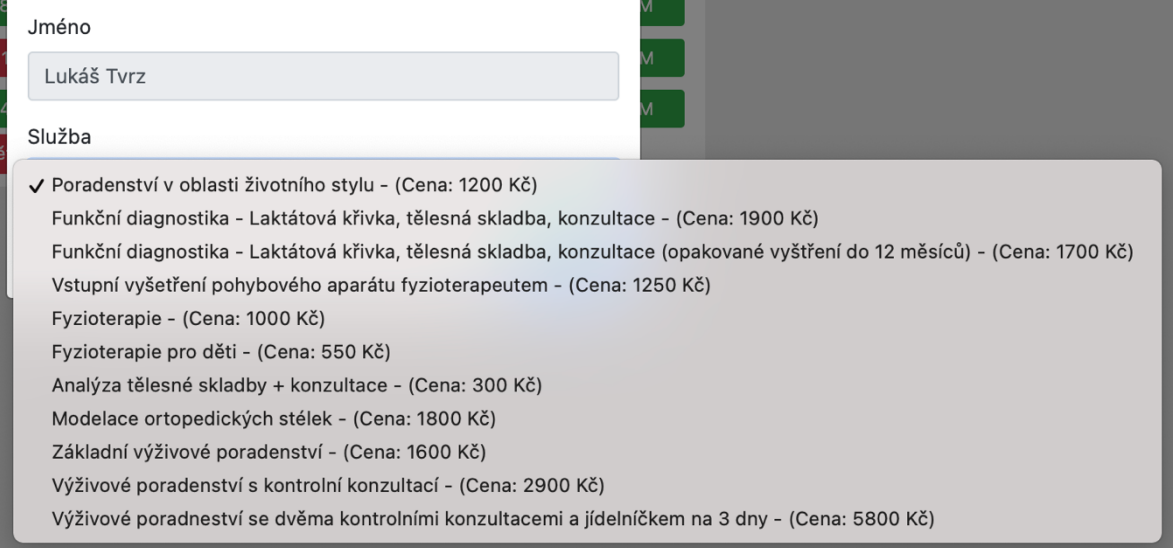

**Obrázek 50 - Zdravotnické zařízení Dashboard – rezervace**

```
// načtení Služeb do pole
```

```
$sql3 = "SELECT * FROM cSluzba";
$result3 = mysqli_query($conn, $sql3);
$s1Array = array();
if(mysqli_num_rows($result3)>0){
     while($a = mysqli_fetch_assoc($result3)){
        $s1Array[] = $a; }
}
<div class="modal-body">
         <div class="row">
             <div class="col-md-12">
                 <form action="" method="post">
                      <div class="form-group">
                          <label for="">Timeslot</label><br>
                         kinput type="text" class="form-control" readonly
                      </div>
                      <div class="form-group">
                          <label for="">Email</label><br>
                         Kinput type="email" class="form-control" readonly
                      </div>
                      <div class="form-group">
                          <label for="">Jméno</label><br>
                         Kinput type="text" class="form-control" readonly
                      </div>
                      <div class="form-group">
                          <label for="">Služba</label><br>
                         <select name="sluzba" id="sluzba" class="form-
                              <?php
                              foreach($slArray as $option){
                              echo "<option 
value='".$option['id']."'>".$option['nazev']." - (Cena: ".$option['cena']."
Kč)</option>";
 } 
?> 22 April 2014 12:30 April 2014 12:30 April 2014
                          </select> 
                      </div>
                      <div class="form-group">
                         <br/>button type="submit" class="btn float-right btn-
                      </div>
                 </form>
             </div>
         </div>
     </div>
</div>
```
Víše je ukázka zdrojového kódu modální okna, které je použito pro zobrazení registračního formuláře. Po kliknutí na tlačítko *Odeslat*, je záznam o registraci uložen do databáze s hodnotou *isValidate = 0* a odeslán ke schválení lékaři.

# **4.3.7.2 Funkce timeslots()**

Pro výpis všech volných slotů je použita funkce *timeslots(),* které jako parametry jsou předány proměnné *duration*, která udává jak dlouhý je časový úsek v minutách. Dalším parametrem je proměnná *cleanup*, ta udává na jakou hodnotu v minutách se funkce vrátí po uplynutí časového úseku, třetí a čtvtou proměnnou je *start* a *end*, v těch je nastaveno od kolika do kolika je potřeba časové sloty vygenerovat.

```
$duration = <math>60</math>;$cleanup = 0;
$start = "08:00";
$end = "17:00";function timeslots($duration,$cleanup,$start,$end){
    $start = new DateTime($start); $end = new DateTime($end);
     $interval = new DateInterval("PT".$duration."M");
     $cleanupInterval = new DateInterval("PT".$cleanup."M");
$slots = array(); for ($intStart = $start;$intStart<$end;$intStart->add($interval)-
>add($cleanupInterval)){
         $endPeriod = clone $intStart;
         $endPeriod->add($interval);
         if($endPeriod>$end){
             break;
         }
         $slots[] = $intStart->format("H:iA")." - ".$endPeriod-
>format("H:iA");
 }
 return $slots;
```
}

Jednotlivá modální okna, která se zobrazují po kliknutí na vybraný časový slot se otevírá díky JQuery scriptu, který je na stránce.

```
<script>
     $(".click").click(function(){
         var timeslot = $(this).attr('data-timeslot');
         $("#slot").html(timeslot);
         $("#timeslot").attr('value',timeslot);
         $("#myModal").modal("show");
     })
</script>
```
#### **4.3.8 Rozhraní lékaře**

Po přihlášení uživatele s nastavenou rolí lékaře do informačního systému se zobrazí obdobné prostředí jako pacientovi, jen s tím rozdílem, že lékař zde uvidí okno rozdělené na tři velké bloky. V prvním bloku uvidí všechny nepotvrzené budoucí rezervace, které čekají na potvrzení/zamítnutí. V druhém bloku se nachází všechny budoucí potvrzené rezervace. V posledním třetím bloku je souhrn všech potvrzených rezervací (budoucích i minulých)

| <b>Datum</b> | E-mailová adresa           |       |       | Jméno Příjmení Vyšetření                                                                                    |                   | <b>Slot</b>                                    | Akce             |                        |
|--------------|----------------------------|-------|-------|----------------------------------------------------------------------------------------------------|-------------------|------------------------------------------------|------------------|------------------------|
| 2020-11-09   | tvrzlukas@icloud.com Lukáš |       | Tvrz  | Funkční diagnostika - Laktátová křivka, tělesná<br>skladba, konzultace (opakované vyštření do 12<br>měsíců) |                   | 11:00AM<br>$\overline{\phantom{a}}$<br>12:00PM | <b>Potvrdit</b>  | Zamítnout              |
| 2020-11-09   | tvrzlukas@icloud.com Lukáš |       | Tvrz  | Poradenství v oblasti životního stylu                                                                       |                   | 14:00PM<br>15:00PM                             | <b>Potvrdit</b>  | Zamítnout              |
|              | <b>Budoucí rezervace</b> 2 |       |       |                                                                                                    |                   |                                                |                  |                        |
| <b>Datum</b> | E-mailová adresa           |       |       |                                                                                                    | <b>Slot</b>       |                                                | Akce             |                        |
| 2020-11-20   | tvrzlukas@icloud.com Lukáš |       | Tvrz  | Jméno Příjmení Vyšetření<br>Fyzioterapie                                                                    | 08:00AM - 09:00AM |                                                | Zrušit rezervaci |                        |
| 2020-12-03   | servis@admin.cz            | Admin | admin | Poradenství v oblasti životního stvlu 12:00PM - 13:00PM                                                     |                   |                                                | Zrušit rezervaci |                        |
|              | Všechny rezervace 4        |       |       |                                                                                                    |                   |                                                |                  |                        |
| <b>Datum</b> | E-mailová adresa           |       |       | Jméno Příjmení Vyšetření                                                                                    |                   |                                                |                  | <b>Slot</b>            |
| 2020-11-09   | tvrzlukas@icloud.com Lukáš |       | Tvrz  | Funkční diagnostika - Laktátová křivka, tělesná skladba, konzultace<br>(opakované vyštření do 12 měsíců)    |                   |                                                |                  | $11:00AM -$<br>12:00PM |

**Obrázek 51 – Zdravotnické zařízení Dashboard – rozhraní lékaře**

V další části je názorně ukázané načítání z databáze s uloženými informacemi o rezervacích.

```
// SELECTY PRO DASHBOARD - LÉKAŘSKÁ SEKCE
```
*// ZJIŠTĚNÍ POČTU NEPOTVRZENÝCH REZERVACÍ*

```
 $sql = "SELECT * FROM cRezervace as r JOIN cSluzba as s ON s.id = 
r.cSluzba_id JOIN cUzivatel as u ON
   u.id = r.cUzivatel_id JOIN cLekar as l ON l.id = r.cLekar_id 
 WHERE r.date >= curdate() and isValidate = \theta and isDeleted = \theta ORDER BY
date";
  $result = $conn\text{-}query($sgl); $nepotvrzene_rezervace = $result->num_rows;
```

```
// ZJIŠTĚNÍ POČTU POTVRZENÝCH BUDOUCÍCH REZERVACÍ
```

```
 $sql = "SELECT * FROM cRezervace as r JOIN cSluzba as s ON s.id = 
r.cSluzba_id JOIN cUzivatel as u ON
  u.id = r.cUzivatel id JOIN cLekar as l ON l.id = r.cLekar id
 WHERE r.date >= curdate() and isValidate = 1 and isDeleted = 0 ORDER BY
date";
  $result = $conn\text{-}query ($sq1); $potvrzene_rezervace = $result->num_rows;
```
*// ZJIŠTĚNÍ POČTU VŠECH REZERVACÍ V DATABÁZI*

```
 $sql = "SELECT * FROM cRezervace as r JOIN cSluzba as s ON s.id = 
r.cSluzba_id JOIN cUzivatel as u ON
  u.id = r.cUzivatel id JOIN cLekar as l ON l.id = r.cLekar id
 WHERE isDeleted = 0 ORDER BY date";
 $result = $conn\text{-}query ($sq1); $vsechny_rezervace = $result->num_rows;
```
Ukázka načítání dat do sekce nepotvrzený rezervací.

```
/*
*******************
DASHBOARD - LÉKAŘ
*******************
*/
```
#### $if(\text{\texttt{6}cRole_id} == 2)$

```
 echo "<section id='dashboard-doctor' style='display: inline;' 
class='wrapper-index aboutus mt-4 mb-2 py-1'>
   <div class='dashboard'><div class='box'><h2 class='text-left'>Nepotvrzené 
rezervace <span class='badge badge-pill badge-
danger'>$nepotvrzene_rezervace</span></h2>";
```

```
if($nepotvrzene_rezervace > \theta){
       echo "<table class='table table-sm'>
       <thead class='thead table-dark bg-dark'>
         <tr>
           <th scope='col' width='130px' >Datum</th>
           <th scope='col'>E-mailová adresa</th>
           <th scope='col'>Jméno</th>
           <th scope='col'>Příjmení</th>
           <th scope='col'>Vyšetření</th>
           <th scope='col'>Slot</th>
           <th scope='col' width='200px'>Akce</th>
        \langle/tr>
       </thead>";
       $sql = "SELECT * FROM cRezervace as r JOIN cSluzba as s ON s.id = 
      r.cSluzba_id JOIN cUzivatel as u ON
      u.id = r.cUzivatel id JOIN clekar as 1 ON 1.id = r.cLekar idWHERE r.date >= curdate() and isValidate = 0 and isDeleted = 0
      ORDER BY date";
      $result = $conn\text{-}query ($sq1);
```
```
if ($result->num rows > \theta){
           while ($row = $result->fetch_assoc()){
             echo 
        "<tr><td>".$row['date']."</td><td>".$row['email']."</td><td>".$row['
jmeno' ]."</td><td>".$row['prijmeni']."</td><td>".$row['nazev'].
             "</td><td>".$row['timeslot']."</td><td>"."<div style='margin: 0 
        auto;'><a href='dashboard.php?potvrdit=".$row['id_rezervace']."' 
        class='btn badge badge-success'>Potvrdit</a>".
             " "."<a href='dashboard.php?zamitnout=".$row['id_rezervace']."' 
        class='btn badge badge-danger'>Zamítnout</a></div>".
            "</td></tr>";
         }
       }
    echo "</table></div>";
```
#### **4.3.9 Rozhraní administrátora**

Poslední varianta role uživatelského účtu v informačním systému je role administrátora. Administrátor po přihlášení získá přehledné informace o stavu databázových objektů, jaká data jsou uložena v tabulkách uživatelů, služeb a specializací lékařů. V případě části o uživatelích je připravena možnost přes jednoduchý formulář přidávat uživatele do systému, primárně využitelné pro zadávání nových lékařů. Lékařům lze pak změnit případně přidat specializaci. Dále administrátor může přidávat data do statických číselníků nabízených služeb a lékařských specializací.

| Uživatelé 2               |                            |                              |                      |                                      |  |  |
|---------------------------|----------------------------|------------------------------|----------------------|--------------------------------------|--|--|
| <b>ID</b>                 | <b>Jmeno</b>               | Příjmení                     | <b>Email</b>         | Role                                 |  |  |
| $\overline{2}$            | Jan                        | Novák                        | novakj@lekar.cz      | Lékař Specializace: 1 - Fyzioterapie |  |  |
| 3                         | Lukáš                      | Tvrz                         | tvrzlukas@icloud.com | Pacient                              |  |  |
|                           | Přidat nového uživatele    | Přiřadit lékaři specializaci |                      |                                      |  |  |
| Specializace <sup>4</sup> |                            |                              |                      |                                      |  |  |
| ID                        | <b>Název</b>               |                              |                      |                                      |  |  |
|                           |                            | Fyzioterapie                 |                      |                                      |  |  |
| $\overline{2}$            |                            | Výživové poradenství         |                      |                                      |  |  |
| 3                         |                            | Funkční diagnostika          |                      |                                      |  |  |
| 4                         |                            | Životní styl                 |                      |                                      |  |  |
|                           | Přidat nového specializaci |                              |                      |                                      |  |  |

**Obrázek 52 - Zdravotnické zařízení Dashboard – rozhraní administrátora**

Služby 11

| <b>ID Název</b>                                                                                                    | Cena    | Patří do specializace |
|----------------------------------------------------------------------------------------------------|---------|-----------------------|
| Poradenství v oblasti životního stylu                                                                                 | 1200 Kč | Životní styl          |
| Funkční diagnostika - Laktátová křivka, tělesná skladba, konzultace<br>2                                              | 1900 Kč | Funkční diagnostika   |
| Funkční diagnostika - Laktátová křivka, tělesná skladba, konzultace (opakované vyštření do 1700 Kč<br>3<br>12 měsíců) |         | Funkční diagnostika   |
| Vstupní vyšetření pohybového aparátu fyzioterapeutem<br>4                                                             | 1250 Kč | Fyzioterapie          |
| Fyzioterapie<br>5                                                                                                    | 1000 Kč | Fyzioterapie          |
| Fyzioterapie pro děti<br>6                                                                                            | 550 Kč  | Fyzioterapie          |
| Analýza tělesné skladby + konzultace                                                                                  | 300 Kč  | Výživové poradenství  |
| Modelace ortopedických stélek<br>8                                                                                    | 1800 Kč | Fyzioterapie          |
| Základní výživové poradenství<br>9                                                                                    | 1600 Kč | Výživové poradenství  |
| Výživové poradenství s kontrolní konzultací<br>10                                                                     | 2900 Kč | Výživové poradenství  |
| Výživové poradneství se dvěma kontrolními konzultacemi a jídelníčkem na 3 dny                                         | 5800 Kč | Výživové poradenství  |

**Obrázek 53 - Zdravotnické zařízení Dashboard – rozhraní administrátora**

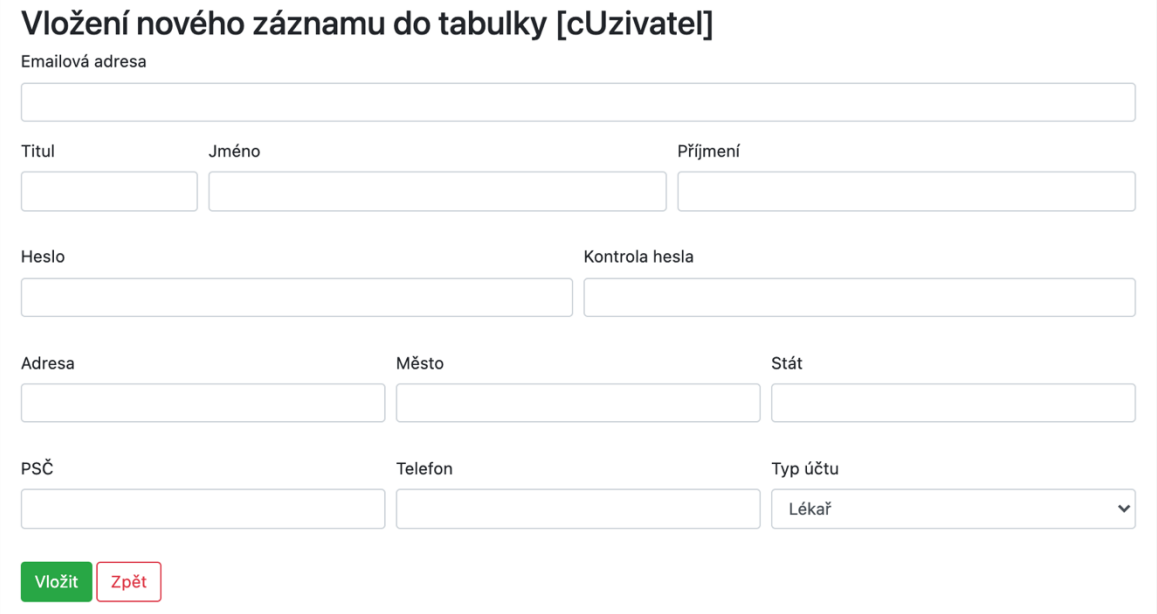

**Obrázek 54 - Zdravotnické zařízení Dashboard – přidání záznamu do tabulky cUživatel**

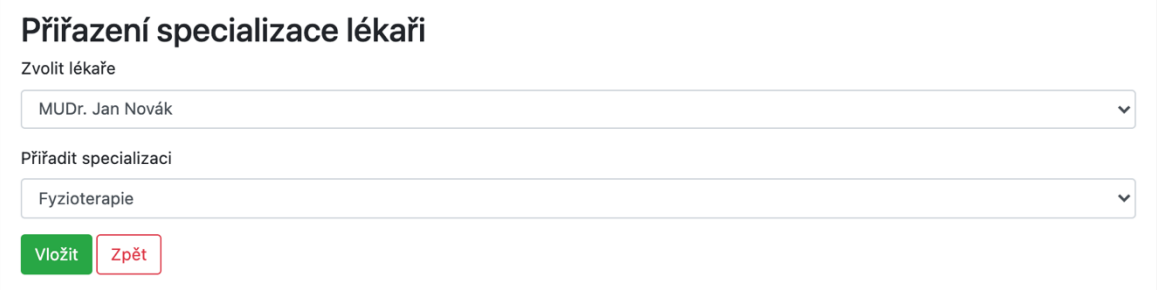

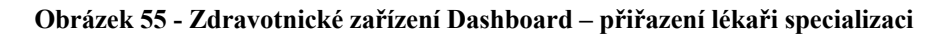

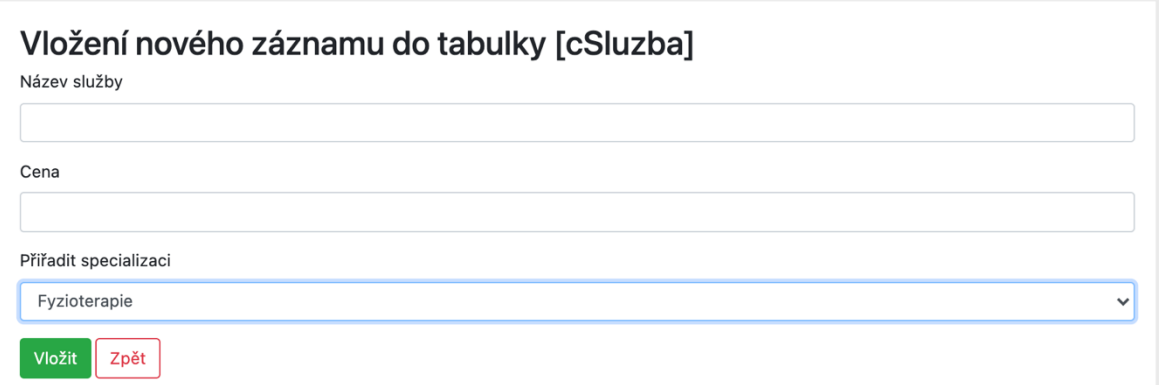

**Obrázek 56 - Zdravotnické zařízení Dashboard – vložení nové služby**

Při vkládání nových specializací či služeb, je nejprve zjišťováno, zda obdobná služba se stejným názvem již neexistuje, pokud ještě neexistuje je vložena do databáze.

Níže je ukázka načítání dat do sekce Uživatelé, v případě že se jedná o uživatele s rolí *Pacient*, do tabulky se vloží informace o přidělené roli, v případě lékaře se načte z tabulky specializací i jeho specializace.

```
if(\text{\textless} \text{c} \text{Role} \text{ id } == 1)
```
if(\$num users  $> 0$ ){

```
 ECHO "<section id='dashboard-admin' class='wrapper-index aboutus mt-4 mb-2 
py-1'>";
```

```
 ECHO "<div class='container'><div class='box'><h2 class='text-
left'>Uživatelé <span class='badge badge-pill badge-
danger'>$num_users</span></h2>";
```

```
 ECHO "<table class='table table-sm'>
     <thead class='thead table-dark bg-dark'>
       <tr>
         <th scope='col'>ID</th>
         <th scope='col'>Jmeno</th>
         <th scope='col'>Příjmení</th>
         <th scope='col'>Email</th>
         <th scope='col' width='300px'>Role</th>
      \langle/tr>
     </thead>";
     $sql = "SELECT u.id as `uid`,u.jmeno,u.prijmeni,u.email,u.cRole_id,s.id 
as 
        `sid`,s.nazevSpecializace FROM cUzivatel as u
    LEFT JOIN cLekar as 1 ON 1.cUzivatel_id = u.id
    LEFT JOIN cSpecializace as s ON s.id = 1.cSpecializace id
    WHERE cRole id in ('2','3')
     ORDER BY uid ASC";
    $result = $conn\text{-}query ($sq1);
```

```
if ($result->num rows > \theta){
       while ($row = $result->fetch_assoc()){
        echo 
        "<tr><td>".$row['uid']."</td><td>".$row['jmeno']."</td><td>".
$row['prijmeni']."</td><td>".$row['email']."</td><td>";
     if ($row['cRole_id'] == 2){
         echo "<span class='badge badge-warning'>Lékař</span>"." 
"."Specializace: ".$row['sid']." - ".$row['nazevSpecializace'];
       }elseif ($row['cRole_id'] == 3){
         echo "<span class='badge badge-primary'>Pacient</span>";
       }
      echo "</td></tr>";
       }
     } 
    echo "</table>";
   } else {
   echo "<p>V databázi se nenachází žádný uživatel</p>";
   }
  ECHO "<a href='insert.php?insert=1' class='btn btn-danger'>Přidat nového 
uživatele</a>";
  echo " ";
   ECHO "<a href='insert.php?insert=4' class='btn btn-warning'>Přiřadit 
lékaři specializaci</a>";
```
echo "</div>";

#### **4.3.10 Nastavení osobních údajů**

Ve všech třech typech uživatelských účtů se jako třetí položka v menu zobrazuje tlačítko Nastavení, které slouží pro přístup ke stránce s veškerým nastavením uživatelského účtu. Po vstupu se zobrazí formulář s načtenými daty z databáze. Uživatel může změnit veškeré své již zadané údaje vyjma emailové adresy a role v systému. Ty jsou přístupné pouze pro čtení.

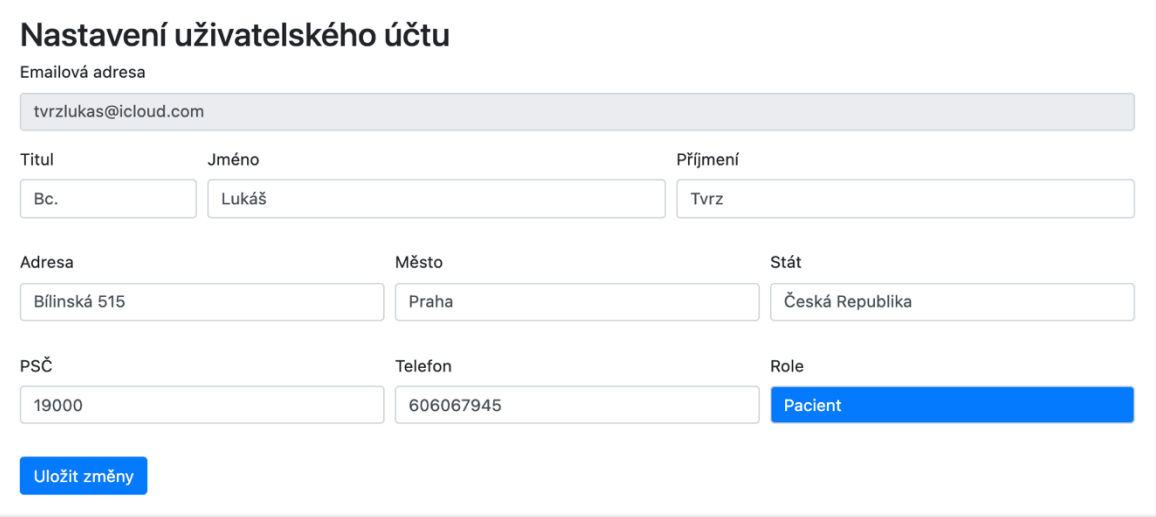

**Obrázek 57 - Zdravotnické zařízení – nastavení uživatelského účtu**

Po řádném vyplnění všech povinných políček a stisknutí tlačítka Uložit změny, systém uloží veškeré změněné údaje do databáze.

```
if(isset($_POST['save'])){
    $user = $u id;
     $titul = mysqli_real_escape_string($conn, ($_POST['titul']));
     $jmeno = mysqli_real_escape_string($conn, ($_POST['jmeno']));
     $prijmeni = mysqli_real_escape_string($conn, 
($_POST['prijmeni']));
    $adresa = mysqli real escape string($conn, ($ POST['adresa']));
    $telefon = mysqli_real_escape_string($conn, ($_POST['telefon']));
     $mesto = mysqli_real_escape_string($conn, ($_POST['mesto']));
    $stat = mysqli real escape string($conn, ($ POST['stat']));
    $psc = mysqli_real_escape_string($conn, ($_POST['psc']));
    $sql = "update cUzivatel set 
         titul = '$titul',
         jmeno = '$jmeno',
         prijmeni = '$prijmeni',
 adresa = '$adresa',
 telefon = '$telefon',
        psc = '$psc',
         mesto = '$mesto',
         stat = '$stat'
        where id = $u_id";if (\text{\$conn}\text{-}\text{query}(\text{\$sq1}) == \text{TRUE}) $msg = "<div class='alert alert-success text-center'>Změny 
úspěšně uloženy do databáze</div>";
       //header("location: settings.php");
   }
}
```
### **4.4 Testování**

### **4.4.1 Zabezpečení**

Nasazení webových stránek proběhlo na webovém serveru s SSL vrstvou, pro otestování základního zabezpečení, a především kvality SSL vrstvy byl zvolen online nástroj SSL Labs. Tento nástroj webovou stránku prověřil z hlediska síly jednotlivých šifer, které se používají při komunikaci a ohodnotil zabezpečení aplikace od nuly od sta procent.

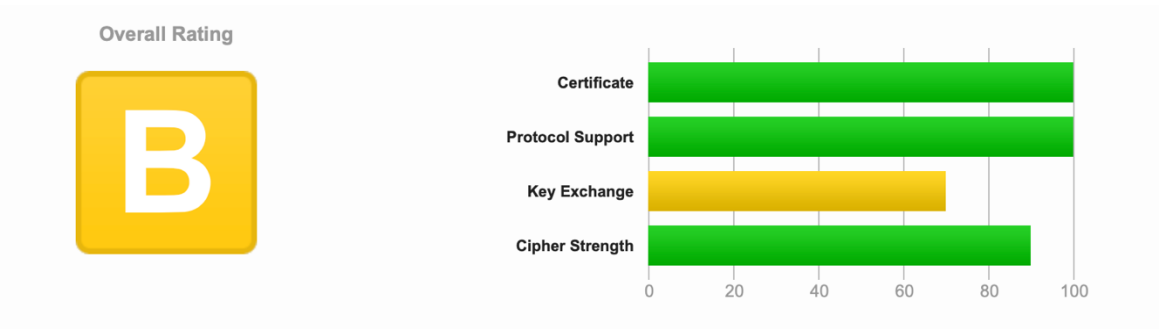

**Obrázek 58 - Výsledky testu zabezpečení (zdroj: www.ssllabs.com)**

Jelikož pro potřeby této diplomové práce byl zvolen jen základní SSL certifikát, který je hostingovou společností vydáván zdarma, nejsou výsledky stoprocentní. Jsou zde rezervy v oblasti využívání starších druhů šifer, které jsou podle SSL labs možnou potenciální hrozbou. Celkově, ale výsledky testu zabezpečení jsou velmi dobré. Z hlediska zabezpečení stránek je dále implementována kontrola proti robotům captcha, jedná se o Turingův test, který na webu používá ve snaze odlišit skutečné uživatele od robotů. Do databáze uživatelů je heslo dále ukládáno zašifrované hashovací šifrou. Heslo musí navíc splňovat bezpečností náležitosti, musí obsahovat minimálně 8 znaků, musí obsahovat jedno velké písmeno a číslici, v neposlední řadě také jeden speciální znak. Jelikož se jedná o informační systém pro nestátní společnost, jsou v databázi uchovány jen nejpotřebnější osobní údaje, které ukončením platnosti uživatelského účtu/smazáním uživatelského účtu se v databázi dále neuchovávají.

#### **4.4.2 Test rychlosti**

Ověřování rychlosti odezvy webových stránek bylo testováno pomocí online nástroje Geekflare, který se zaměřuje na celkový objem přenášených dat mezi aplikací a koncovým uživatelem.

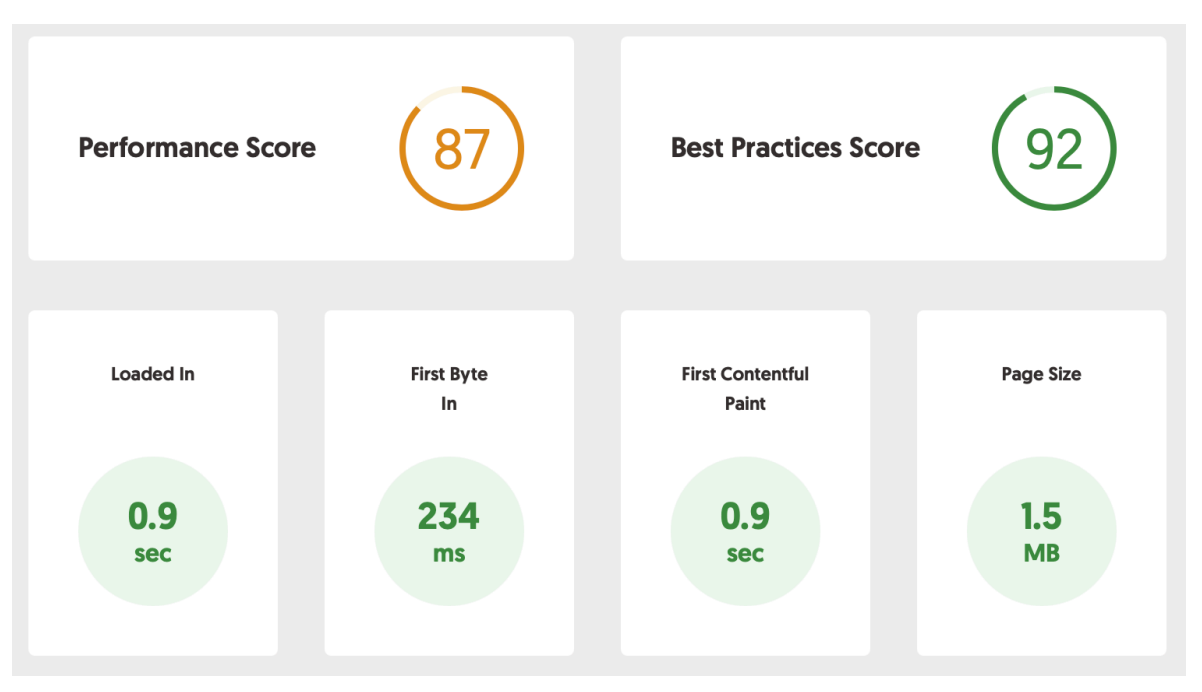

**Obrázek 59 - Výsledky testu rychlosti ( zdroj: www.gf.dev )**

Vyvíjený informační systém dosáhl dobrého rychlostního hodnocení. Potenciální prostor pro zlepšení je ve výběru poskytovatele webového serveru, který poskytuje http/2 protokol, dalším doporučením je nevyužívat jQuery knihovny, které ale jsou pro běh systému důležité.

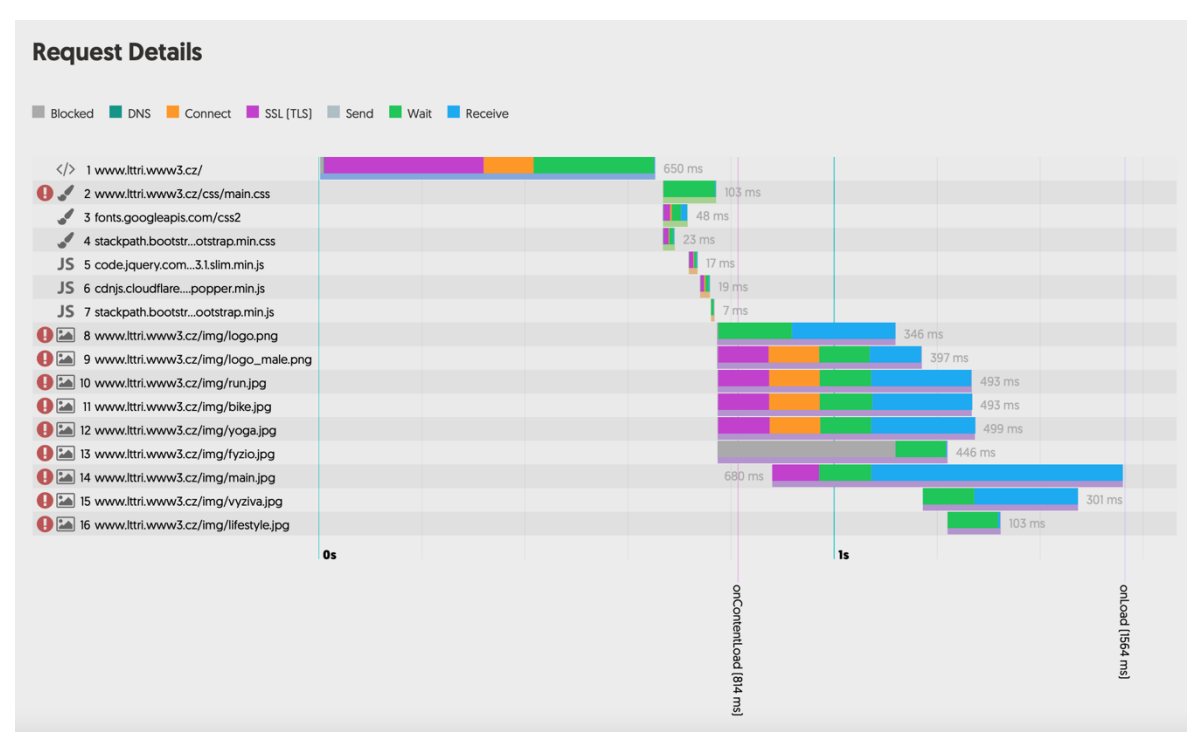

**Obrázek 60 - Výsledky testu rychlosti ( zdroj: www.gf.dev )**

## **5 Výsledky a diskuse**

Cílem této diplomové práce bylo vytvořit webový informační systém pro nestátní zdravotnické zařízení se sportovním zaměřením. Dle požadavků na funkčnost informačního systému, které byly specifikovány v analytické části byl tento cíl splněn. Byl vytvořen informační systém, do kterého mají přístup tři typy uživatelů. Pacient, který k informačnímu systému přistupuje za účelem vytvoření rezervace na vyšetření/službu má k dispozici přehledný systém svých rezervací, kde vidí, zda jeho rezervace byla potvrzena či zamítnuta. Lékař po vstupu do své části systému přehledně vidí všechny budoucí rezervace všech uživatelů napříč celým informačním systémem. Posledním uživatelem systému je hlavní administrátor, který má přehled nad hlavními tabulkami systému, do kterých může přidávat nové záznamy.

Výsledné stránky jsou optimalizovány pro provoz na desktopových zařízeních a mobilních zařízeních. Veškerá data v tomto informačním systému byla vypleněna pouze pro zobrazení funkčnosti systému.

### **6 Závěr**

V teoretické části této diplomové práce byl čtenář seznámen se základními pojmy, kterými se tato práce zabývá. Byl zde popsán informační systém, z hlediska jednotlivých typů informačních systémů, metodik projektování informačních systému a jaké CASE nástroje se při projektování využívají. Dále se zde dočte o životním cyklu vývoje IS, z metodického hlediska a reálné využitelnosti pro vývoj software. Další kapitolou, se kterou je seznámen, je seznámení s jazykem UML, který se využívá pro vizualizaci, specifikaci a konstrukce objektů softwarového systému. Jsou zde detailně popsány veškeré diagramy, které jsou poté v praktické části práce využity. Poslední kapitola teoretické části se zabývá technologiemi použitými pro vývoj informačního systému, mezi ně patří například značkovací jazyk HTML, či kaskádové styly.

Druhou část práce se skládá z analýzy problému, vytyčení důležitých cílů při vývoji systému a vytvoření logického návrhu informačního systému. Nalezneme zde jednotlivé scénáře užití systému, které říkají, jak se systém chová v interakci s uživatelem, dále datový slovník pro náhled uspořádání databáze, sekvenční diagram a diagram tříd.

V poslední částí diplomové části je již sestaven samotný informační systém. Jen navržen za pomoci frameworku Bootstrap, který je pro potřeby aplikace upraven. Pro tvorbu dynamického obsahu a celé klientské části je zvolen jazyk PHP, který také slouží pro komunikaci s databází, která v tomto případě byla zvolena MySQL.

Autor se rozhodl pro tvorbu takto zaměřeného informačního systému z důvodu, že v současné době většina obdobně zaměřujících se středisek, vůbec podobným systém nedisponuje, a stále se většinou ve veliké míře můžeme setkat s objednávkovými diáři, i když moderní technologie by to oběma stranám velice zjednodušila a zefektivnila.

### **7 Seznam použitých zdrojů**

- [1] **POŽÁR**, J. 2005. *Informační bezpečnost*, Vydavatelství a nakladatelství Aleš Čeněk, s.r.o., ISBN 80-86898-38-5
- [2] **ČIHOVSKÁ** A KOL., 2005. *Management obchodní organizace*, Vydavatelství Ekonom, ISBN 80-225-1930-8
- [3] **BERTALANFFY** L., 1969. *General system theory,* ISBN 978-0807604533
- [4] **ŽÁČEK**, J. 2012. *Informační systémy 1* <online> Dostupné z: https://www1.osu.cz/~zacek/6inf2/XINF1.pdf [cit. 2020-02-02]
- [5] **GRANT**, M. 2019 *SWOT analysis* <online> Dostupné z: https://www.investopedia.com/terms/s/swot.asp [cit. 2020-02-02]
- [6] **BRUCKNER, T., VOŘÍŠEK, J., BUCHALCEVOVÁ,** A. 2012. Tvorba informačních systémů. Praha : Grada. ISBN 978-80-247-4153-6
- [7] **PROCHÁZKA, J., KLIMEŠ, C.** 2009 Softwarové inženýrství, druhé vydání, Ostravská univerzita v Ostravě
- [8] **ŠMÍD, V**., Management informačního systému <online> Dostupné z: https://www.fi.muni.cz/~smid/mis-zivcyk.htm [cit. 2020-02-16]
- [9] **HTML Tutorial**, 2020. W3Schools <online> Dostupné z: https://www.w3schools.com/html [cit. 2020-09-01]
- [10] **W3.org, 1988 HTML5 Overview**, Michael Smith <online> Dostupné z: http://w3.org/2008/Talks/04-24-smith/index.html
- [11] **KOSEK, J.:** HTML. Tvorba dokonalých WWW stránek, Grada,1998, ISBN 80-7169-608-0
- [12] **STANÍČEK, P**.: CSS Kaskádové styly Kompletní průvodce. 2003. 192 s. ISBN 80-7226-872-4.
- [13] **STEJSKAL, Jan**. Vytváříme WWW stránky pomocí HTML, CSS a JavaScriptu. 2004. 256 s. ISBN 80-2510-167-3
- [14] **WELLING, L. a THOMSON, L**.: PHP a MySQL rozvoj webových aplikací. Praha: SoftPress, 2002. 720 s. ISBN 80-86497-20-8.
- [15] **RUMBAUGH J, JACOBSON I**, BOOCH G. : The Unified Modeling Language Reference Manual. USA: Addison-Wesley, 2. edice 2004
- [16] **KANISOVÁ, H.; MÜLLER, M.**. UML srozumitelně. 2., aktualiz. vyd. Brno: Computer Press, 2006. ISBN 8025110834.
- [17] **ARLOW, Jim a Ila NEUSTADT**. *UML 2 a unifikovaný proces vývoje aplikací: objektově orientovaná analýza a návrh prakticky*. 2., aktualiz. a dopl. vyd. Brno: Computer Press, 2007. ISBN 978-80-251-1503-9.
- [18] **ČÁPKA, David**. Lekce 1 Úvod do UML. *ITnetwork* [online]. ©2020 [cit. 2020-07-11]. Dostupné z: https://www.itnetwork.cz/navrh/uml/uml-uvodhistorie- vyznam-a-diagramy/
- [19] **ČÁPKA, David**. Lekce 2 UML Use Case Diagram. *ITnetwork* [online]. ©2020 [cit. 2020-07-28]. Dostupné z: https://www.itnetwork.cz/navrh/uml/uml-use-case- diagram
- [20] Historie a vývoj HTML. *HTML5* [online]. Jirka Kosek, c1997-2014 [cit. 2020- 07-05]. Dostupné z: http://htmlguru.cz/uvod-historie.html
- [21] **HLAVA, Tomáš**. Vodopádový model. *Testování softwaru* [online]. 2016 [cit. 2020-07-21]. Dostupné z: http://testovanisoftwaru.cz/manualnitestovani/modely- zivotniho-cyklu-softwaru/vodopadovy-model/
- [22] Vodopádový model (Waterfall model). *Management Mania* [online]. 2015 [cit. 2020-07-05]. Dostupné z: https://managementmania.com/cs/vodopadovymodel- waterfall-model
- [23] Agilní metodiky řízení vývoje software (Agile software development methodologies). *Management Mania* [online]. 2016 [cit. 2020-07-05]. Dostupné z: https://managementmania.com/cs/agilni-metodiky-rizeni-vyvojesoftware
- [24] **BECK, Kent**. *Extrémní programování*. Praha: Grada, 2002. ISBN 9788024703008.
- [25] **KOLESNIKOV, Pavel**. *Extrémní programování v praxi*. *Interval* [online]. 2002, [cit. 2020-07-11]. Dostupné z: https://www.interval.cz/clanky/extremniprogramovani-v-praxi/
- [26] **KNESL, Jiří**. Co je Scrum? Jiří Knesl [online]. 2016 [cit. 2020-07-08]. Dostupné z: http://www.knesl.com/co-je-scrum
- [27] **ČÁPKA, David**. Lekce 5 UML Class diagram. *ITnetwork* [online]. ©2020 [cit. 2020-07-11]. Dostupné z: https://www.itnetwork.cz/navrh/uml/uml-classdiagram-tridni-model
- [28] **ČÁPKA, David**. Lekce 7 UML Activity diagram. *ITnetwork* [online]. ©2020 [cit. 2020-07-11]. Dostupné z: https://www.itnetwork.cz/navrh/uml/uml-activity-diagram
- [29] Introduction to Databases E-R Data Modeling [online]. [cit. 2020-08-01] Dostupné z: http://labe.felk.cvut.cz/~stepan/AE3B33OSD/Lesson08- IntroDatabases.pdf
- [30] **MOCK, Liza.** UML History & Use Cases [online]. [cit. 2020-07-22]. Dostupné z: https://www.gliffy.com/blog/uml-history-use-cases
- [31] **CASTRO, Elizabeth; HYSLOP, Bruce**. HTML5 a CSS3: názorný průvodce tvorbou WWW stránek. Brno: Computer Press, 2012. ISBN 978-80-251-3733- 8.
- [32] **JANOVSKÝ, Dušan**. Jakpsatweb.cz. Jak psát web [online]. [cit. 2020-03-21]. Dostupné z: https://www.jakpsatweb.cz/css/css-uvod.html

## **8 Seznam obrázků**

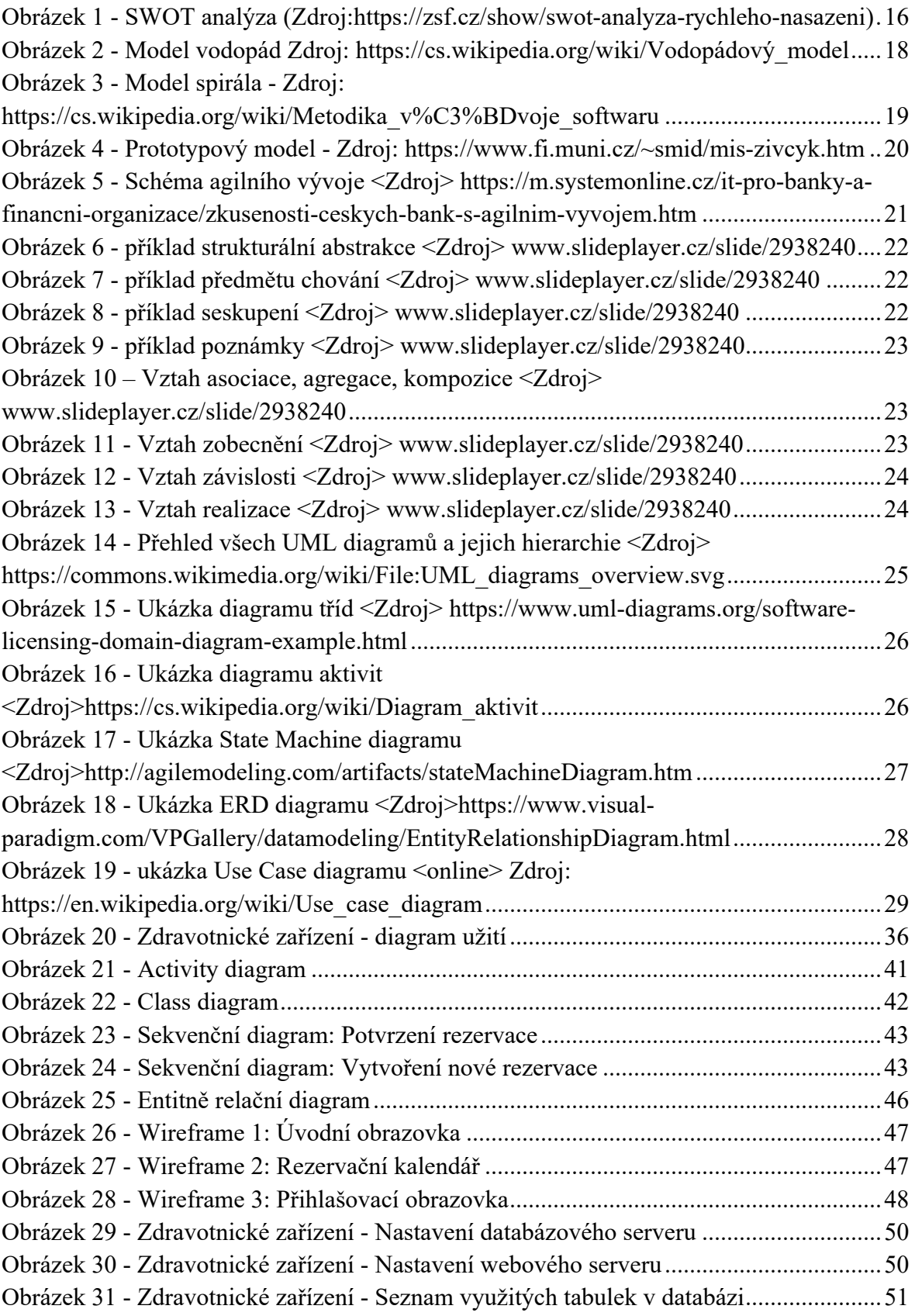

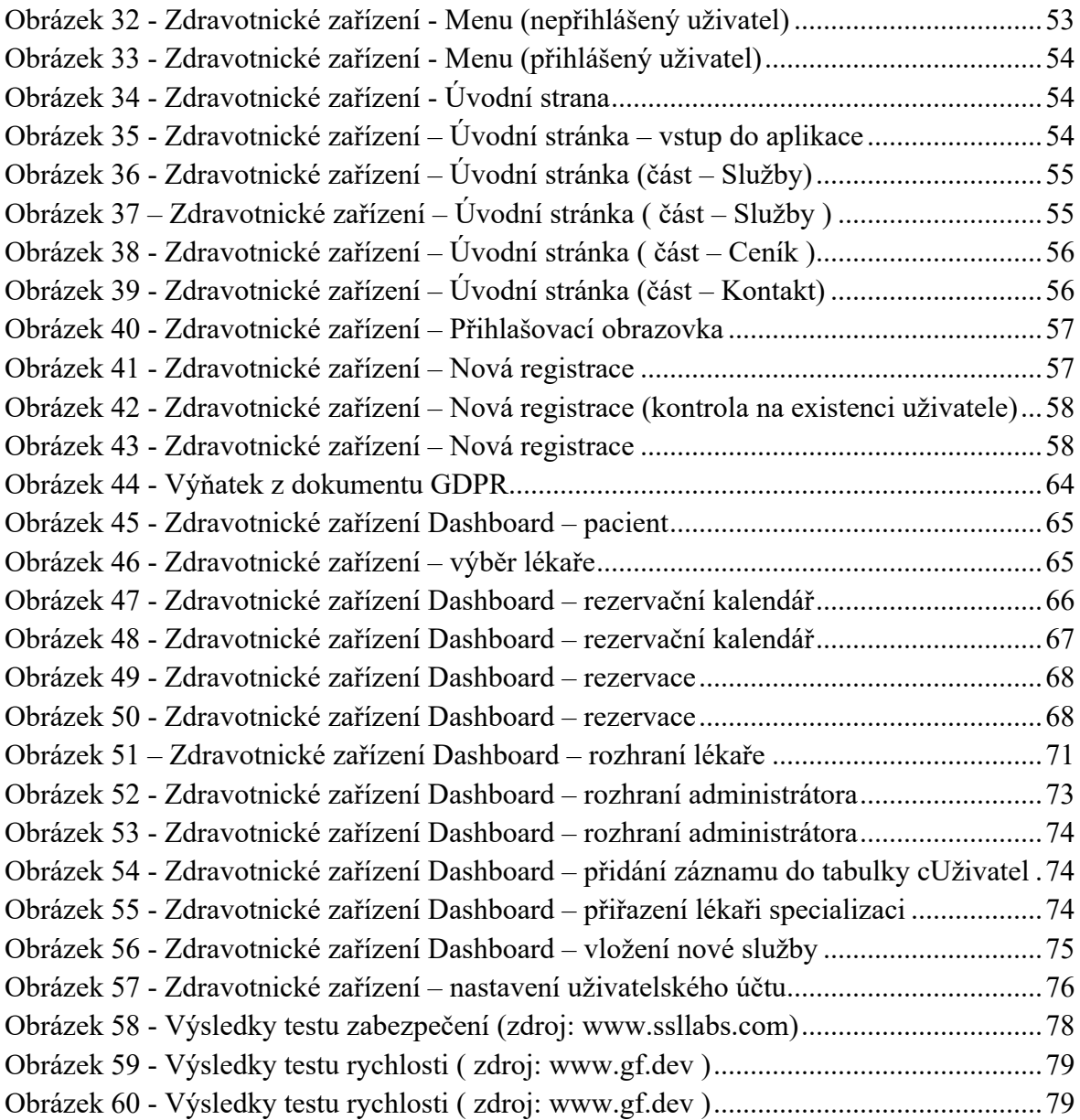

# **9 Zdrojový kód**

Kompletní zdrojový kód a veškeré vyvíjené komponenty jsou k dispozici na GitHubu autora: *https://github.com/tvrzlukas/diplomovaPrace/tree/master.*